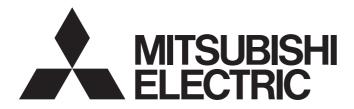

Network Interface Board

## MELSEC Data Link Library Reference Manual

-Q80BD-J61BT11N -Q81BD-J61BT11 -Q80BD-J71LP21-25 -Q80BD-J71LP21S-25 -Q80BD-J71LP21S-25 -Q80BD-J71LP21G -Q80BD-J71GP21-SX -Q80BD-J71GP21S-SX -Q81BD-J71GP21S-SX -Q81BD-J71GP21S-SX -Q80BD-J71GF11-T2 -Q81BD-J71GF11-T2 -NZ81GN11-SX -NZ81GN11-T2

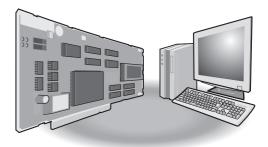

# SAFETY PRECAUTIONS

(Read these precautions before using this product.)

Before using this product, please read this manual and the relevant manuals carefully and pay full attention to safety to handle the product correctly.

Make sure that the end users read this manual and then keep the manual in a safe place for future reference.

### INTRODUCTION

Thank you for purchasing the Mitsubishi Electric network interface boards.

This manual describes the programming procedure and function specifications of the MELSEC data link library.

Before using this product, please read this manual and the relevant manuals carefully and develop familiarity with the functions and performance of the MELSEC data link library to handle the product correctly.

Note that the menu names and operating procedures may differ depending on an operating system in use and its version. When reading this manual, replace the names and procedures with the applicable ones as necessary.

Please make sure that the end users read this manual.

#### **Relevant products**

| Item                                | Model                                                                                                 |
|-------------------------------------|----------------------------------------------------------------------------------------------------|
| CC-Link IE TSN board                | NZ81GN11-SX, NZ81GN11-T2                                                                              |
| CC-Link IE Controller Network board | Q80BD-J71GP21-SX, Q80BD-J71GP21S-SX, Q81BD-J71GP21-SX, Q81BD-J71GP21S-SX                              |
| CC-Link IE Field Network board      | Q80BD-J71GF11-T2, Q81BD-J71GF11-T2                                                                    |
| CC-Link Ver.2 board                 | Q80BD-J61BT11N, Q81BD-J61BT11                                                                         |
| MELSECNET/H board                   | Q80BD-J71LP21-25, Q81BD-J71LP21-25, Q80BD-J71LP21S-25, Q80BD-J71LP21G, Q80BD-J71LP21GE, Q80BD-J71BR11 |

### **CONTENTS**

| SAFETY PRECAUTIONS              | .1 |
|---------------------------------|----|
| INTRODUCTION                    | .1 |
| RELATED MANUALS                 | .5 |
| GENERIC TERMS AND ABBREVIATIONS | .6 |
| DISCONTINUED MODELS             | .6 |
|                                 |    |

#### CHAPTER 1 OVERVIEW

### 7

43

| CHAPTER 2 PROGRAMMING 9                                                                                 |                                                                                                    |  |
|----------------------------------------------------------------------------------------------------|----------------------------------------------------------------------------------------------------|--|
| Programming Procedure                                                                                   | 9                                                                                                    |  |
| Precautions when Using MELSEC Data Link Library                                                         | .10                                                                                                    |  |
| Precautions when programming                                                                            | . 10                                                                                                    |  |
| Precautions when accessing own station link devices and other station's programmable controller devices | . 13                                                                                                    |  |
| Transient timeout monitoring time                                                                       | . 15                                                                                                    |  |
| Settings for Using Functions                                                                            | . 15                                                                                                    |  |
| Using Visual Basic 5.0 or Visual Basic 6.0                                                              | . 15                                                                                                    |  |
| Using Visual C++ 5.0 or Visual C++ 6.0                                                                  | . 16                                                                                                    |  |
| Using Visual Basic.NET                                                                                  | . 17                                                                                                    |  |
| Using Visual C++ .NET 2003, Visual C++ 2005, or Visual C++ 2008                                         | . 18                                                                                                    |  |
| Using Visual C++ in Visual Studio 2010 or Visual Studio 2012                                            | . 20                                                                                                    |  |
| Using Visual C++ in Visual Studio 2013 or later                                                         | . 24                                                                                                    |  |
| Using Visual C#                                                                                         | . 30                                                                                                    |  |
|                                                                                                    | PTER 2       PROGRAMMING         Programming Procedure       Precautions when Using MELSEC Data Link Library         Precautions when programming       Precautions when programming         Precautions when accessing own station link devices and other station's programmable controller devices.         Transient timeout monitoring time         Settings for Using Functions         Using Visual Basic 5.0 or Visual Basic 6.0         Using Visual C++ 5.0 or Visual C++ 6.0         Using Visual Basic.NET.         Using Visual C++ .NET 2003, Visual C++ 2005, or Visual C++ 2008         Using Visual C++ in Visual Studio 2010 or Visual Studio 2012.         Using Visual C++ in Visual Studio 2013 or later         Using Visual C++. |  |

#### CHAPTER 3 ACCESSIBLE DEVICES AND RANGES

| СНА | CHAPTER 3 ACCESSIBLE DEVICES AND RANGES 31                  |    |  |
|-----|-------------------------------------------------------------|----|--|
| 3.1 | Access Target                                               |    |  |
| 3.2 | Accessible Ranges                                           |    |  |
|     | Access target on own network                                |    |  |
|     | Access target when connected via network                    |    |  |
| 3.3 | Accessible Devices                                          |    |  |
|     | Access to link devices and buffer memory of the own station |    |  |
|     | Access to devices of MELSEC iQ-R series module              |    |  |
|     | Access to devices of MELSEC-Q/L/QnA series module           |    |  |
|     | Access to devices of MELSEC-A series module                 |    |  |
|     | Access to an Ethernet adapter module and head module        | 41 |  |
|     | Access to a remote station and remote device station        |    |  |
|     | Access to other station buffer memory of CC-Link            |    |  |
|     | Access using the SEND function or the RECV function         |    |  |

#### **CHAPTER 4** FUNCTIONS

| 4.1 | Function List                                                         |  |
|-----|-----------------------------------------------------------------------|--|
| 4.2 | Common Specifications of Functions                                    |  |
|     | Specifying channel number                                             |  |
|     | Specifying station numbers                                            |  |
|     | Specifying network numbers and station numbers for extended functions |  |
|     | Specifying device types                                               |  |
| 4.3 | Function Details                                                      |  |
|     | mdOpen (opening communication lines)                                  |  |
|     | mdClose (closing communication lines)                                 |  |

|     | mdSendEx (batch writing extended devices)                                                            | 56  |
|-----|----------------------------------------------------------------------------------------------------|-----|
|     | mdSendEx (SEND function)                                                                             | 58  |
|     | mdReceiveEx (batch reading extended devices)                                                         | .61 |
|     | mdReceiveEx (RECV function)                                                                          | 63  |
|     | mdRandWEx (writing extended devices randomly).                                                       | .66 |
|     | mdRandREx (reading extended devices randomly)                                                        | .69 |
|     | mdDevSetEx (setting extended bit devices)                                                            | .73 |
|     | mdDevRstEx (resetting extended bit devices)                                                          | .74 |
|     | mdRemBufWriteEx (writing data to the buffer memory of a remote device station/remote station)        | .75 |
|     | mdRemBufReadEx (reading data from the buffer memory of a remote device station/remote station)       | .77 |
|     | mdRemBufWriteIPEx (writing data to the buffer memory of a remote station, target station IP address  |     |
|     | specified)                                                                                           | .79 |
|     | mdRemBufReadIPEx (reading data from the buffer memory of a remote station, target station IP address |     |
|     | specified)                                                                                           | .81 |
|     | mdTypeRead (reading model names of CPU)                                                              | .83 |
|     | mdControl (remote RUN/STOP/PAUSE)                                                                    | .87 |
|     | mdWaitBdEvent (waiting for event occurrence)                                                         | .88 |
|     | mdBdRst (resetting board)                                                                            | .91 |
|     | mdBdModSet (setting modes of board)                                                                  |     |
|     | mdBdModRead (reading modes of board)                                                                 |     |
|     | mdBdLedRead (reading LED information of the board)                                                   |     |
|     | mdBdSwRead (reading switch status of the board)                                                      |     |
|     | mdBdVerRead (reading version information of the board)                                               |     |
|     | mdInit (initializing programmable controller information table)                                      |     |
|     | mdSend (batch writing devices)                                                                       |     |
|     | mdSend (SEND function)                                                                               |     |
|     | mdReceive (batch reading devices)                                                                    |     |
|     | mdReceive (RECV function)                                                                            |     |
|     | mdRandW (writing devices randomly)                                                                   |     |
|     | mdRandR (reading devices randomly)                                                                   |     |
|     | mdDevSet (setting bit devices)                                                                       |     |
|     | mdDevRst (resetting bit devices)                                                                     | 120 |
|     |                                                                                                    |     |
| СНА | PTER 5 SAMPLE PROGRAMS 1                                                                             | 21  |
| 5.1 | Using Visual Basic .NET                                                                              | 23  |
|     | MTEST, MTEST2, MTEST3                                                                                | 24  |
| 5.2 | Using Visual Basic 5.0 or Visual Basic 6.0                                                           | 24  |
| 5.3 | Using Visual C++ or Visual C#                                                                        | 25  |
|     |                                                                                                    |     |
| СНА | PTER 6 DEVICE MONITOR UTILITY 1                                                                      | 26  |
| 6.1 | Operation Flow                                                                                       | 27  |
| 6.2 | Menu List                                                                                            | 28  |
| 6.3 | Screen Configuration and Basic Operations1                                                           | 29  |
|     | Start and end                                                                                        | 129 |
|     | Screen configuration and basic operations                                                            | 130 |
|     | Help function                                                                                        | 131 |
| 6.4 | Selecting Monitoring Method                                                                          | 32  |
|     | Monitoring devices in a batch                                                                        | 132 |
|     | Monitoring registered 16-point devices                                                               | 132 |
| 6.5 | Setting Monitoring Target                                                                            | 33  |
|     |                                                                                                    |     |

| 6.6 | Setting Devices to be Monitored                | 134 |
|-----|------------------------------------------------|-----|
| 6.7 | Changing Current Values                        | 135 |
|     | Changing word device/double-word device values | 135 |
|     | Turning bit devices ON and OFF                 | 137 |
| 6.8 | Switching Display Format                       | 138 |
| 6.9 | Using Numerical Pad                            | 139 |

#### CHAPTER 7 ERROR CODES

140

| APPENDIX                                                                       | 148 |  |
|--------------------------------------------------------------------------------|-----|--|
| Appendix 1 Method for Increasing Minimum Working Set Size of Personal Computer |     |  |
| Processing overview of sample program.                                         |     |  |
| Sample programs                                                                |     |  |
| FUNCTION INDEX                                                                 | 151 |  |
| REVISIONS                                                                      |     |  |

|                                   | 100 |
|-----------------------------------|-----|
| CONDITIONS OF USE FOR THE PRODUCT | 154 |
| WARRANTY                          | 155 |
| TRADEMARKS                        | 156 |
| COPYRIGHTS                        | 156 |

# **RELATED MANUALS**

| Manual name [manual number]                                                                             | Description                                                                                                    | Available form  |
|----------------------------------------------------------------------------------------------------|----------------------------------------------------------------------------------------------------|-----------------|
| MELSEC Data Link Library Reference Manual                                                               | Programming, accessible devices and their ranges, functions, sample                                            | Print book      |
| [SH-081035ENG] (this manual)                                                                            | programs, and error codes for the MELSEC data link library                                                     | e-Manual<br>PDF |
| CC-Link IE TSN Interface Board User's Manual                                                            | · · · · · · · · · · · · · · · · · · ·                                                                          |                 |
| [SH-082614ENG]                                                                                          |                                                                                                    |                 |
| CC-Link IE Controller Network Interface Board                                                           | System configuration, specifications, functions, handling, wiring, and                                         | Print book      |
| User's Manual (For SW1DNC-MNETG-B)<br>[SH-080691ENG]                                                    | , , , , , , , , , , , , , , , , , , , ,                                                                        |                 |
| CC-Link IE Field Network Interface Board User's                                                         | IE Field Network Interface Board User's System configuration, specifications, functions, handling, wiring, and |                 |
| Manual (For SW1DNC-CCIEF-B) troubleshooting for CC-Link IE Field Network interface board [SH-080980ENG] |                                                                                                    | e-Manual<br>PDF |
| Type Q80BD-J61BT11N/Q81BD-J61BT11 CC-Link                                                               | System configuration, specifications, functions, handling, wiring, and                                         | Print book      |
| System Master/Local Interface Board User's Manual<br>(For SW1DNC-CCBD2-B)<br>[SH-080527ENG]             |                                                                                                    |                 |
| MELSECNET/H Interface Board User's Manual (For                                                          | System configuration, specifications, functions, handling, wiring, and                                         | Print book      |
| SW0DNC-MNETH-B)     troubleshooting for MELSECNET/H interface board       [SH-080128]                   |                                                                                                    | PDF             |

Point P

e-Manual refers to the Mitsubishi Electric FA electronic book manuals that can be browsed using a dedicated tool.

e-Manual has the following features:

- Required information can be cross-searched in multiple manuals.
- Other manuals can be accessed from the links in the manual.
- The hardware specifications of each part can be found from the product figures.
- Pages that users often browse can be bookmarked.

# **GENERIC TERMS AND ABBREVIATIONS**

Unless otherwise specified, this manual uses the following generic terms and abbreviations.

| Generic term/<br>abbreviation       | Description                                                                                                    |
|-------------------------------------|----------------------------------------------------------------------------------------------------|
| CC-Link IE TSN board                | NZ81GN11-SX, NZ81GN11-T2 CC-Link IE TSN interface board                                                                               |
| CC-Link IE Controller Network board | Q80BD-J71GP21-SX, Q80BD-J71GP21S-SX, Q81BD-J71GP21-SX, Q81BD-J71GP21S-SX CC-Link IE Controller Network interface board                |
| CC-Link IE Field Network board      | Q80BD-J71GF11-T2, Q81BD-J71GF11-T2 CC-Link IE Field Network interface board                                                           |
| CC-Link Ver.2 board                 | Q80BD-J61BT11N, Q81BD-J61BT11 CC-Link system master/local interface board                                                             |
| MELSECNET/H board                   | Q80BD-J71LP21-25, Q81BD-J71LP21-25, Q80BD-J71LP21S-25, Q80BD-J71LP21G, Q80BD-J71LP21GE, Q80BD-<br>J71BR11 MELSECNET/H interface board |
| Board                               | PC interface boards supported by MELSEC data link library                                                                             |
| Utility                             | Utilities of PC interface board supported by MELSEC data link library                                                                 |

### **DISCONTINUED MODELS**

The following models are described in this manual, but have no longer been produced.

For the onerous repair term after discontinuation of production, refer to "WARRANTY" in this manual.

| Model             | Production discontinuation |
|-------------------|----------------------------|
| Q80BD-J71LP21GE   | October 2010               |
| Q80BD-J71LP21S-25 | June 2022                  |

# 1 OVERVIEW

This chapter explains the overview of the MELSEC data link library.

#### **MELSEC** data link library

MELSEC data link library is a library used to access own station link devices of the board and device memory of other station's programmable controller CPU which uses the board.

With the MELSEC data link library, programs to access devices or device memories can be created easily without concern for communication routes.

# **2 PROGRAMMING**

This chapter explains how to use the MELSEC data link library.

An overview of the programming languages supported by each board is as follows.

○: Supported, —: Not supported

| Туре                                | Visual Basic 5.0 | Visual Basic 6.0 | Visual Basic<br>.NET <sup>*1</sup> | Visual C++ | Visual C# |
|-------------------------------------|------------------|------------------|------------------------------------|------------|-----------|
| CC-Link IE TSN board                | -                | -                | 0                                  | 0          | 0         |
| CC-Link IE Controller Network board | -                | 0                | 0                                  | 0          | -         |
| CC-Link IE Field Network board      | -                | -                | 0                                  | 0          | -         |
| CC-Link Ver.2 board                 | 0                | 0                | 0                                  | 0          | —         |
| MELSECNET/H board                   | 0                | 0                | 0                                  | 0          | —         |

\*1 Visual Basic other than Visual Basic 5.0 and Visual Basic 6.0

For details, refer to the manual for each board.

# 2.1 Programming Procedure

The following flow chart shows the procedure to create a user program using the MELSEC data link library on the personal computer to which the software package is installed.

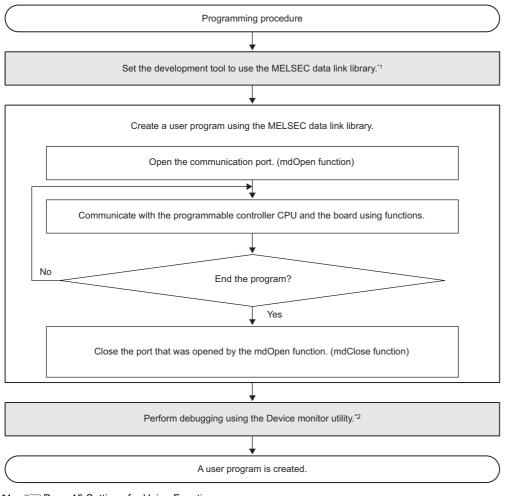

\*1 Settings for Using Functions

\*2 Fage 126 DEVICE MONITOR UTILITY

# 2.2 Precautions when Using MELSEC Data Link Library

### Precautions when programming

#### Header file

When creating programs in C or C++, include the Windows header file (windows.h).

#### Multi-thread communications

#### ■Unsupported boards

For the following boards, the MELSEC data link library cannot be used for multiple threads in a process.

- CC-Link IE Controller Network board
- CC-Link IE Field Network board
- · CC-Link Ver.2 board
- MELSECNET/H board

Access the MELSEC data link library with a single thread.

#### Supported board

CC-Link IE TSN boards can be used for multithreading.

- When using the MELSEC data link library for multiple threads in a process, note the following:
- Execute mdOpen at the start of a process, and use the path obtained with mdOpen for each thread.
- After executing functions in all threads, execute mdClose. If executing mdClose while executing the functions, a MELSEC data link library error may occur in other threads.
- Do not execute mdInit in a thread. If executed, a MELSEC data link library error may occur in other threads.

#### Opening and closing of a communication line

Perform the opening and closing processes of a communication line (mdOpen, mdClose) only once at the beginning and the end of a user program.

Repeating opening and closing processes for each communication causes deterioration of communication performance.

#### Number of stations for accessing other stations

When accessing other stations with the user program, limit the total number of access stations to 256 or less. The communication performance will be deteriorated if the total number of access stations is 257 or more.

#### Forcible termination of a user program

When the user program in which the MELSEC data link library operation is currently running is forcibly terminated, the following symptoms may occur.

- The application that is forcibly terminated cannot be ended.
- A MELSEC data link library error occurs in other applications.
- The forcible termination affects other Mitsubishi Electric software packages (such as MX Component, GX Works2).

#### Execution speed

#### ■Function execution time at the initial access

The MELSEC data link library obtains detailed information of the programmable controller at the initial access to the programmable controller CPU.

Therefore, a longer function execution time is required for the initial function.

#### ■Effects of Windows processes or other applications

The execution speed and the execution interval of the MELSEC data link library function may be extended temporarily by Windows<sup>®</sup> processes or other applications.

Create programs considering these conditions.

#### When executing multiple MELSEC data link library functions simultaneously

Some functions may take long to complete.

#### Static type variables

Do not specify any variables which are declared in static for output arguments of the MELSEC data link library functions.

#### Service applications

The MELSEC data link library cannot be accessed from Windows Service applications. Access the MELSEC data link library from a user application.

#### **Board reset**

#### Opening and closing of a communication line

If a board is reset due to parameter writing, etc., an error occurs in a user application for which a communication line is already open.

Close the communication line once, then reopen it.

#### Board reset processing with functions

When executing the mdBdRst or mdBdModSet function in a user program, board reset processing with each function is

completed at the time when the value is returned.

Create a program which checks the returned value of the function.

#### 64-bit version user program

#### ■Accessing CPU modules other than QCPU (Q mode) or MELSEC iQ-R series CPU modules

64-bit version user program cannot access CPU modules other than QCPU (Q mode) or MELSEC iQ-R series CPU modules. Use a 32-bit version user program.

#### Accessing boards other than CC-Link IE TSN boards

64-bit version user program cannot access boards other than CC-Link IE TSN boards. Use a 32-bit version user program.

#### ■Creating 64-bit version user program

To create 64-bit version user program, a project needs to be configured to set the 64-bit platform as a target platform. For configuring a project and setting a target platform, refer to Help (How to: Configure Projects to Target Platforms) in Visual Studio<sup>®</sup>.

#### ■Creating 64-bit version user program using Visual Basic

.NET Framework 4.0 or .NET Framework compatible with .NET Framework 4.0 is required. Use Visual Studio 2010 or later.

#### Restriction when creating 64-bit version user programs

64-bit version user programs can be created on a 32-bit version operating system.

However, the following screen appears and the programs cannot be executed.

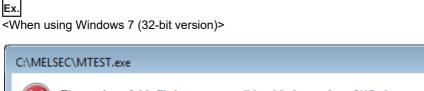

The version of this file is not compatible with the version of Windows you're running. Check your computer's system information to see whether you need an x86 (32-bit) or x64 (64-bit) version of the program, and then contact the software publisher.

×

OK

#### /SAFESEH (Image has Safe Exception Handlers)

Do not use /SAFESEH (Image has Safe Exception Handlers) option. The project cannot be built normally.

#### Influence of operating system and other applications

When the system resource of the operating system is insufficient due to the automatic start of the update program of the operating system or other applications, or the devices are accessed from other applications, "Board Driver I/F error 102 (0066H)" may occur during executing a MELSEC data link library function.

Take the following measures as necessary.

- · Retry process of a MELSEC data link library function
- · Disable the automatic update of the operating system and other applications
- · Stop other applications

#### Device access when the cyclic data assurance is enabled

Use the batch write/batch read function (mdSendEx, mdSend, mdReceiveEx, mdReceive) to access devices when enabling the cyclic data assurance (32-bit data integrity assurance and block data assurance per station).

The cyclic data assurance (32-bit data integrity assurance and block data assurance per station) is not enabled while accessing the device by the random write/random read function (mdRandWEx, mdRandW, mdRandREx, mdRandR).

#### Random access

When using the random write/random read function (mdRandWEx, mdRandW, mdRandREx, mdRandR) with too many points specified, the operation of a user application may become unstable due to the insufficient system resources of an operating system.

In this case, use the batch write/batch read function (mdSendEx, mdSend, mdReceiveEx, mdReceive).

#### Programming when using Visual C#

#### ■Namespace and class name

Use the following namespace and class name for the MELSEC data link library functions.

- Namespace: MitsubishiElectric.MELSEC.Board
- · Class name: mdFunctions

# Precautions when accessing own station link devices and other station's programmable controller devices

It is necessary to establish an interlock depending on a link status between the own station and other station. Data are validated only when the following conditions are satisfied.

#### CC-Link IE TSN

#### ■Access to own station link devices (RX, RY, RW, LB, LW)

Writing/reading data to/from the own station link devices are validated only when the bit of the own station data link error status (SB49) is OFF (normal communication).

However, even if the above condition is not satisfied, the processing of writing/reading data to/from the CC-Link IE TSN board ends normally.

# ■Other station transient access (remote operation and device access of other station's programmable controller CPU)

While the access is validated for the devices which check the own station link device accesses, the other station transient access can be performed when the bits of the each station data link status (the bits in the accessed station correspond to SW0B0 to 0B7 read from the own station) is OFF (normal communication).

#### CC-Link IE Controller Network

#### ■Access to own station link devices (LX, LY, LB, LW)

Writing/reading data to/from the own station link devices are validated only when the bits of the own station handshaking status (SB47) and own station data link status (SB49) are OFF (normal communication), and the bit of the own station module status (SB20) is OFF (normal communication).

However, even if the above conditions are not satisfied, the processing of writing/reading data to/from the CC-Link IE Controller Network board ends normally.

# ■Other station transient access (remote operation and device access of other station's programmable controller CPU)

While the access is validated for the devices which check the link device accesses, the other station transient access can be performed when the bits of the handshake status in accessed station (the bits in the accessed station correspond to SWA0 to A7 read from the own station) and the bits of the data link status (the bits in the accessed station correspond to SWB0 to B7 read from the own station) are OFF (normal communication).

#### **CC-Link IE Field Network**

#### ■Access to own station link devices (RX, RY, RW)

Writing/reading data to/from the own station link devices are validated only when the bits of the own station handshaking status (SB47) and own station data link status (SB49) are OFF (normal communication).

However, even if the above conditions are not satisfied, the processing of writing/reading data to/from the CC-Link IE Field Network board ends normally.

# Other station transient access (remote operation and device access of other station's programmable controller CPU)

While the access is validated for the devices which check the link device accesses, the other station transient access can be performed when the bits of the handshake status in accessed station (the bits in the accessed station correspond to SWA0 to A7 read from the own station) and the bits of the data link status (the bits in the accessed station correspond to SWB0 to B7 read from the own station) are OFF (normal communication).

#### MELSECNET/H

#### ■Access to own station link devices (LX, LY, LB, LW)

Writing/reading data to/from the own station link devices are validated only when the bits of the own station handshaking status (SB47) and own station data link status (SB49) are OFF (normal communication), and the bit of the own station module status (SB20) is OFF (normal communication).

However, even if the above conditions are not satisfied, the processing of writing/reading data to/from the MELSECNET/H board ends normally.

# ■Other station transient access (remote operation and device access of other station's programmable controller CPU)

While the access is validated for the devices which check the link device accesses, the other station transient access can be performed when the bits of the handshake status in accessed station (the bits in the accessed station correspond to SW70 to 73 read from the own station) and OFF (normal communication) and the bits of the cyclic transmission status (the bits in the accessed station correspond to SW74 to 77 read from the own station) are OFF (cyclic transmission is being processed).

### Transient timeout monitoring time

The transient timeout monitoring time for the MELSEC data link library refers to the timeout time for processing of one communication with an access target. Communication processing is performed multiple times for the first access<sup>\*1</sup> or for some functions used; therefore, the actual timeout detection time may be longer than a set transient timeout monitoring time.

\*1 Regardless of the functions used, communication processing is performed multiple times for the first access to perform the following processing:

Determining an access target

Acquiring information on the access target programmable controller CPU or board

## **2.3** Settings for Using Functions

This section explains how to set the development tool to use the MELSEC data link library functions. For the programming languages supported by each board, refer to the manual for each board.

Point P

When creating 64-bit version user application

- To create a 64-bit version user application, a project needs to be configured to set the 64-bit platform as a target platform.
- For configuring a project and setting a target platform, refer to Help (How to: Configure Projects to Target Platforms) in Visual Studio.

When creating 64-bit version user programs using Visual Basic

- .NET Framework 4.0 or .NET Framework compatible with .NET Framework 4.0 is required.
- Use Visual Studio 2010 or later as a development environment.

### Using Visual Basic 5.0 or Visual Basic 6.0

| Add Module         | ?                       | ×  |
|--------------------|-------------------------|----|
| New Existin        | ]                       | _, |
| Look jn: 🜔         | INCLUDE 💌 🗢 🗈 💣 📰•      |    |
| K Mdfunc.ba        |                         |    |
| File <u>n</u> ame: | Mdfunc.bas              |    |
| Files of type:     | Basic Files (*.bas)     |    |
|                    | Help                    |    |
| Don't show th      | is dialog in the future |    |

- **1.** Start Visual Basic<sup>®</sup> and select [Project] ⇒ [Add Module].
- 2. Select the [Existing] tab and select "Mdfunc.bas."
- "Mdfunc.bas" is stored in 'COMMON\INCLUDE' in the folder where the software package has been installed.

#### Setting include files

| Options                                                                                                    | ? 🛛                        |
|----------------------------------------------------------------------------------------------------|----------------------------|
| Editor Tabs Debug Compa                                                                                                    | tibility Build Directories |
| Platform:<br>Win32                                                                                                    | Show directories for:      |
| Directories:                                                                                                    |                            |
| D:\Program Files\Microsoft Visual Str<br>D:\Program Files\Microsoft Visual Str<br>D:\Program Files\Microsoft Visual Str<br>I | udio/VC98\MFC\INCLUDE      |
| 1                                                                                                    | OK Cancel                  |
|                                                                                                    | $\dot{\Delta}$             |
| Choose Directory                                                                                                    | 2                          |

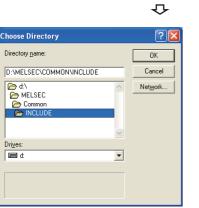

#### Setting library files

| ptions                                         |        |                        |             | ? 🛛            |
|------------------------------------------------|--------|------------------------|-------------|----------------|
| Editor 🛛 Tabs 🗍 Debug                          | Compat | ibility Build          | Directories | 3              |
| Platform:                                      |        | <u>S</u> how directori | es for:     |                |
| Win32                                          | -      | Library files          |             | -              |
| Directories:                                   |        |                        | 🖄 🗙         | <del>+ +</del> |
| D:\Program Files\Microsc<br>D:\MELSEC\COMMON\L |        | dio\VC98\MFC\          | LIB         |                |
|                                                |        |                        |             |                |

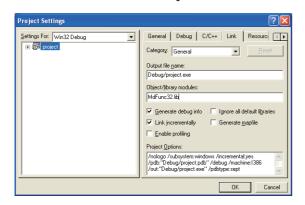

- **1.** Start Visual C++<sup>®</sup> and select [Tools]  $\Rightarrow$  [Options].
- **2.** Select the [Directories] tab and specify "Include files" for "Show directories for."

- **3.** Double-click the item to be set and browse the folder containing include files.
- "Mdfunc.h" is stored in 'COMMON\INCLUDE' in the folder where the software package has been installed.
- **4.** Add #include<Mdfunc.h> at the beginning of the program.

- **1.** Start Visual C++ and select [Tools] ⇒ [Options].
- **2.** Select the [Directories] tab and specify "Library files" for "Show directories for."
- **3.** Double-click the item to be set and browse the folder containing library files.
- "MdFunc32.lib" is stored in 'COMMON\LIB' in the folder where the software package has been installed.
- **4.** Open the workspace to create a user application and select [Project] ⇔ [Settings].
- **5.** Select the [Link] tab and specify "General" for the category, and enter "MdFunc32.lib" in the "Object/library modules" field.

### **Using Visual Basic.NET**

The setting operation when using Visual Basic in Visual Studio or Visual Studio .NET 2003 is shown below.

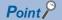

The screens of Visual Studio 2008 Visual Basic are used for the explanation in this section. These screens are slightly different from other Visual Basic.

| Look in:    | tem - WindowsA |         | G 🕸 📂 🛙 |       |
|-------------|----------------|---------|---------|-------|
| Loongie     |                | · · · · |         |       |
|             | 🐚 Mdfunc. vb   |         |         |       |
| Desktop     |                |         |         |       |
|             |                |         |         |       |
|             |                |         |         |       |
| Projects    |                |         |         |       |
|             |                |         |         |       |
| 37          |                |         |         |       |
| My Computer |                |         |         |       |
|             |                |         |         |       |
|             |                |         |         |       |
|             |                |         |         |       |
|             |                |         |         |       |
|             | L              |         |         |       |
|             | Object name:   | Mdfunc  | ~       | Add ▼ |
|             |                |         |         |       |

- **1.** Start Visual Basic and select the [Add Existing Item] menu.
- For Visual Basic other than that in Visual Studio .NET 2003: Select [Project] ⇔ [Add Existing Item].
- For Visual Basic in Visual Studio .NET 2003: Select [File] ⇒ [Add Existing Item].
- 2. Select "Mdfunc.vb" on the "Add Existing Item" screen.
- "Mdfunc.vb" is stored in 'COMMON\INCLUDE' or 'BD\Common\INCLUDE' in the folder where the software package has been installed.

Point P

When selecting "Add As Link" from the sub menu of the [Add] button in the "Add Existing Item" screen, this procedure is not required again even if the added file is updated.

### Using Visual C++ .NET 2003, Visual C++ 2005, or Visual C++ 2008

Point P

The screens of Visual C++ in Visual Studio 2008 are used for the explanation in this section. These screens are slightly different from other Visual C++.

#### Setting include files

Make New Folder OK Cancel

| otions                                                          | Platform:                                           |        | Show directorie | a ƙasa          |      |
|-----------------------------------------------------------------|-----------------------------------------------------|--------|-----------------|-----------------|------|
| <ul> <li>Environment</li> <li>Projects and Solutions</li> </ul> | Win32                                               | ~      | Include files   | 3101.           |      |
| General                                                         | WIIJZ                                               |        | Include mes     |                 |      |
| - Build and Run                                                 |                                                     |        |                 | < 🖌 🗙           | ¥ l  |
| VB Defaults                                                     | Advert A Berly L. L.                                |        |                 |                 | _    |
| VC++ Directories                                                | \$(VCInstallDir)include<br>\$(VCInstallDir)atImfc\i | ockude |                 |                 |      |
| VC++ Project Settings                                           | \$(Windows5dkDir)\inc                               | ude    |                 |                 |      |
| E Source Control                                                | \$(FrameworkSDKDir)ir                               | dude   |                 |                 |      |
| E Text Editor                                                   |                                                     |        |                 |                 |      |
| <ul> <li>Database Tools</li> <li>Debugging</li> </ul>           |                                                     |        |                 |                 |      |
| E HTML Designer                                                 |                                                     |        |                 |                 |      |
| E Text Templating                                               |                                                     |        |                 |                 |      |
| Windows Forms Designer                                          | <                                                   |        |                 |                 | >    |
| Workflow Designer                                               | Include Directories                                 |        |                 |                 |      |
|                                                                 |                                                     |        |                 |                 |      |
| Show all settings                                               |                                                     |        |                 | ок с            | snce |
| ]Show gll settings                                              |                                                     | Ł      | _<br>ب          | ok Ca           | ance |
| Show all settings                                               | (                                                   | ب<br>ح | ר<br>ר<br>ר     | ok C            | ance |
| elect Directory                                                 |                                                     | ر<br>ح | ت<br>ل          | OK C            | ance |
| elect Directory                                                 | (                                                   |        | Ŀ               | ок са           | ance |
| elect Directory                                                 | (                                                   |        | _<br>۲          | ok Ca           | anci |
| elect Directory                                                 |                                                     |        | <u>۔</u><br>۲   | <u>ok</u> Ca    | ance |
| elect Directory                                                 |                                                     |        | L<br>L          | <del>08</del> C | ance |
| elect Directory                                                 |                                                     | Z<br>Z | <b>ا</b>        | OK C            | ance |
| elect Directory                                                 |                                                     | Z-     | <u>۔</u><br>۲   | ok C            | ance |
| elect Directory                                                 |                                                     | ج<br>× | F               | OK C            | ance |
| elect Directory                                                 |                                                     | ×<br>× | F               | ож Са           | ance |

- **1.** Start Visual C++ and select [Tools] ⇒ [Options].
- **2.** Select "VC++ Directories" in the folder area of the "Options" screen.
- For Visual C++ .NET 2003: Select "Projects" ⇔ "VC++ Directories."
- **3.** Specify "Include Files" for "Show directories for" and click the 📸 button.
- **4.** Browse the folder containing include files.
- "Mdfunc.h" is stored in 'COMMON\INCLUDE' in the folder where the software package has been installed.
- **5.** Add #include<Mdfunc.h> at the beginning of the program.

#### Setting library files

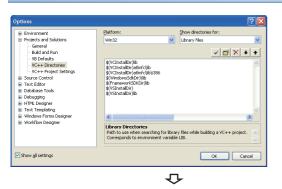

| onfiguration: Active(Debug)                                                                                                    | Platform: Active(Win32)                                                                                                    | Config            | uration Manager |
|----------------------------------------------------------------------------------------------------|----------------------------------------------------------------------------------------------------|-------------------|-----------------|
| Control Properties Control References Control References Control References Control References Control Control Contro | Additional Dependencies Jorove Al Under Liberaries Jorove Specific Library India Le Oriention File Add Nodale to Assembly on the Delay Loaded CLLs Assembly Link Resource  Additional Dependencies Cyecifies additional lemo to add to the | (Notifiert)<br>ko |                 |

- **1.** Start Visual C++ and select [Tools] ⇒ [Options].
- **2.** Select "VC++ Directories" in the folder area of the "Options" screen.
- For other than Visual C++ .NET 2003: Select "Projects and Solutions" ⇔ "VC++ Directories."
- For Visual C++ .NET 2003: Select "Projects" ⇔ "VC++ Directories."
- **4.** Browse the folder containing library files.
- For creating a 32-bit version user application: "MdFunc32.lib" is stored in 'COMMON\LIB' in the folder where the software package has been installed.
- For creating a 64-bit version user application: "MdFunc32.lib" is stored in 'COMMON\LIB\x64' in the folder where the software package has been installed.
- **5.** Open a project to create a user application and select [Project] ⇔ [project Properties].
- Select "Configuration Properties" 
   <sup>c</sup> "Linker" 
   <sup>c</sup> "Input" in the folder area of the "Property Pages" screen. Enter "MdFunc32.lib" in the "Additional Dependencies" field.

### Using Visual C++ in Visual Studio 2010 or Visual Studio 2012

Point P

The screens of Visual C++ in Visual Studio 2010 are used for the explanation in this section. These screens are slightly different from other Visual C++.

#### Setting include files

| nfiguration: N/A                                                                                                    | Batform: N/A                                                                                                    | Configuration Manager                                                                                                    |
|----------------------------------------------------------------------------------------------------|----------------------------------------------------------------------------------------------------|----------------------------------------------------------------------------------------------------|
| Commo Pagettes General User Marcis User Marcis User Marcis User Marcis User Marcis User Marcis User Marcis User Marcis User Marcis Marcin Lind Marcin Lind Marcin | General     Executable Directories     Indude Directories     Indude Directories     Reference Directories     Sonce Directories     Exclude Directories | KVChratalDr/Brcs/KVindows54DDr/Ben/HETFY 4-0. Tool<br>8/CVChratalDr/Brcs/KVindows54DDr/Ban/HCF/Indudos/KV<br>8/CVChratalDr/Ban/By/CVChratalDr/Ban/HCF/Indudos/KV<br>8/CVChratalDr/Ban/HCF/Indudos/KVChrataDr/Ban/HCF/Indudos/KV<br>8/CVChratalDr/Ban/HCF/Indudos/KVChrataDr/Ban/HCF/Indudos/KV |
|                                                                                                    | General                                                                                                    |                                                                                                    |
|                                                                                                    |                                                                                                    | OK Cancel Apply                                                                                                    |
|                                                                                                    |                                                                                                    | 仑                                                                                                    |

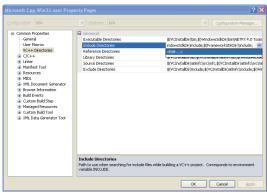

 $\nabla$ 

?

+ +

- Open the project to create a user application and select [View] ⇒ [Property Manager]<sup>\*1</sup>.
- \*1 The menu configuration may differ depending on the development setting or customized setting.
- **2.** Right-click the user property sheet, and select [Properties] from the shortcut menu.

The "Property Pages" screen appears.

- 3. Select "Common Properties" ⇒ "VC++ Directories."
- **4.** Select "Include Directories." Click the **v** button and select "<Edit...>."

- **6.** On the "Select Directory" screen, select the folder to which the include file is stored.
- "Mdfunc.h" is stored in 'COMMON\INCLUDE' in the folder where the software package has been installed.
- **7.** Add #include<Mdfunc.h> at the beginning of the program.

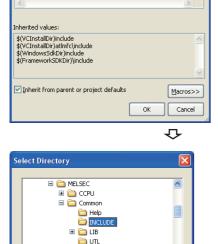

Include Directories

Easysocke
 MNETG

Folder:

#### Setting library files

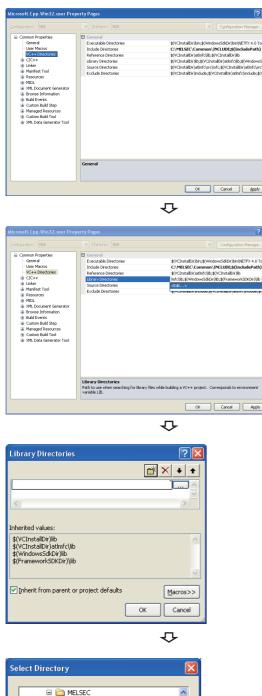

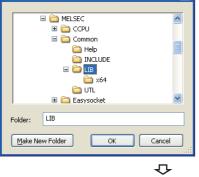

- Open the project to create a user application and select [View] ⇔ [Property Manager]<sup>\*1</sup>.
- \*1 The menu configuration may differ depending on the development setting or customized setting.
- **2.** Right-click the user property sheet, and select [Properties] from the shortcut menu.

The "Property Pages" screen appears.

- **3.** Select "Common Properties" ⇒ "VC++ Directories."
- **4.** Select "Library Directories." Click the w button and select "<Edit...>."

**5.** On the "Library Directories" screen, click the *the button, and then click* .

- **6.** On the "Select Directory" screen, select the folder to which the library file is stored.
- For creating a 32-bit version user application: "MdFunc32.lib" is stored in 'COMMON\LIB' in the folder where the software package has been installed.
- For creating a 64-bit version user application: "MdFunc32.lib" is stored in 'COMMON\LIB\x64' in the folder where the software package has been installed.

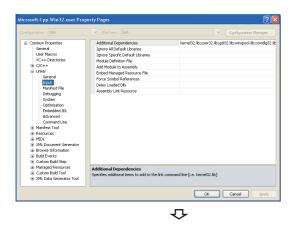

| Common Properties                                                                                                    | Additional Dependencies                                                     | odbc32.lb;odbccp32.lb;%(AdditionalDependencies) |
|----------------------------------------------------------------------------------------------------|-----------------------------------------------------------------------------|-------------------------------------------------|
| General                                                                                                    | Ignore All Default Libraries                                                | <edt></edt>                                     |
| - User Macros                                                                                                    | Ignore Specific Default Libraries                                           |                                                 |
| - VC++ Directories                                                                                                    | Module Definition File                                                      |                                                 |
| B C/C++                                                                                                    | Add Module to Assembly                                                      |                                                 |
| 🖃 Linker                                                                                                    | Embed Managed Resource File                                                 |                                                 |
| General                                                                                                    | Force Symbol References                                                     |                                                 |
| - Input<br>Manifest File                                                                                                    | Delay Loaded Dils                                                           |                                                 |
| - Debugging                                                                                                    | Assembly Link Resource                                                      |                                                 |
| MIDL     MIDL     MUL Document Generator     Browse Information     Build Events     Custom Build Step     Managed Resources     Custom Build Tool | Additional Dependencies<br>Specifies additional items to add to the link of | sommand line (i.e. kernel32.16)                 |
| i XML Data Generator Tool                                                                                                    |                                                                             | OK Cancel Apply                                 |

| Additional Dependencies                                                 | ? 🔀      |
|-------------------------------------------------------------------------|----------|
| MdFunc32.llb                                                            | ~        |
| <                                                                       |          |
| Inherited values:                                                       |          |
| kernel32.lib<br>user32.lib<br>gdi32.lib<br>winspool.lib<br>comdig32.lib |          |
| Inherit from parent or project defaults                                 | lacros>> |
| ОК                                                                      | Cancel   |

- Open a project to create a user application and select [Project] ⇔ [project Properties].
- **8.** In the folder area of the "Property Pages" screen, select "Configuration Properties" ⇔ "Linker" ⇔ "Input".

**9.** Select "Additional Dependencies." Click the **№** button and select "<Edit...>."

**10.** Enter "MdFunc32.lib" in the "Additional Dependencies" screen.

#### Procedure to delete /SAFESEH (Image has Safe Exception Handlers) option

When /SAFESEH (Image has Safe Exception Handlers) option is set to the linker option, the project cannot be built normally. For Visual Studio 2012 Visual C++, delete the /SAFESEH option following the procedure shown below because it is set as a default.

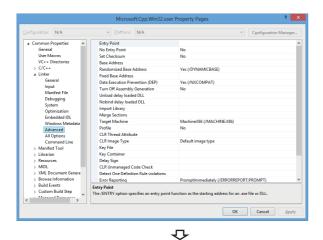

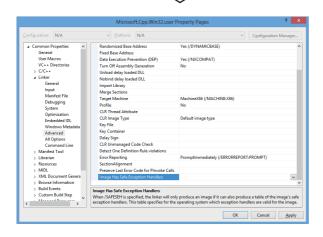

- \*1 The menu configuration may differ depending on the development setting or customized setting.
- **2.** Right-click the user property sheet, and select [Properties] from the shortcut menu.

The "Property Pages" screen appears.

- **3.** Select "Common Properties" ⇔ "Linker" ⇔ "Advanced."
- **4.** Select "Image Has Safe Exception Handlers." When the option has been set, delete it.

### Using Visual C++ in Visual Studio 2013 or later

The setting operations when using Visual C++ in the following Visual Studio 2013 or later are shown below.

- Visual Studio 2013
- Visual Studio 2015
- Visual Studio 2017
- · Visual Studio 2019
- · Visual Studio 2022

#### Point P

- The screens of Visual C++ 2013 opened by converting the sample program "MTEST(VC)" on Windows 8 Professional (x64) are used for the explanation in this section.
- If Visual Studio other than Visual Studio 2013 is installed by default, some necessary functions are not installed; an error may occur in the project conversion of a sample program. Customize the installation by selecting "Microsoft Foundation Classes for C++". For the method to select a function during the installation process or to add a function after the installation, refer to the Microsoft website.

#### Setting include files

| onfiguration:                                                                                                    | All Configurations | *                                                                                                    | Platform:                                                                                        | All Platforms                    | *                                                              | Configuration Manager |
|----------------------------------------------------------------------------------------------------|--------------------|----------------------------------------------------------------------------------------------------|--------------------------------------------------------------------------------------------------|----------------------------------|----------------------------------------------------------------|-----------------------|
| <ul> <li>▷ C/C++</li> <li>▷ Linker</li> <li>▷ Manife</li> <li>▷ Resour</li> <li>▷ XIML De</li> <li>▷ Browse</li> <li>▷ Build Ee</li> </ul> | ion Properties     | Build Log Fil<br>Platform Too<br>Enable Mani<br>Project Def<br>Configuratic<br>Use of MFC<br>Character Se | E Directory<br>e<br>sion<br>b Delete on C<br>e<br>olset<br>aged Increme<br>aults<br>on Type<br>t | \$(IntDir)\$(MS<br>Visual Studio | *.obj;*.ilk;*.reso<br>BuildProjectNa<br>9 2013 (v120)<br>.exe) |                       |
| <                                                                                                    | >                  |                                                                                                    |                                                                                                  | e output file directory; car     | n include enviro                                               | nment variables.      |

P

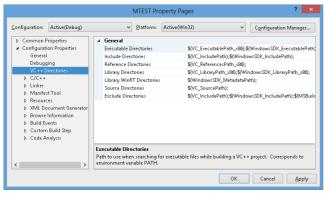

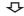

- Open the project to create a user application and select [VIEW] ⇒ [Solution Explorer].
- **2.** Right-click the project in the Solution Explorer, and select [Properties] from the shortcut menu.

The "Property Pages" screen appears.

**3.** Select the configuration and the platform to be changed in the Configuration and the Platform.

If there are multiple configurations, select the following option to change settings at a time.

- Configuration: "All Configurations"
- Platform: "All Platforms"
- **4.** Select [Configuration Properties] ⇒ "VC++ Directories."

|                                                                                                    |                                                                                                    |                                                                                                    | MTEST Pr                                                        | operty Pages                                                                     |                                                                         | ?                  |        |
|----------------------------------------------------------------------------------------------------|----------------------------------------------------------------------------------------------------|----------------------------------------------------------------------------------------------------|-----------------------------------------------------------------|----------------------------------------------------------------------------------|-------------------------------------------------------------------------|--------------------|--------|
| Configuration:                                                                                                    | Active(Debug)                                                                                                    | Ŷ                                                                                                    | Platform:                                                       | Active(Win32)                                                                    | ¥                                                                       | Configuration Mana | ager   |
| <ul> <li>▷ C/C++</li> <li>▷ Linker</li> <li>▷ Manife:</li> <li>▷ Resource</li> <li>▷ XML De</li> <li>▷ Browse</li> <li>▷ Browse</li> <li>▷ Build Ev</li> </ul> | ion Properties<br>jing<br>jirrectories<br>st Tool<br>jes<br>jourment Generator<br>Information<br>vents<br>a Build Step | General     Executable     Include Dir     Reference D     Library Dire     Library Win     Source Dire     Exclude Dire | ectories<br>Directories<br>ctories<br>RT Directorie:<br>ctories | \$VVC_Includ<br><edit><br/>عربح_دانهمهج<br/>s \$WindowsS<br/>\$VVC_Source</edit> | ePath);\$(WindowsS<br>#-aur_too;;a(winuo<br>DK_MetadataPath)<br>:Path); | wisson_LibraryPath | _x06); |
| <                                                                                                    | >                                                                                                    | Include Direct<br>Path to use who<br>environment vi                                                                      | en searching f                                                  | for include files while buil<br>DE.                                              | ding a VC++ proje                                                       | ct. Corresponds to |        |
|                                                                                                    |                                                                                                    |                                                                                                    |                                                                 |                                                                                  | ОК                                                                      | Cancel 🛛 🛆         | pply   |

| $\nabla$ |
|----------|
|----------|

| Include Direc                                    | tories | ? ×              |
|--------------------------------------------------|--------|------------------|
|                                                  |        | 1 × V            |
|                                                  |        |                  |
|                                                  |        | ~                |
| <                                                |        | >                |
| Inherited values:                                |        |                  |
| \$(VC_IncludePath)<br>\$(WindowsSDK_IncludePath) |        | ^                |
|                                                  |        | $\sim$           |
| ☑ Inherit from parent or project defaults        |        | <u>M</u> acros>> |
|                                                  | ОК     | Cancel           |
|                                                  | 卆      |                  |

| 2                     | Select Directo | ory |                   |             | ×  |
|-----------------------|----------------|-----|-------------------|-------------|----|
| 🔄 🏵 🔻 🕆 퉬 « ME        | LSEC → Common  | ~ ¢ | Search Common     |             | ,p |
| Organize 🔻 New folder |                |     |                   | •           | •  |
| Microsoft Visual St   | Name           |     | Date modified     | Туре        |    |
| 🌗 Projects            | 퉬 Help         |     | 3/26/2015 1:57 PM | File folder |    |
|                       | 🎉 INCLUDE      |     | 3/26/2015 1:56 PM | File folder |    |
| 🚖 Favorites           | 퉬 Lib          |     | 3/26/2015 1:56 PM | File folder |    |
| 📰 Desktop             | 퉬 Service      |     | 3/26/2015 1:57 PM | File folder |    |
| 〕 Downloads           | 鷆 υτι          |     | 3/26/2015 1:56 PM | File folder |    |
| 🔛 Recent places       |                |     |                   |             |    |
| 🍃 Libraries           |                |     |                   |             |    |
| Documents             |                |     |                   |             |    |
| 🎝 Music               |                |     |                   |             |    |
| Pictures              |                |     |                   |             |    |
| 😸 Videos              |                |     |                   | _           |    |
| ¥ .                   | <              |     |                   |             | >  |
| Folder:               | INCLUDE        |     |                   |             |    |
|                       |                |     | Select Folder     | Cancel      |    |

 Select "Include Directories." Click the velocity button and select "<Edit...>."

**6.** On the "Include Directories" screen, click the button, and then click .

- **7.** On the "Select Directory" screen, select the folder to which the include file is stored.
- "Mdfunc.h" is stored in 'COMMON\INCLUDE' or 'BD\Common\INCLUDE' in the folder where the software package has been installed.
- **8.** Add #include<Mdfunc.h> at the beginning of the program.

#### Setting library files

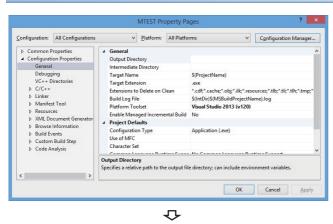

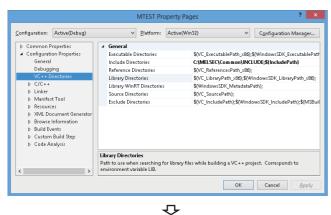

MTEST Property Pages ? × Configuration: Active(Debug) ✓ <u>P</u>latform: Active(Win32) ✓ Configuration Manager... General
 Executable Directories
 Include Directories Common Properties
 Configuration Properties \$0/C ExecutablePath x80:\$(WindowsSDK ExecutablePath General C:\MELSEC\Common\INCLUDE;\$(IncludePath Reference Directories
Library Directories
Library WinRT Directories
Source Directories Debuaaina \$(VC\_ReferencesPath\_x80); (VC\_LibraryPath\_x80); (VC\_LibraryPath\_x80); VC++ Directories C/C++ > Linker > Manifest Tool ource Directories a(vc\_sourceratri); \$(VC\_IncludePath);\$(WindowsSDK\_IncludePath);\$(MSBu **Exclude Directories** ▶ Resources
▶ XML Document Generation Browse Information
 Build Events ▷ Custom Build Step▷ Code Analysis Library Directories Path to use when searching for library files while building a VC++ project. Corresponds to environment variable LIB. OK Cancel Apply

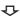

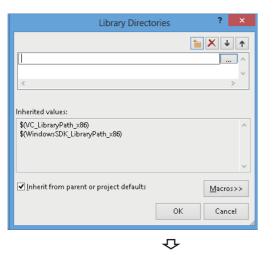

- Open the project to create a user application and select [VIEW] ⇒ [Solution Explorer].
- **2.** Right-click the project in the Solution Explorer, and select [Properties] from the shortcut menu.

The "Property Pages" screen appears.

**3.** Select the configuration and the platform to be changed in the Configuration and the Platform.

If there are multiple configurations, select the following option to change settings at a time.

- Configuration: "All Configurations"
- Platform: "All Platforms"
- **4.** Select [Configuration Properties] ⇒ "VC++ Directories."

5. Select "Library Directories." Click the v button and select "<Edit...>."

**6.** On the "Library Directories" screen, click the button, and then click .

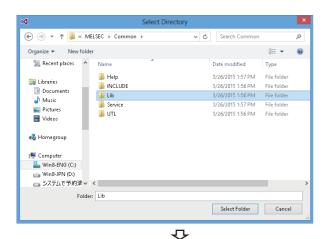

| onfiguration: | Active(Debug    | )            | *                       | <u>P</u> latform: | Active(Win32)          | *                    | Configuration Manager. |  |
|---------------|-----------------|--------------|-------------------------|-------------------|------------------------|----------------------|------------------------|--|
| General       |                 | ^            | Additional D            | ependencies       |                        |                      |                        |  |
| Debugg        | jing            |              | Ignore All De           | fault Librarie    | s                      |                      |                        |  |
|               | Directories     |              | Ignore Specif           | ic Default Li     | oraries                |                      |                        |  |
| ¢ C/C++       |                 |              | Module Defin            | nition File       |                        |                      |                        |  |
| ▲ Linker      |                 |              | Add Module              | to Assembly       |                        |                      |                        |  |
| Gen           |                 |              | Embed Mana              | iged Resourc      | e File                 |                      |                        |  |
| Inpu          |                 |              | Force Symbo             | References        |                        |                      |                        |  |
| Manifest File |                 | Delay Loaded | DIIs                    |                   |                        |                      |                        |  |
|               | ugging          |              | Assembly Lin            | k Resource        |                        |                      |                        |  |
| Syst          | em<br>imization |              |                         |                   |                        |                      |                        |  |
|               | pedded IDL      |              |                         |                   |                        |                      |                        |  |
|               | dows Metadata   |              |                         |                   |                        |                      |                        |  |
|               | anced           |              |                         |                   |                        |                      |                        |  |
|               | Options         |              |                         |                   |                        |                      |                        |  |
|               | nmand Line      |              | Additional Dependencies |                   |                        |                      |                        |  |
| b Manifes     | d Tool          | ~            | Specifies addition      | nal items to      | add to the link comman | d line [i.e. kernel] | 32.lib]                |  |
| c             | >               |              |                         |                   |                        |                      |                        |  |

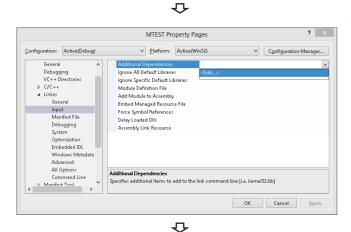

| Additional Dependence                   | ies ? ×          |
|-----------------------------------------|------------------|
| MdFunc32.lib                            | ^                |
|                                         |                  |
| <                                       | >                |
| Inherited values:                       |                  |
|                                         | ^                |
|                                         | ~                |
| Inherit from parent or project defaults | <u>M</u> acros>> |
|                                         | OK Cancel        |

- **7.** On the "Select Directory" screen, select the folder to which the library file is stored.
- For creating a 32-bit version user application: "MdFunc32.lib" is stored in 'COMMON\LIB' or 'BD\Common\LIB' in the folder where the software package has been installed.
- For creating a 64-bit version user application: "MdFunc32.lib" is stored in 'COMMON\LIB\x64' or 'BD\Common\LIB\x64' in the folder where the software package has been installed.
- **8.** Open a project to create a user application and select [Project] ⇔ [project Properties].

The "Property Pages" screen appears.

**9.** Select "Configuration Properties" ⇒ "Linker" ⇒ "Input."

**10.** Select "Additional Dependencies." Click the volume button and select "<Edit...>."

**11.** Enter "MdFunc32.lib" in the "Additional Dependencies" screen.

#### Setting platform and deleting option that are unnecessary

Set the platform by the following operations 1) to 5).

Also, delete unnecessary options by the following operations 6) to 9).

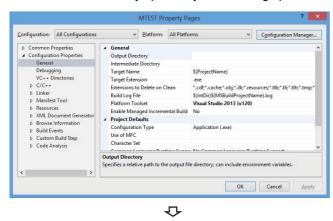

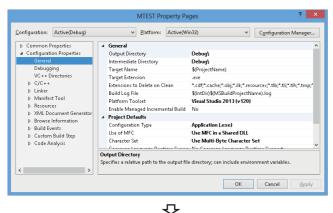

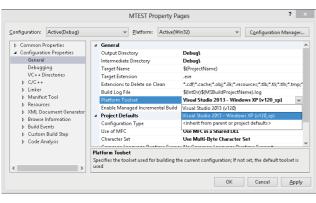

₽

- **2.** Right-click the project in the Solution Explorer, and select [Properties] from the shortcut menu.

The "Property Pages" screen appears.

**3.** Select the configuration and the platform to be changed in the Configuration and the Platform.

If there are multiple configurations, select the following option to change settings at a time.

- Configuration: "All Configurations"
- Platform: "All Platforms"
- **4.** Select [Configuration Properties] ⇒ [General].

- 5. When configuring a program for Windows XP, select "Platform Toolset," click the velocity button, and select any of the following:
- "Visual Studio 2013 Windows XP (v120\_xp)"
- "Visual Studio 2015 Windows XP (v140\_xp)"
- "Visual Studio 2017 Windows XP (v141\_xp)"

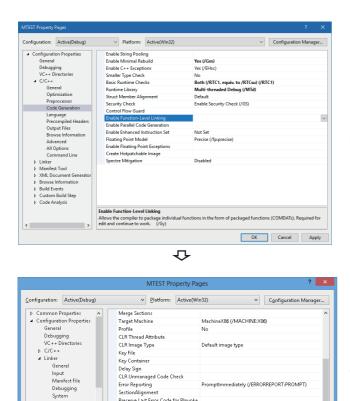

Preserve Last Error Code for Pinvoke

l Ir

PromptImmediately (/ERRORREPORT:PROMPT)

OK Cancel Apply

Image Has Safe Exception Handlers When /SAFESEH is specified, the linker will only produce an image if it can also produce a table of the image's safe exception handlers. This table specifies for the operating system which exceptio…

~ <sub>~</sub>

▷ C/C++ ▲ Linker

<

inker General Input Manifest File Debugging System Optimization Embedded IDL Windows Metadata Advanced All Ontions

All Ontions >

- 6. Select "Configuration Properties" ⇒ "C/C++" ⇒ "Code Generation."\*1
- \*1 The screen shown on the left is the screen of Windows Server 2017.
- 7. Check that the option is not set for "Enable Function-

Level Linking." When the option has been set, delete it. If this option has been set, the command-line error 'D8016' may occur when a sample program is updated.

- 8. Select "Configuration Properties" ⇒ "Linker" ⇒ "Advanced."
- 9. Check that no option is set for "Image Has Safe Exception Handlers." When an option has been set, delete it.

When using "Image Has Safe Exception Handlers" option, the project cannot be built normally.

### **Using Visual C#**

The setting operation when using Visual C#® in the following Visual Studio is shown below.

- · Visual Studio 2017
- Visual Studio 2019
- Visual Studio 2022

#### Point P

The screen opened by using Visual Studio 2022 and converting the sample program "DEMO" is used for the explanation in this section.

| 🗧 🔶 👻 🛧 📙 « BD :            | Common > INCLUDE | ٽ ~ | Search IN | CLUDE | P |
|-----------------------------|------------------|-----|-----------|-------|---|
| Organize 🔻 New folder       |                  |     |           |       |   |
| Quick access Desktop        | Name MdFunc.cs   | ^   |           |       |   |
| ➡ Downloads ★ B Documents ★ |                  |     |           |       |   |

| Solution Explore<br>또한 소 제<br>Search Solution | - 🗆 X                                                                              |
|-----------------------------------------------|------------------------------------------------------------------------------------|
| िले Solution 1:<br>अ ि DEMO<br>हे अप्रे Pro   | Live Share 🖉                                                                       |
|                                               | xplorer (Ctrl+: P -<br>:MO' (1 of 1 project)<br>erties<br>rences<br>config<br>0.cs |
| Prop Soluti.                                  | Git C Class                                                                        |

**1.** Open the project to create a user application and select [VIEW] ⇒ [Solution Explorer].

**2.** Right-click the project in the Solution Explorer, and select [Add] ⇒ [Existing Item] from the shortcut menu. The "Add Existing Item" screen appears.

- **3.** Select "Mdfunc.cs" on the "Add Existing Item" screen.
- "Mdfunc.cs" is stored in 'COMMON\INCLUDE' or 'BD\Common\INCLUDE' in the folder where the software package has been installed.
- 4. Check that the selected file is displayed in the "Solution Explorer" screen.

#### Point P

When selecting "Add As Link" from the sub menu of the [Add] button in the "Add Existing Item" screen, this procedure is not required again even if the added file is updated.

# **3** ACCESSIBLE DEVICES AND RANGES

This chapter explains the devices and the ranges that can be accessed when communicating with each type of boards.

# 3.1 Access Target

The following table shows the accessible other stations.

#### **CC-Link IE TSN board**

| Item                  |                                                                      |                  | Model name <sup>*1</sup>                                                                                                    |  |  |  |
|-----------------------|----------------------------------------------------------------------|------------------|----------------------------------------------------------------------------------------------------|--|--|--|
| MELSEC iQ-R<br>series | CPU module                                                           | RCPU             | <ul> <li>Programmable controller CPU</li> <li>R00CPU, R01CPU, R02CPU, R04CPU, R04ENCPU, R08CPU, R08ENCPU, R16CPU, R16ENCPU,</li> <li>R32CPU, R32ENCPU, R120CPU, R120ENCPU</li> <li>Process CPU</li> <li>R08PCPU, R16PCPU, R32PCPU, R120PCPU</li> <li>SIL2 process CPU</li> <li>R08PSFCPU, R16PSFCPU, R32PSFCPU, R120PSFCPU</li> <li>Safety CPU</li> <li>R08SFCPU, R16SFCPU, R32SFCPU, R120SFCPU</li> <li>C controller module</li> <li>R12CCPU-V</li> <li>MELSECWinCPU module</li> <li>R102WCPU-W</li> </ul> |  |  |  |
|                       | Remote head module                                                   |                  | RJ72GF15-T2                                                                                                    |  |  |  |
| MELSEC-Q<br>series    | CPU module QCPU (Q mode)                                             |                  | ■Universal model QCPU<br>Q00UCPU, Q00UJCPU, Q01UCPU, Q02UCPU, Q03UDCPU, Q03UDECPU, Q03UDVCPU,<br>Q04UDHCPU, Q04UDEHCPU, Q04UDVCPU, Q04UDPVCPU, Q06UDHCPU, Q06UDEHCPU,<br>Q06UDVCPU, Q06UDPVCPU, Q10UDHCPU, Q10UDEHCPU, Q13UDHCPU, Q13UDEHCPU,<br>Q13UDVCPU, Q13UDPVCPU, Q20UDHCPU, Q20UDEHCPU, Q26UDHCPU, Q26UDEHCPU,<br>Q26UDVCPU, Q26UDPVCPU, Q50UDEHCPU, Q100UDEHCPU                                                                                                    |  |  |  |
| MELSEC-L<br>series    | CPU module                                                           | LCPU             | L02SCPU, L02SCPU-P, L02CPU, L02CPU-P, L06CPU, L06CPU-P, L26CPU, L26CPU-P, L26CPU-BT, L26CPU-PBT                                                                                                    |  |  |  |
|                       | Head module                                                          |                  | LJ72GF15-T2                                                                                                    |  |  |  |
| Ethernet adapter      | r module                                                             |                  | NZ2GF-ETB                                                                                                    |  |  |  |
|                       | CC-Link IE TSN remote station manufactured by<br>Mitsubishi Electric |                  | NZ2GN2S1-16D and other CC-Link IE TSN remote stations manufactured by Mitsubishi Electric which have buffer memory                                                                                                    |  |  |  |
| Network               | CC-Link IE TS                                                        | N board          | NZ81GN11-SX, NZ81GN11-T2                                                                                                    |  |  |  |
| interface board       | CC-Link IE Co<br>board                                               | ntroller Network | Q80BD-J71GP21-SX, Q80BD-J71GP21S-SX, Q81BD-J71GP21-SX, Q81BD-J71GP21S-SX                                                                                                    |  |  |  |
|                       | CC-Link IE Fie                                                       | ld Network board | Q80BD-J71GF11-T2, Q81BD-J71GF11-T2                                                                                                    |  |  |  |

\*1 If the model name or version of a product is not supported by each network, the product cannot be accessed. For the supported network of each product, refer to the manual of product.

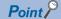

When accessing MELSEC-L series, Ethernet adapter modules, CC-Link IE Controller Network boards, or CC-Link IE Field Network boards, use a 32-bit version user application.

| Other boa                                      | Other boards           |                    |                                                                                                    |  |  |  |  |  |
|------------------------------------------------|------------------------|--------------------|----------------------------------------------------------------------------------------------------|--|--|--|--|--|
| Item                                           |                        |                    | Model name <sup>*1</sup>                                                                                                    |  |  |  |  |  |
| MELSEC iQ-R<br>series                          | CPU module             | RCPU               | R04CPU, R04ENCPU, R08CPU, R08ENCPU, R16CPU, R16ENCPU, R32CPU, R32ENCPU, R120CPU, R120ENCPU                                                                                                    |  |  |  |  |  |
| MELSEC-Q CPU module QCPU (Q mode) series       |                        |                    | <ul> <li>Basic model QCPU</li> <li>Q00JCPU, Q00CPU, Q01CPU</li> <li>High performance model QCPU</li> <li>Q02CPU, Q02HCPU, Q06HCPU, Q12HCPU, Q25HCPU</li> <li>Process CPU</li> <li>Q02PHCPU, Q06PHCPU, Q12PHCPU, Q25PHCPU</li> <li>Redundant CPU</li> <li>Q12PRHCPU, Q25PRHCPU</li> <li>Universal model QCPU</li> <li>Q00UCPU, Q00UJCPU, Q01UCPU, Q02UCPU, Q03UDCPU, Q03UDECPU, Q03UDVCPU, Q04UDHCPU, Q04UDEHCPU, Q04UDVCPU, Q06UDHCPU, Q06UDEHCPU, Q13UDEHCPU, Q13UDEHCPU, Q13UDEHCPU, Q13UDEHCPU, Q26UDPVCPU, Q26UDEHCPU, Q100UDEHCPU</li> </ul> |  |  |  |  |  |
| MELSEC-L<br>series                             | CPU module             | LCPU               | L02SCPU, L02SCPU-P, L02CPU, L02CPU-P, L06CPU, L06CPU-P, L26CPU, L26CPU-P, L26CPU-BT, L26CPU-PBT                                                                                                    |  |  |  |  |  |
|                                                | Head module            |                    | LJ72GF15-T2                                                                                                    |  |  |  |  |  |
| MELSEC-A<br>series                             | CPU module             | ACPU <sup>*2</sup> | A0J2HCPU, A1SCPU, A1SJCPU, A1SHCPU, A1SJHCPU, A1NCPU, A2CCPU, A2CJCPU, A2NCPU, A2NCPU-S1, A2SCPU, A2SHCPU, A3NCPU, A2ACPU, A2ACPU-S1, A3ACPU, A2UCPU-S1, A2USCPU, A2USCPU-S1, A2USCPU-S1, A3UCPU, A4UCPU                                                                                                    |  |  |  |  |  |
|                                                |                        | QCPU (A mode)      | Q02CPU-A, Q02HCPU-A, Q06HCPU-A                                                                                                    |  |  |  |  |  |
| MELSEC-QnA<br>series                           | CPU module             | QnACPU             | Q2ACPU, Q2ASCPU, Q2ASHCPU, Q2ACPU-S1, Q2ASCPU-S1, Q2ASHCPU-S1, Q3ACPU, Q4ACPU, Q4ARCPU                                                                                                    |  |  |  |  |  |
| Intelligent device                             | station                |                    | AJ65BT-R2 and other slave stations that can perform transient transmission on a CC-Link system                                                                                                    |  |  |  |  |  |
| Ethernet adapte                                | r module               |                    | NZ2GF-ETB                                                                                                    |  |  |  |  |  |
| CC-Link IE Field Network remote device station |                        | e device station   | NZ2GF2B1-16D and other CC-Link IE Field Network remote device stations manufactured by Mitsub<br>Electric which have buffer memory                                                                                                    |  |  |  |  |  |
| Network<br>interface board                     | CC-Link IE Co<br>board | ntroller Network   | Q80BD-J71GP21-SX, Q80BD-J71GP21S-SX, Q81BD-J71GP21-SX, Q81BD-J71GP21S-SX                                                                                                    |  |  |  |  |  |
|                                                | CC-Link IE Fie         | ld Network board   | Q80BD-J71GF11-T2, Q81BD-J71GF11-T2                                                                                                    |  |  |  |  |  |
|                                                | CC-Link Ver.2          | board              | Q80BD-J61BT11N, Q81BD-J61BT11                                                                                                    |  |  |  |  |  |
|                                                | MELSECNET/             | H board            | Q80BD-J71LP21-25, Q81BD-J71LP21-25, Q80BD-J71LP21S-25, Q80BD-J71LP21G, Q80BD-J71LP21G, Q80BD-J71BR11                                                                                                    |  |  |  |  |  |

\*1 If the model name or version of a product is not supported by each network, the product cannot be accessed.

For the supported network of each product, refer to the manual of product.

\*2 For CC-Link IE Field network board, only A2UCPU, A2UCPU-S1, A2USCPU, A2USCPU-S1, A2USHCPU-S1, A3UCPU, and A4UCPU can be accessed.

### Point P

When accessing QCPU (Q mode), RCPU, or CC-Link IE Field Network remote device station, a 64-bit version user application can be used. When accessing other than one of these devices, use a 32-bit version user application.

# 3.2 Accessible Ranges

This section explains accessible ranges when communicating with boards.

### Access target on own network

The following module, board, or own station can be accessed on the network connected to each board.

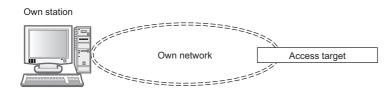

#### ○: Accessible, —: Not accessible

|                                   |                                        |                                              | rget <sup>*1</sup> Own network |                                     |                                |                       |                 |                  |
|-----------------------------------|----------------------------------------|----------------------------------------------|--------------------------------|-------------------------------------|--------------------------------|-----------------------|-----------------|------------------|
|                                   |                                        |                                              | CC-Link IE<br>TSN              | CC-Link IE<br>Controller<br>Network | CC-Link IE<br>Field<br>Network | CC-Link <sup>*2</sup> | MELSEC<br>NET/H | MELSEC<br>NET/10 |
| Network                           | CC-Link IE TSN board                   |                                              | 0                              | —                                   | -                              | -                     | -               | -                |
| interface<br>board                | CC-Link                                | CC-Link IE Controller Network board          |                                | 0                                   | -                              | -                     | -               | -                |
| board                             | CC-Link                                | IE Field Network board                       | —                              | —                                   | 0                              | -                     | -               | -                |
|                                   | CC-Link                                | CC-Link Ver.2 board                          |                                | —                                   | -                              | 0                     | -               | -                |
|                                   | MELSE                                  | CNET/H board                                 | —                              | —                                   | —                              | —                     | 0               | 0                |
| MELSEC iQ-R                       | RCPU                                   | Programmable controller CPU                  | 0                              | 0                                   | 0                              | 0                     | 0               | —                |
|                                   |                                        | Process CPU, SIL2 process CPU, safety CPU    | 0                              | —                                   | —                              | -                     | -               | _                |
|                                   |                                        | C Controller module                          | 0                              | —                                   | —                              | —                     | -               | —                |
|                                   |                                        | MELSECWinCPU module                          | 0                              | —                                   | —                              | —                     | -               | —                |
| MELSEC-Q                          | QCPU (Q mode)                          |                                              | —                              | 0                                   | 0                              | 0                     | 0               | 0                |
| MELSEC-L                          | LCPU<br>Head module (LJ72GF15-T2)      |                                              | —                              | —                                   | 0                              | 0                     | -               | —                |
|                                   |                                        |                                              | —                              | —                                   | 0                              | 0                     | -               | —                |
| MELSEC-QnA                        | QnACP                                  | J                                            | —                              | —                                   | —                              | 0                     | -               | 0                |
| MELSEC-A                          | ACPU, (                                | QCPU (A mode)                                | —                              | —                                   | —                              | 0                     | -               | 0                |
| Intelligent devic                 | igent device station (AJ65BT-R2, etc.) |                                              | —                              | —                                   | —                              | 0                     | —               | —                |
| Ethernet adapte                   | r module                               | (NZ2GF-ETB)                                  | —                              | —                                   | 0                              | —                     | —               | —                |
| CC-Link IE Field<br>16D, etc.)    | d Network                              | remote device station (NZ2GF2B1-             | _                              | —                                   | 0                              | -                     | -               | —                |
| CC-Link IE TSN<br>Electric (NZ2GN |                                        | tation manufactured by Mitsubishi<br>, etc.) | 0                              | _                                   | —                              | -                     | -               | —                |

\*1 Page 31 Access Target

\*2 When the own station number is 64, other station cannot be accessed. Only the own station can be accessed.

For the accessible devices of each access target, refer to the following:

| Access target                                                                                                    |                                      | Reference                                                           |
|----------------------------------------------------------------------------------------------------|--------------------------------------|---------------------------------------------------------------------|
| Access to link devices and buffer memory of the own station                                                                                                 | Network interface board              | Page 36 Access to link devices and buffer memory of the own station |
| Access to devices of other station                                                                                                    | RCPU                                 | Page 37 Access to devices of MELSEC iQ-R series module              |
| module                                                                                                    | QCPU (Q mode), LCPU, QnACPU          | Page 39 Access to devices of MELSEC-Q/L/QnA series module           |
|                                                                                                    | ACPU, QCPU (A mode)                  | Page 40 Access to devices of MELSEC-A series module                 |
|                                                                                                    | Ethernet adapter module, head module | Page 41 Access to an Ethernet adapter module and head module        |
| Access to other station buffer         CC-Link IE Field Network remote device           memory of CC-Link IE         station, CC-Link IE TSN remote station |                                      | Page 41 Access to a remote station and remote device station        |
| Access to other station buffer CC-Link network module, CC-Link Ver.2 board, etc.                                                                            |                                      | Page 41 Access to other station buffer memory of CC-Link            |
| Access using the SEND function         QnACPU, QCPU (Q mode), LCPU, RCPU, network interface board                                                           |                                      | Page 42 Access using the SEND function or the RECV function         |

### Access target when connected via network

The following shows the accessibility when accessing via multiple networks. The combination other than shown in the following table cannot be accessed.

Accessing the access target via multiple networks is not supported by CC-Link network.

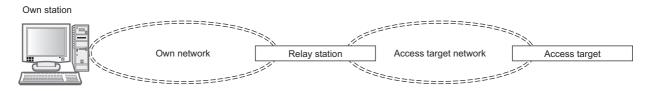

Numbers in the tables indicate devices in the following table:

| No. | Access target <sup>*1</sup> |                                     |                                                                           |  |  |  |  |  |
|-----|-----------------------------|-------------------------------------|---------------------------------------------------------------------------|--|--|--|--|--|
| 1   | Network interface bo        | k interface board                   |                                                                           |  |  |  |  |  |
| 2   | MELSEC iQ-R                 | RCPU                                | Programmable controller CPU                                               |  |  |  |  |  |
| 3   |                             |                                     | Process CPU, SIL2 process CPU, safety CPU                                 |  |  |  |  |  |
| 4   |                             |                                     | C Controller module                                                       |  |  |  |  |  |
| 5   |                             |                                     | MELSECWinCPU module                                                       |  |  |  |  |  |
| 6   |                             | Remote head module (RJ72GF15-T2)    |                                                                           |  |  |  |  |  |
| 7   | MELSEC-Q                    | QCPU (Q mode) Universal model QCPU  |                                                                           |  |  |  |  |  |
| 8   |                             |                                     | Basic model QCPU, high performance model QCPU, process CPU, redundant CPU |  |  |  |  |  |
| 9   | MELSEC-L, etc.              | LCPU                                |                                                                           |  |  |  |  |  |
| 10  |                             | Head module (LJ72G                  | Head module (LJ72GF15-T2)                                                 |  |  |  |  |  |
| 11  |                             | Ethernet adapter module (NZ2GF-ETB) |                                                                           |  |  |  |  |  |
| 12  | MELSEC-A                    | ACPU                                |                                                                           |  |  |  |  |  |
|     |                             | QCPU (A mode)                       |                                                                           |  |  |  |  |  |
| 13  | MELSEC-QnA                  | QnACPU                              |                                                                           |  |  |  |  |  |

#### \*1 Page 31 Access Target

 $\bigcirc$ : Accessible, —: Not accessible

| Own network                                                      | Relay<br>station                     | Access target network         | Access target |             |   |   |   |   |              |   |                    |                        |
|------------------------------------------------------------------|--------------------------------------|-------------------------------|---------------|-------------|---|---|---|---|--------------|---|--------------------|------------------------|
|                                                                  |                                      |                               | Board         | MELSEC iQ-R |   |   |   |   | MELSEC-<br>Q |   | MELSEC-<br>L, etc. | MELSEC-A<br>MELSEC-QnA |
|                                                                  |                                      |                               | 1             | 2           | 3 | 4 | 5 | 6 | 7            | 8 | 9, 10, 11          | 12, 13                 |
| CC-Link IE TSN                                                   | RCPU <sup>*1</sup>                   | CC-Link IE TSN                | 0             | 0           | 0 | 0 | 0 | — | —            | - | —                  | —                      |
|                                                                  |                                      | CC-Link IE Controller Network | 0             | 0           | 0 | 0 | 0 | — | 0            | - | —                  | —                      |
|                                                                  |                                      | CC-Link IE Field Network      | 0             | 0           | 0 | 0 | - | 0 | 0            | - | 0                  | —                      |
| CC-Link IE<br>Controller<br>Network, CC-Link<br>IE Field Network | RCPU <sup>*1</sup>                   | CC-Link IE TSN                | 0             | 0           | — | — | - | — | —            | - | —                  | —                      |
|                                                                  |                                      | CC-Link IE Controller Network | 0             | 0           | — | — | - | — | 0            | 0 | —                  | —                      |
|                                                                  |                                      | CC-Link IE Field Network      | 0             | 0           | — | — | - | — | 0            | 0 | 0                  | —                      |
|                                                                  | QCPU (Q<br>mode) <sup>*2</sup>       | CC-Link IE Controller Network | 0             | 0           | — | — | - | — | 0            | 0 | —                  | —                      |
|                                                                  |                                      | CC-Link IE Field Network      | 0             | 0           | — | — | - | — | 0            | 0 | 0                  | —                      |
|                                                                  |                                      | MELSECNET/H                   | 0             | -           | — | — | — | — | 0            | 0 | —                  | —                      |
|                                                                  |                                      | MELSECNET/10                  | 0             | —           | — | — | — | — | 0            | 0 | —                  | O <sup>*3</sup>        |
| CC-Link IE Field<br>Network                                      | LCPU                                 | CC-Link IE Field Network      | 0             | 0           | - | - | - | — | 0            | 0 | 0                  | —                      |
| MELSECNET/H,<br>MELSECNET/10                                     | QCPU (Q<br>mode) <sup>*2</sup>       | CC-Link IE Controller Network | 0             | -           | — | — | — | — | 0            | 0 | —                  | —                      |
|                                                                  |                                      | CC-Link IE Field Network      | 0             | -           | — | — | — | — | 0            | 0 | 0                  | —                      |
|                                                                  |                                      | MELSECNET/H                   | 0             | -           | — | — | — | — | 0            | 0 | —                  | —                      |
|                                                                  |                                      | MELSECNET/10                  | 0             | -           | — | — | — | — | 0            | 0 | —                  | 0                      |
| MELSECNET/10                                                     | QnACPU,<br>ACPU,<br>QCPU (A<br>mode) | MELSECNET/10                  | 0             | _           | — | — | — | _ | 0            | 0 | _                  | 0                      |

- \*1 C Controller modules and MELSECWinCPU modules cannot be set as relay stations.
- \*2 When using a CPU module whose number of mountable network module is one, the CPU module cannot be set as a relay station.
- \*3 For CC-Link IE Field network board, A2UCPU, A2UCPU-S1, A2USCPU, A2USCPU-S1, A2USHCPU-S1, A3UCPU, and A4UCPU can be accessed.

For the accessible devices of each access target, refer to the following:

| Access target                                             |                                                            | Reference                                                    |
|-----------------------------------------------------------|------------------------------------------------------------|--------------------------------------------------------------|
| Access to devices of                                      | RCPU                                                       | Page 37 Access to devices of MELSEC iQ-R series module       |
| other station module                                      | QCPU (Q mode), LCPU, QnACPU                                | Page 39 Access to devices of MELSEC-Q/L/QnA series module    |
|                                                           | ACPU, QCPU (A mode)                                        | Page 40 Access to devices of MELSEC-A series module          |
|                                                           | Ethernet adapter module, head module, remote head module   | Page 41 Access to an Ethernet adapter module and head module |
| Access using the<br>SEND function or<br>the RECV function | RCPU, QCPU (Q mode), LCPU, QnACPU, network interface board | Page 42 Access using the SEND function or the RECV function  |

## **3.3** Accessible Devices

This section shows the accessible devices of each board.

The table in this section divides the functions used for access into "Batch" and "Random" and indicates accessibility for each of these two categories.

| Access type | Description                         |
|-------------|-------------------------------------|
| Batch       | Batch write (mdSend, mdSendEx)      |
|             | Batch read (mdReceive, mdReceiveEx) |
| Random      | Random write (mdRandW, mdRandWEx)   |
|             | Random read (mdRandR, mdRandREx)    |
|             | Bit set (mdDevSet, mdDevSetEx)      |
|             | Bit reset (mdDevRst, mdDevRstEx)    |

Devices not listed in the tables in this section and those not included in target modules cannot be accessed.

### Access to link devices and buffer memory of the own station

The following table shows the accessible devices when accessing a board (own station).

○: Accessible, —: Not accessible

| Device                             |     | Access type  | Access target           |                          |                   |                                   |  |
|------------------------------------|-----|--------------|-------------------------|--------------------------|-------------------|-----------------------------------|--|
|                                    |     |              | CC-Link Ver.2 board     |                          | MELSECNET/H board |                                   |  |
| Link input                         | LX  | Batch/Random | -                       |                          | 0                 |                                   |  |
| Link output                        | LY  | Batch/Random | —                       |                          | 0                 |                                   |  |
| Link relay                         | LB  | Batch/Random | —                       |                          | 0                 |                                   |  |
| Link register                      | LW  | Batch/Random | -                       |                          | 0                 |                                   |  |
| Link special relay                 | SB  | Batch/Random | 0                       |                          | 0                 |                                   |  |
| Link special register              | SW  | Batch/Random | 0                       |                          | 0                 |                                   |  |
| Remote input                       | RX  | Batch/Random | 0                       |                          | —                 |                                   |  |
| Remote output                      | RY  | Batch/Random | 0                       |                          | —                 |                                   |  |
| Remote register (for transmission) | RWw | Batch/Random | 0                       |                          | —                 |                                   |  |
| Remote register (for reception)    | RWr | Batch/Random | 0                       |                          | —                 |                                   |  |
| Buffer memory                      | —   | Batch/Random | 0                       |                          | —                 |                                   |  |
| Random access buffer               | —   | Batch/Random | 0 -                     |                          | —                 | _                                 |  |
| Device                             |     | Access type  | Access target           |                          |                   |                                   |  |
|                                    |     |              | CC-Link IE TSN<br>board | CC-Link IE<br>Network bo |                   | CC-Link IE Field<br>Network board |  |
| Link input                         | LX  | Batch/Random | —                       | 0                        |                   | —                                 |  |
| Link output                        | LY  | Batch/Random | —                       | 0                        |                   | —                                 |  |
| Link relay                         | LB  | Batch/Random | 0                       | 0                        |                   | —                                 |  |
| Link register                      | LW  | Batch/Random | 0                       | 0                        |                   | —                                 |  |
| Link special relay                 | SB  | Batch/Random | 0                       | 0                        |                   | 0                                 |  |
| Link special register              | SW  | Batch/Random | 0                       | 0                        |                   | 0                                 |  |
| Remote input                       | RX  | Batch/Random | 0                       | —                        |                   | 0                                 |  |
| Remote output                      | RY  | Batch/Random | 0 –                     |                          |                   | 0                                 |  |
| Remote register (for transmission) | RWw | Batch/Random | 0                       | —                        |                   | 0                                 |  |
| Remote register (for reception)    | RWr | Batch/Random | 0                       | —                        |                   | 0                                 |  |
| Buffer memory                      |     | Batch/Random | 0                       | 0                        |                   | 0                                 |  |
| Random access buffer               |     |              |                         |                          |                   |                                   |  |

## Access to devices of MELSEC iQ-R series module

The following table shows the accessible devices of MELSEC iQ-R series CPU modules controlling other station module.

#### Programmable controller CPU, process CPU, SIL2 process CPU, safety CPU

○: Accessible, —: Not accessible

| Device                |                                                                                                    |                                                | Access type  | Access target <sup>*1</sup> |
|-----------------------|----------------------------------------------------------------------------------------------------|------------------------------------------------|--------------|-----------------------------|
|                       |                                                                                                    |                                                |              | RCPU                        |
| Input                 |                                                                                                    | Х                                              | Batch/Random | 0                           |
| Output                |                                                                                                    | Y                                              | Batch/Random | 0                           |
| Internal relay        |                                                                                                    | М                                              | Batch/Random | 0                           |
| Latch relay           |                                                                                                    | L                                              | Batch/Random | 0                           |
| Link relay            |                                                                                                    | В                                              | Batch/Random | 0                           |
| Annunciator           |                                                                                                    | F                                              | Batch/Random | 0                           |
| Link special relay    |                                                                                                    | SB                                             | Batch/Random | 0                           |
| Edge relay            |                                                                                                    | V                                              | Batch/Random | 0                           |
| Timer                 | contact, coil, current value                                                                            | Т                                              | Batch/Random | 0                           |
| Retentive timer       | contact, coil, current value                                                                            | ST                                             | Batch/Random | 0                           |
| Long timer            | contact, coil, current value                                                                            | LT                                             | Batch/Random | O <sup>*2</sup>             |
| Long retentive timer  | contact, coil, current value                                                                            | LST                                            | Batch/Random | O <sup>*2</sup>             |
| Counter               | contact, coil, current value                                                                            | С                                              | Batch/Random | 0                           |
| Long counter          | contact, coil, current value                                                                            | LC                                             | Batch/Random | O <sup>*2</sup>             |
| Data register         | <b>-</b>                                                                                                | D                                              | Batch/Random | 0                           |
| Link register         |                                                                                                    | W                                              | Batch/Random | 0                           |
| Link special register |                                                                                                    | SW                                             | Batch/Random | 0                           |
| Special relay         |                                                                                                    | SM                                             | Batch/Random | 0                           |
| Special register      |                                                                                                    | SD                                             | Batch/Random | 0                           |
| Link direct device    | Link input<br>Link output<br>Link relay<br>Link special relay<br>Link register<br>Link special register | Jn\X<br>Jn\Y<br>Jn\B<br>Jn\SB<br>Jn\W<br>Jn\SW | Batch/Random | 0                           |
| Module access device  |                                                                                                    | Un\G                                           | Batch/Random | 0                           |
| Index register        |                                                                                                    | Z                                              | Batch/Random | 0                           |
| Long index register   |                                                                                                    | LZ                                             | Batch/Random | O*2                         |
| File register         |                                                                                                    | R <sup>*3</sup> , ZR                           | Batch/Random | 0                           |
| Refresh data register |                                                                                                    | RD                                             | Batch/Random | O*2                         |

\*1 SPage 31 Access Target

\*2 Cannot be accessed from MELSECNET/H board.

\*3 When using the device type DevER0 to 256, a device can be accessed by specifying a block number.

#### C Controller module, MELSECWinCPU module

O: Accessible, —: Not accessible

Device

|                      |                                                                                                    |                                                |              | R12CCPU-V | R102WCPU-W |
|----------------------|----------------------------------------------------------------------------------------------------|------------------------------------------------|--------------|-----------|------------|
| Input                |                                                                                                    | Х                                              | Batch/Random | 0         | 0          |
| Output               |                                                                                                    | Y                                              | Batch/Random | 0         | 0          |
| Internal relay       |                                                                                                    | М                                              | Batch/Random | 0         | 0          |
| Link relay           |                                                                                                    | В                                              | Batch/Random | 0         | 0          |
| Data register        |                                                                                                    | D                                              | Batch/Random | 0         | 0          |
| Link register        |                                                                                                    | W                                              | Batch/Random | 0         | 0          |
| Special relay        |                                                                                                    | SM                                             | Batch/Random | 0         | 0          |
| Special register     |                                                                                                    | SD                                             | Batch/Random | 0         | 0          |
| Link direct device   | Link input<br>Link output<br>Link relay<br>Link special relay<br>Link register<br>Link special register | Jn\X<br>Jn\Y<br>Jn\B<br>Jn\SB<br>Jn\W<br>Jn\SW | Batch/Random | 0         | 0          |
| Module access device |                                                                                                    | Un\G                                           | Batch/Random | 0         | 0          |
| File register        |                                                                                                    | ZR                                             | Batch/Random | 0         | —          |

Access type

Access target

## Access to devices of MELSEC-Q/L/QnA series module

The following table shows the accessible devices of QCPU (Q mode), LCPU, and QnACPU controlling other station module. O: Accessible, —: Not accessible

| Device                         |                                                                                                    |                                                | Access type  | Access target <sup>*1</sup> |
|--------------------------------|----------------------------------------------------------------------------------------------------|------------------------------------------------|--------------|-----------------------------|
|                                |                                                                                                    |                                                |              | QCPU, LCPU, QnACPU          |
| Input                          |                                                                                                    | Х                                              | Batch/Random | 0                           |
| Output                         | Y                                                                                                    | Batch/Random                                   | 0            |                             |
| Internal relay                 |                                                                                                    | м                                              | Batch/Random | 0                           |
| Latch relay                    |                                                                                                    | L                                              | Batch/Random | 0                           |
| Annunciator                    |                                                                                                    | F                                              | Batch/Random | 0                           |
| Edge relay                     |                                                                                                    | V                                              | Batch/Random | 0                           |
| Link relay                     |                                                                                                    | В                                              | Batch/Random | 0                           |
| Link special relay             |                                                                                                    | SB                                             | Batch/Random | 0                           |
| Timer                          | contact, coil, current value                                                                            | т                                              | Batch/Random | 0                           |
| Retentive timer                | contact, coil, current value                                                                            | ST                                             | Batch/Random | 0                           |
| Counter                        | contact, coil, current value                                                                            | С                                              | Batch/Random | 0                           |
| Data register                  | ·                                                                                                    | D                                              | Batch/Random | 0                           |
| Link register                  |                                                                                                    | w                                              | Batch/Random | 0                           |
| Link special register          |                                                                                                    | SW                                             | Batch/Random | 0                           |
| Special relay                  |                                                                                                    | SM                                             | Batch/Random | 0                           |
| Special register               |                                                                                                    | SD                                             | Batch/Random | 0                           |
| Link direct device             | Link input<br>Link output<br>Link relay<br>Link register<br>Link special relay<br>Link special register | Jn\X<br>Jn\Y<br>Jn\B<br>Jn\W<br>Jn\SB<br>Jn\SW | Batch/Random | 0                           |
| Intelligent function module de | evice                                                                                                   | Un\G                                           | Batch/Random | 0                           |
| Index register                 |                                                                                                    | Z                                              | Batch/Random | 0                           |
| File register                  |                                                                                                    | R <sup>*2</sup> , ZR                           | Batch/Random | O*3                         |

\*1 Page 31 Access Target

\*2 When using the device type DevER0 to 256, a device can be accessed by specifying a block number.

\*3 Cannot be accessed with Q00CPU.

## Access to devices of MELSEC-A series module

The following table shows the accessible devices of ACPU or QCPU (A mode) controlling other station module. O: Accessible, —: Not accessible

| Device                  |                                   |          | Access type  | Access target |                                                                                                    |                                 |                                                                                              |            |  |
|-------------------------|-----------------------------------|----------|--------------|---------------|----------------------------------------------------------------------------------------------------|---------------------------------|----------------------------------------------------------------------------------------------|------------|--|
|                         |                                   |          |              | A1NCPU*1      | A0J2HCPU,<br>A1SCPU,<br>A1SJCPU,<br>A1SJCPU,<br>A1SJHCPU,<br>A2CCPU,<br>A2CCPU,<br>A2NCPU,<br>A2NCPU-S1,<br>A2SCPU,<br>A2SHCPU,<br>A2ACPU,<br>A2ACPU-S1*1 | A3NCPU,<br>A3ACPU <sup>*1</sup> | A2UCPU,<br>A2UCPU-S1,<br>A2USCPU,<br>A2USCPU-S1,<br>A2USHCPU-S1,<br>A3UCPU, QCPU<br>(A mode) | A4UCP<br>U |  |
| Input                   |                                   | Х        | Batch/Random | 0             | 0                                                                                                    | 0                               | 0                                                                                            | 0          |  |
| Output                  |                                   | Y        | Batch/Random | 0             | 0                                                                                                    | 0                               | 0                                                                                            | 0          |  |
| Latch rela              | ıy                                | L        | Batch/Random | 0             | 0                                                                                                    | 0                               | 0                                                                                            | 0          |  |
| Internal re             | elay                              | М        | Batch/Random | 0             | 0                                                                                                    | 0                               | 0                                                                                            | 0          |  |
| Special re              | elay                              | M9000 to | Batch/Random | 0             | 0                                                                                                    | 0                               | 0                                                                                            | 0          |  |
| Data regis              | ster                              | D        | Batch/Random | 0             | 0                                                                                                    | 0                               | 0                                                                                            | 0          |  |
| Special re              | egister                           | D9000 to | Batch/Random | 0             | 0                                                                                                    | 0                               | 0                                                                                            | 0          |  |
| Annuncia                | tor                               | F        | Batch/Random | 0             | 0                                                                                                    | 0                               | 0                                                                                            | 0          |  |
| Timer                   | contact, coil, current value      | Т        | Batch/Random | 0             | 0                                                                                                    | 0                               | 0                                                                                            | 0          |  |
|                         | setting value main                |          | Batch        | 0             | 0                                                                                                    | 0                               | 0                                                                                            | 0          |  |
|                         |                                   |          | Random       | —             | —                                                                                                    | -                               | —                                                                                            | —          |  |
|                         | setting value sub1                |          | Batch        | —             | —                                                                                                    | 0                               | 0                                                                                            | 0          |  |
|                         |                                   |          | Random       | —             | —                                                                                                    | -                               | —                                                                                            | —          |  |
|                         | setting value sub2, sub3          |          | Batch        | —             | —                                                                                                    | -                               | —                                                                                            | 0          |  |
|                         |                                   |          | Random       | —             | —                                                                                                    | -                               | —                                                                                            | -          |  |
| Counter                 | contact, coil, current value      | С        | Batch/Random | 0             | 0                                                                                                    | 0                               | 0                                                                                            | 0          |  |
|                         | setting value main                |          | Batch        | 0             | 0                                                                                                    | 0                               | 0                                                                                            | 0          |  |
|                         |                                   |          | Random       | -             | —                                                                                                    | -                               | —                                                                                            | -          |  |
|                         | setting value sub1                |          | Batch        | -             | -                                                                                                    | 0                               | 0                                                                                            | 0          |  |
|                         |                                   |          | Random       | —             | -                                                                                                    | -                               | _                                                                                            | -          |  |
|                         | setting value sub2, sub3          |          | Batch        | —             | -                                                                                                    | -                               | _                                                                                            | 0          |  |
|                         |                                   |          | Random       | —             | -                                                                                                    | -                               | _                                                                                            |            |  |
| Accumula                |                                   | A        | Batch/Random | 0             | 0                                                                                                    | 0                               | 0                                                                                            | 0          |  |
| Index reg               |                                   | Z, V     | Batch/Random | 0             | 0                                                                                                    | 0                               | 0                                                                                            | 0          |  |
| File regist<br>Extended | er<br>file register <sup>*2</sup> | R        | Batch/Random | _             | 0                                                                                                    | 0                               | 0                                                                                            | 0          |  |
| Link relay              | ,                                 | В        | Batch/Random | 0             | 0                                                                                                    | 0                               | 0                                                                                            | 0          |  |
| Link regis              | ter                               | W        | Batch/Random | 0             | 0                                                                                                    | 0                               | 0                                                                                            | 0          |  |

\*1 Cannot be accessed from CC-Link IE Field Network board.

\*2 When using the device type DevER0 to 64, a device can be accessed by specifying a block number.

### Access to an Ethernet adapter module and head module

The following table shows the accessibility to an Ethernet adapter module, head module, or remote head module. O: Accessible, —: Not accessible

| Device                                    |      | Access target | Access target           |             |                    |  |  |
|-------------------------------------------|------|---------------|-------------------------|-------------|--------------------|--|--|
|                                           |      |               | Ethernet adapter module | Head module | Remote head module |  |  |
| Input                                     | х    | Batch/Random  | 0                       | 0           | 0                  |  |  |
| Output                                    | Y    | Batch/Random  | 0                       | 0           | 0                  |  |  |
| Special relay                             | SM   | Batch/Random  | 0                       | 0           | 0                  |  |  |
| Special register                          | SD   | Batch/Random  | 0                       | 0           | 0                  |  |  |
| Link register                             | W    | Batch/Random  | 0                       | 0           | 0                  |  |  |
| Link special relay                        | SB   | Batch/Random  | 0                       | 0           | 0                  |  |  |
| Link special register                     | SW   | Batch/Random  | 0                       | 0           | 0                  |  |  |
| Intelligent function module device        | Un\G | Batch/Random  | —                       | 0           | 0                  |  |  |
| Buffer memory                             |      |               |                         |             |                    |  |  |
| Intelligent function module access device |      |               |                         |             |                    |  |  |
| Refresh data register                     | RD   | Batch/Random  | _                       | —           | 0                  |  |  |

### Access to a remote station and remote device station

For a CC-Link IE TSN remote station and CC-Link IE Field Network remote device station, the buffer memory can be accessed only with the following functions.

O: Accessible, -: Not accessible

| Function name     | CC-Link IE TSN remote station | CC-Link IE Field Network remote device station |
|-------------------|-------------------------------|------------------------------------------------|
| mdRemBufWriteEx   | 0                             | 0                                              |
| mdRemBufReadEx    | 0                             | 0                                              |
| mdRemBufWriteIPEx | 0                             | -                                              |
| mdRemBufReadIPEx  | 0                             | _                                              |

### Access to other station buffer memory of CC-Link

The following table shows the accessible buffer memory of CC-Link network module and CC-Link Ver.2 board. The multiple CPU system (when the logical station is specified) cannot be accessed.

O: Accessible, —: Not accessible

| Device                |    | Access type | Accessibility |
|-----------------------|----|-------------|---------------|
| Link special relay    | SB | Batch       | 0             |
| Link special register | SW | Batch       | 0             |
| Remote input          | RX | Batch       | 0             |
| Remote output         | RY | Batch       | 0             |
| Remote register       | RW | Batch       | 0             |
| Buffer memory         | ·  | Batch       | 0             |
| Random access buffer  |    | Batch       | 0             |

Point *P* 

When the own station number is 64, other station cannot be accessed. Only the own station can be accessed.

## Access using the SEND function or the RECV function

The same operation as device access, the SEND function and the RECV function execute Batch write (mdSend, mdSendEx) or Batch read (mdReceive, mdReceiveEx) by specifying a device type for each function.

○: Accessible, —: Not accessible

| Device                                         | Access type | Access target                        |                         |
|------------------------------------------------|-------------|--------------------------------------|-------------------------|
|                                                |             | RCPU, QCPU (Q mode),<br>LCPU, QnACPU | Network interface board |
| RECV function                                  | Batch       | _                                    | ⊖(Own station)          |
| SEND function (with arrival acknowledgment)    | Batch       | 0                                    | 0                       |
| SEND function (without arrival acknowledgment) |             |                                      |                         |

#### Point P

- The SEND function and the RECV function are not supported by CC-Link.
- The SEND function and the RECV function are supported by SW1DNC-MNETG-B Version 1.08J or later.
- The SEND function and the RECV function are not supported by a MELSEC-A series CPU module, Ethernet adapter module, and head module.

# **4** FUNCTIONS

This chapter explains the MELSEC data link library functions.

## 4.1 Function List

The following table shows the list of the functions in the MELSEC data link library that is provided with the software package. —: N/A

| Function name     | Description                                                                                                | Remarks                            | Reference                                                                                                    |
|-------------------|----------------------------------------------------------------------------------------------------|------------------------------------|----------------------------------------------------------------------------------------------------|
| mdOpen            | Opens a communication line.                                                                                | —                                  | Page 54 mdOpen (opening communication lines)                                                                                  |
| mdClose           | Closes a communication line.                                                                               | -                                  | Page 55 mdClose (closing communication lines)                                                                                 |
| mdSendEx          | Batch writes devices.                                                                                      | Extended<br>function <sup>*1</sup> | Page 56 mdSendEx (batch writing extended devices)                                                                             |
|                   | Sends data. (SEND function) <sup>*2*3*4</sup>                                                              | Extended<br>function <sup>*1</sup> | Page 58 mdSendEx (SEND function)                                                                                              |
| mdReceiveEx       | Batch reads devices.                                                                                       | Extended function <sup>*1</sup>    | Page 61 mdReceiveEx (batch reading extended devices)                                                                          |
|                   | Receives data. (RECV function)*2*3*4                                                                       | Extended<br>function <sup>*1</sup> | Page 63 mdReceiveEx (RECV function)                                                                                           |
| mdRandWEx         | Writes devices randomly.                                                                                   | Extended<br>function <sup>*1</sup> | Page 66 mdRandWEx (writing extended devices randomly)                                                                         |
| mdRandREx         | Reads devices randomly.                                                                                    | Extended function <sup>*1</sup>    | Page 69 mdRandREx (reading extended devices randomly)                                                                         |
| mdDevSetEx        | Sets a bit device.                                                                                         | Extended function <sup>*1</sup>    | Page 73 mdDevSetEx (setting extended bit devices)                                                                             |
| mdDevRstEx        | Resets a bit device.                                                                                       | Extended<br>function <sup>*1</sup> | Page 74 mdDevRstEx (resetting extended bit devices)                                                                           |
| mdRemBufWriteEx   | Writes data to the buffer memory of a remote device station or remote station. $^{^{\ast}3^{\ast}5}$       | Extended function <sup>*1</sup>    | Page 75 mdRemBufWriteEx (writing data to the buffer memory of a remote device station/remote station)                         |
| mdRemBufReadEx    | Reads data from the buffer memory of a remote device station or remote station. <sup>*3*5</sup>            | Extended<br>function <sup>*1</sup> | Page 77 mdRemBufReadEx (reading data from the<br>buffer memory of a remote device station/remote<br>station)                  |
| mdRemBufWriteIPEx | Writes data to the buffer memory of a remote station. <sup>*3</sup> (Target station IP address specified)  | Extended<br>function <sup>*1</sup> | Page 79 mdRemBufWriteIPEx (writing data to the<br>buffer memory of a remote station, target station IP<br>address specified)  |
| mdRemBufReadIPEx  | Reads data from the buffer memory of a remote station. <sup>*3</sup> (Target station IP address specified) | Extended<br>function <sup>*1</sup> | Page 81 mdRemBufReadIPEx (reading data from the<br>buffer memory of a remote station, target station IP<br>address specified) |
| mdTypeRead        | Reads the type of programmable controller CPU.                                                             | -                                  | Page 83 mdTypeRead (reading model names of CPU)                                                                               |
| mdControl         | Remote operation of programmable controller CPU. (RUN/<br>STOP/PAUSE).                                     | -                                  | Page 87 mdControl (remote RUN/STOP/PAUSE)                                                                                     |
| mdWaitBdEvent     | Waits for an event occurrence. <sup>*2</sup>                                                               | -                                  | Page 88 mdWaitBdEvent (waiting for event occurrence)                                                                          |
| mdBdRst           | Resets the board.                                                                                          | -                                  | Page 91 mdBdRst (resetting board)                                                                                             |
| mdBdModSet        | Sets the mode of the board.                                                                                | -                                  | Page 92 mdBdModSet (setting modes of board)                                                                                   |
| mdBdModRead       | Reads the mode of the board.                                                                               | -                                  | Page 94 mdBdModRead (reading modes of board)                                                                                  |
| mdBdLedRead       | Reads the LED information of the board.                                                                    | -                                  | Page 96 mdBdLedRead (reading LED information of the board)                                                                    |
| mdBdSwRead        | Reads the switch status of the board.                                                                      | -                                  | Page 103 mdBdSwRead (reading switch status of the board)                                                                      |
| mdBdVerRead       | Reads the version information of the board.                                                                | -                                  | Page 104 mdBdVerRead (reading version information of the board)                                                               |
| mdInit            | Initializes programmable controller information table.                                                     | —                                  | Page 106 mdInit (initializing programmable controller information table)                                                      |

\*1 A function in which the access range is extended according to the extension of the device points at the access target. It is accessible to all device numbers.

Use extended functions when creating a new program.

\*2 Applicable to CC-Link IE Controller Network boards and CC-Link IE Field Network boards.

- \*3 Applicable to CC-Link IE TSN boards.
- \*4 Supported by SW1DNC-MNETG-B with version 1.08J or later for CC-Link IE Controller Network boards.
- \*5 Applicable to CC-Link IE Field Network boards with a serial number the first five digits of which are '15102' or higher, and SW1DNC-CCIEF-B with version 1.06G or later.

For a 64-bit version user application, use SW1DNC-CCIEF-B with version 1.12N or later.

#### **Conventional compatible function list**

Conventional compatible functions are functions used for programs created conventionally.

| Function name | Description                                  | Remarks | Reference                                   |
|---------------|----------------------------------------------|---------|---------------------------------------------|
| mdSend        | Batch writes devices.                        | -       | Page 107 mdSend (batch writing devices)     |
|               | Sends data. (SEND function) <sup>*1,*2</sup> | —       | Page 109 mdSend (SEND function)             |
| mdReceive     | Batch reads devices.                         | —       | Page 111 mdReceive (batch reading devices)  |
|               | Receives data. (RECV function)*1,*2          | —       | Page 113 mdReceive (RECV function)          |
| mdRandW       | Writes devices randomly.                     | —       | Page 115 mdRandW (writing devices randomly) |
| mdRandR       | Reads devices randomly.                      | —       | Page 117 mdRandR (reading devices randomly) |
| mdDevSet      | Sets a bit device.                           | —       | Page 119 mdDevSet (setting bit devices)     |
| mdDevRst      | Resets a bit device.                         | -       | Page 120 mdDevRst (resetting bit devices)   |

\*1 Applicable to MELSECNET/H boards, CC-Link IE Controller Network boards, and CC-Link IE Field Network boards.

\*2 Supported by CC-Link IE Controller Network boards with version 1.08J or later.

Point P

When using the conventional compatible functions, the accessible device numbers are from 0 to 32767.
When using these functions for CC-Link IE TSN boards, a path error (FFFFH) occurs.

## 4.2 Common Specifications of Functions

This section explains the definitions of arguments commonly used with the MELSEC data link library functions.

## Specifying channel number

#### The following table shows the channels used with the MELSEC data link library.

| Channel | Channel name                                   | Description                                                                                                    |  |
|---------|------------------------------------------------|----------------------------------------------------------------------------------------------------|--|
| number  |                                                |                                                                                                    |  |
| 51      | MELSECNET/H (1 slot)                           | MELSECNET/H board                                                                                                    |  |
| 52      | MELSECNET/H (2 slot)                           | Channel number is set with MELSECNET/H utility.                                                                                         |  |
| 53      | MELSECNET/H (3 slot)                           |                                                                                                    |  |
| 54      | MELSECNET/H (4 slot)                           |                                                                                                    |  |
| 81      | CC-Link (1 slot)                               | CC-Link Ver.2 board                                                                                                    |  |
| 82      | CC-Link (2 slot)                               | Channel number is set with the channel number setting switch.<br>The channels are set as follows according to the SW1 and SW2 settings: |  |
| 83      | CC-Link (3 slot)                               | • 81: OFF, OFF                                                                                                    |  |
| 84      | CC-Link (4 slot)                               | • 82: ON, OFF                                                                                                    |  |
|         |                                                | • 83: OFF, ON                                                                                                    |  |
|         |                                                | • 84: ON, ON                                                                                                    |  |
| 151     | CC-Link IE Controller Network (Channel No.151) | CC-Link IE Controller Network board                                                                                                    |  |
| 152     | CC-Link IE Controller Network (Channel No.152) | Channel number is set with CC IE Control utility.                                                                                       |  |
| 153     | CC-Link IE Controller Network (Channel No.153) |                                                                                                    |  |
| 154     | CC-Link IE Controller Network (Channel No.154) |                                                                                                    |  |
| 181     | CC-Link IE Field Network (Channel No.181)      | CC-Link IE Field Network board                                                                                                    |  |
| 182     | CC-Link IE Field Network (Channel No.182)      | Channel number is set with CC IE Field utility.                                                                                         |  |
| 183     | CC-Link IE Field Network (Channel No.183)      |                                                                                                    |  |
| 184     | CC-Link IE Field Network (Channel No.184)      |                                                                                                    |  |
| 281     | CC-Link IE TSN (Channel No.281)                | CC-Link IE TSN board                                                                                                    |  |
| 282     | CC-Link IE TSN (Channel No.282)                | Channel number is set with CC IE TSN utility.                                                                                           |  |
| 283     | CC-Link IE TSN (Channel No.283)                |                                                                                                    |  |
| 284     | CC-Link IE TSN (Channel No.284)                |                                                                                                    |  |

## Specifying station numbers

The following tables show the station numbers specified in the MELSEC data link library.

For specifying network numbers and station numbers for extended functions, refer to the following:

(CP Page 48 Specifying network numbers and station numbers for extended functions)

#### CC-Link IE TSN board

| Specification                                   |                | Station number               | Station number                     |  |
|-------------------------------------------------|----------------|------------------------------|------------------------------------|--|
|                                                 |                | Upper byte                   | Lower byte                         |  |
| Own station                                     |                | 255 (FFH)                    | 255 (FFH)                          |  |
| Other                                           | Station number | Network number <sup>*1</sup> | 0 (00H) <sup>*2</sup> to 120 (78H) |  |
| station                                         |                | 1 (01H) to 239 (EFH)         | 125 (7DH) <sup>*2</sup>            |  |
| The logical station number set with the utility |                | 0 (00H) to 239 (EFH)         |                                    |  |

\*1 For specifying another station, set a network number in the upper byte of the station number.

<Setting a station number when another station is specified>

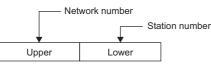

\*2 Access the control station or master station (station number 0) specified with the network number on the network.

If the own station is a master station and the own network number is specified for a network number, station numbers 0 (00H) and 125 (7DH) cannot be specified.

When accessing the control station (operating as a control station) and the master station (operating as a master station when using the submaster function), specify the station number.

#### CC-Link IE Controller Network board

| Specification                                   |                                    | Station number          |                        |  |
|-------------------------------------------------|------------------------------------|-------------------------|------------------------|--|
|                                                 |                                    | Upper byte              | Lower byte             |  |
| Own station                                     |                                    | 255 (FFH)               | 255 (FFH)              |  |
| Other Stat<br>station                           |                                    |                         | 0 (00H) <sup>*3</sup>  |  |
|                                                 |                                    | 1 (01H) to 239 (EFH)    | 1 (01H) to 120 (78H)   |  |
|                                                 |                                    | 125 (7DH) <sup>*3</sup> |                        |  |
|                                                 | Group number 1 to 32 <sup>*1</sup> |                         | 129 (81H) to 160 (A0H) |  |
|                                                 | All stations <sup>*1</sup>         |                         | 240 (F0H)              |  |
| The logical station number set with the utility |                                    | 0 (00H) to 239 (EFH)    | ·                      |  |

\*1 All stations and group numbers can be specified when using the SEND function (mdSend) without arrival acknowledgment.

\*2 For specifying another station, set a network number in the upper byte of the station number.

<Setting a station number when another station is specified>

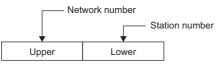

\*3 Access the control station or master station (station number 0) specified with the network number on the network.

When accessing the control station (operating as a control station) and the master station (operating as a master station when using the submaster function), specify the station number.

If the own station is a control station and the own network number is specified for a network number, station numbers 0 (00H) and 125 (7DH) cannot be specified.

#### CC-Link IE Field Network board

| Specification                                   |                                       | Station number               | Station number                     |  |
|-------------------------------------------------|---------------------------------------|------------------------------|------------------------------------|--|
|                                                 |                                       | Upper byte                   | Lower byte                         |  |
| Own station                                     |                                       | 255 (FFH)                    | · · · · ·                          |  |
| Other Station                                   | Station number                        | Network number <sup>*3</sup> | 0 (00H) <sup>*4</sup> to 120 (78H) |  |
| station                                         | ation 1 (01H) to 239 (EFF             | 1 (01H) to 239 (EFH)         | 125 (7DH) <sup>*4</sup>            |  |
|                                                 | Group number 1 to 32 <sup>*1,*2</sup> |                              | 129 (81H) to 160 (A0H)             |  |
|                                                 | All stations <sup>*1</sup>            |                              | 240 (F0H)                          |  |
| The logical station number set with the utility |                                       | 0 (00H) to 239 (EFH)         |                                    |  |

\*1 All stations and group numbers can be specified when using the SEND function (mdSend) without arrival acknowledgment.

- \*2 Group numbers can be specified when using MELSECNET/H network, CC-Link IE Controller Network, or CC-Link IE TSN.
- \*3 For specifying another station, set a network number in the upper byte of the station number.

<Setting a station number when another station is specified>

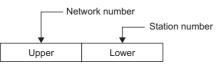

\*4 Access the control station or master station (station number 0) specified with the network number on the network. When accessing the control station (operating as a control station) and the master station (operating as a master station when using the submaster function), specify the station number.

If the own station is a master station and the own network number is specified for a network number, station numbers 0 (00H) and 125 (7DH) cannot be specified.

#### CC-Link Ver.2 board

| Specification                                   | Station number                    |
|-------------------------------------------------|-----------------------------------|
| Own station                                     | 255 (FFH)                         |
| Other station                                   | 0 (00H) to 63 (3FH) <sup>*1</sup> |
| The logical station number set with the utility | 65 (41H) to 239 (EFH)             |

\*1 Station number 64 cannot be specified on the CC-Link Ver.2 board. When the own station number is 64, other station cannot be accessed. Only the own station can be accessed.

#### MELSECNET/H board

| Specification                                   |                            | Station number               | Station number                     |  |
|-------------------------------------------------|----------------------------|------------------------------|------------------------------------|--|
|                                                 |                            | Upper byte                   | Lower byte                         |  |
| Own station                                     |                            | 255 (FFH)                    | 255 (FFH)                          |  |
| Other                                           | Station number             | Network number <sup>*3</sup> | 0 (00H) <sup>*4</sup>              |  |
| station                                         |                            | 1 (01H) to 239 (EFH)         | 1 (01H) to 120 (78H) <sup>*5</sup> |  |
|                                                 |                            |                              | 125 (7DH) <sup>*4</sup>            |  |
|                                                 | Group number 1 to 32*1,*2  |                              | 129 (81H) to 160 (A0H)             |  |
|                                                 | All stations <sup>*1</sup> |                              | 240 (F0H)                          |  |
| The logical station number set with the utility |                            | 65 (41H) to 239 (EFH)        | ÷                                  |  |

\*1 All stations and group numbers can be specified when using the SEND function (mdSend) without arrival acknowledgment.

- \*2 For MELSECNET/10 mode, only group numbers from 1 to 9 (129 (81H) to 137 (89H)) can be specified.
- \*3 For specifying another station, set a network number in the upper byte of the station number.

<Setting a station number when another station is specified>

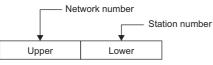

\*4 Access the control station or master station (station number 0) specified with the network number on the network.

When accessing the control station (operating as a control station) and the master station (operating as a master station when using the submaster function), specify the station number.

If the own station is a control station and the own network number is specified for a network number, station numbers 0 (00H) and 125 (7DH) cannot be specified.

\*5 Station numbers from 65 (41H) to 120 (78H) can be specified when using CC-Link IE Controller Network.

# Specifying network numbers and station numbers for extended functions

The following tables show the network numbers and the station numbers used for extended functions in the MELSEC data link library.

For specifying network numbers and station numbers for functions other than the extended functions, refer to the following: (EP Page 46 Specifying station numbers)

#### CC-Link IE TSN board

| Specifica   | tion                                | Network number       | Station number                     |
|-------------|-------------------------------------|----------------------|------------------------------------|
| Own station | 1                                   | 0 (00H)              | 255 (FFH)                          |
| Other       | Station number                      | 1 (01H) to 239 (EFH) | 0 (00H) <sup>*2</sup> to 120 (78H) |
| station     |                                     |                      | 125 (7DH) <sup>*2</sup>            |
|             | Group number 1 to 32 <sup>*1</sup>  |                      | 129 (81H) to 160 (A0H)             |
|             | All stations <sup>*1</sup>          |                      | 240 (F0H)                          |
| The logical | station number set with the utility | 0 (00H)              | 0 (00H) to 239 (EFH)               |

\*1 All stations and group numbers can be specified when using the SEND function (mdSendEx) without arrival acknowledgment.

\*2 Access the control station or master station (station number 0) specified with the network number on the network. If the own station is a master station and the own network number is specified for a network number, station numbers 0 (00H) and 125 (7DH) cannot be specified.

When accessing the control station (operating as a control station) and the master station (operating as a master station when using the submaster function), specify the station number.

#### CC-Link IE Controller Network board

| Specific   | ation                                  | Network number       | Station number          |
|------------|----------------------------------------|----------------------|-------------------------|
| Own static | on                                     | 0 (00H)              | 255 (FFH)               |
| Other      | Station number                         | 1 (01H) to 239 (EFH) | 0 (00H) <sup>*2</sup>   |
| station    |                                        |                      | 1 (01H) to 120 (78H)    |
|            |                                        |                      | 125 (7DH) <sup>*2</sup> |
|            | Group number 1 to 32 <sup>*1</sup>     |                      | 129 (81H) to 160 (A0H)  |
|            | All stations <sup>*1</sup>             |                      | 240 (F0H)               |
| The logica | al station number set with the utility | 0 (00H)              | 0 (00H) to 239 (EFH)    |

\*1 All stations and group numbers can be specified when using the SEND function (mdSendEx) without arrival acknowledgment.

\*2 Access the control station or master station (station number 0) specified with the network number on the network. When accessing the control station (operating as a control station) and the master station (operating as a master station when using the

submaster function), specify the station number.

If the own station is a control station and the own network number is specified for a network number, station numbers 0 (00H) and 125 (7DH) cannot be specified.

#### CC-Link IE Field Network board

| Specifica   | ition                                 | Network number       | Station number                     |
|-------------|---------------------------------------|----------------------|------------------------------------|
| Own statio  | n                                     | 0 (00H)              | 255 (FFH)                          |
| Other       | Station number                        | 1 (01H) to 239 (EFH) | 0 (00H) <sup>*3</sup> to 120 (78H) |
| station     |                                       |                      | 125 (7DH) <sup>*3</sup>            |
|             | Group number 1 to 32 <sup>*1,*2</sup> |                      | 129 (81H) to 160 (A0H)             |
|             | All stations <sup>*1</sup>            |                      | 240 (F0H)                          |
| The logical | station number set with the utility   | 0 (00H)              | 0 (00H) to 239 (EFH)               |

\*1 All stations and group numbers can be specified when using the SEND function (mdSendEx) without arrival acknowledgment.

\*2 Group numbers can be specified when using MELSECNET/H network, CC-Link IE Controller Network, or CC-Link IE TSN.

\*3 Access the control station or master station (station number 0) specified with the network number on the network.

When accessing the control station (operating as a control station) and the master station (operating as a master station when using the submaster function), specify the station number.

If the own station is a master station and the own network number is specified for a network number, station numbers 0 (00H) and 125 (7DH) cannot be specified.

| CC-Link Ver.2 board                             |                |                                   |  |
|-------------------------------------------------|----------------|-----------------------------------|--|
| Specification                                   | Network number | Station number                    |  |
| Own station                                     | 0 (00H)        | 255 (FFH)                         |  |
| Other station                                   |                | 0 (00H) to 63 (3FH) <sup>*1</sup> |  |
| The logical station number set with the utility |                | 65 (41H) to 239 (EFH)             |  |

\*1 Station number 64 cannot be specified on the CC-Link Ver.2 board. When the own station number is 64, other station cannot be accessed. Only the own station can be accessed.

#### MELSECNET/H board

| Specifica   | tion                                | Network number       | Station number                     |
|-------------|-------------------------------------|----------------------|------------------------------------|
| Own station | 1                                   | 0 (00H)              | 255 (FFH)                          |
| Other       | Station number                      | 1 (01H) to 239 (EFH) | 0 (00H) <sup>*1</sup>              |
| station     |                                     |                      | 1 (01H) to 120 (78H) <sup>*2</sup> |
|             |                                     |                      | 125 (7DH) <sup>*1</sup>            |
| The logical | station number set with the utility | 0 (00H)              | 65 (41H) to 239 (EFH)              |

\*1 Access the control station or master station (station number 0) specified with the network number on the network.

When accessing the control station (operating as a control station) and the master station (operating as a master station when using the submaster function), specify the station number.

If the own station is a control station and the own network number is specified for a network number, station numbers 0 (00H) and 125 (7DH) cannot be specified.

\*2 Station numbers from 65 (41H) to 120 (78H) can be specified when using CC-Link IE Controller Network.

## Specifying device types

The following tables show the device types to be used for the MELSEC data link library and Device Monitor Utility. Specify a device type by code specification or device name specification for the MELSEC data link library functions. Set a device type listed in the 'Device type when monitoring devices' column in the following tables for Device Monitor Utility.

#### Data size per point of device

Devices to be specified for a device type have the following data types: bits, words, and double-words. Data size which can be handled per point of device varies depending on respective data types.

The following shows the data size per point of device for each device data type:

—: N/A

| Туре        | Data size |      |  |
|-------------|-----------|------|--|
|             | Bit       | Byte |  |
| Bit         | 1         | -    |  |
| Word        | 16        | 2    |  |
| Double word | 32        | 4    |  |

#### Link devices and buffer memory of own station

| Device                             | Device |      |              | Device type to be specified to a function |                    |                    |
|------------------------------------|--------|------|--------------|-------------------------------------------|--------------------|--------------------|
| Device name                        | Symbol | Туре | Code specifi | cation                                    | Device name        | when               |
|                                    |        |      | Decimal      | Hexadecimal                               | specification      | monitoring devices |
| Link input                         | LX     | Bit  | 1            | 0001H                                     | DevX               | Х                  |
| Remote input                       | RX     | Bit  |              |                                           |                    |                    |
| Link output                        | LY     | Bit  | 2            | 0002H                                     | DevY               | Y                  |
| Remote output                      | RY     | Bit  |              |                                           |                    |                    |
| Special relay                      | SM     | Bit  | 5            | 5 0005H                                   | DevSM              | SM                 |
| Link special relay                 | SB     | Bit  |              |                                           |                    |                    |
| Special register                   | SD     | Word | 14           | 000EH                                     | DevSD              | SD                 |
| Link special register              | SW     | Word |              |                                           |                    |                    |
| Link relay                         | LB     | Bit  | 23           | 0017H                                     | DevB               | В                  |
| Link register                      | LW     | Word | 24           | 0018H                                     | DevW <sup>*1</sup> | W                  |
| Remote register                    | RW     | Word |              |                                           |                    |                    |
| Remote register (for transmission) | RWw    | Word | 36           | 0024H                                     | DevWw              | Ww                 |
| Remote register (for reception)    | RWr    | Word | 37           | 0025H                                     | DevWr              | Wr                 |
| Buffer memory                      |        | Word | 50           | 0032H                                     | DevSPB             | SPB                |
| Random access buffer               |        | Word | 33           | 0021H                                     | DevMRB             | MRB                |

\*1 Can be specified to access a remote register for CC-Link IE Field Network boards only.

| Device                                     |                      |        |             | Device type to be specified to a function |                                 |                             | Device type        |
|--------------------------------------------|----------------------|--------|-------------|-------------------------------------------|---------------------------------|-----------------------------|--------------------|
| Device name                                |                      | Symbol |             | Code specifica                            | tion                            | Device name                 | when               |
|                                            |                      |        | Туре        | Decimal                                   | Hexadecimal                     | specification               | monitoring devices |
| Input                                      |                      | X      | Bit         | 1                                         | 0001H                           | DevX                        | X                  |
| Output                                     |                      | Y      | Bit         | 2                                         | 0002H                           | DevY                        | Y                  |
| Latch relay                                |                      | L      | Bit         | 3                                         | 0003H                           | DevL                        | L                  |
| Internal relay                             |                      | М      | Bit         | 4                                         | 0004H                           | DevM                        | M                  |
| Special relay                              |                      | SM     | Bit         | 5                                         | 0005H                           | DevSM                       | SM                 |
| Annunciator                                |                      | F      | Bit         | 6                                         | 0006H                           | DevF                        | F                  |
| Timer                                      | contact              | Т      | Bit         | 7                                         | 0007H                           | DevTT                       | TT                 |
|                                            | coil                 | -      | Bit         | 8                                         | 0008H                           | DevTC                       | TC                 |
| Counter                                    | contact              | С      | Bit         | 9                                         | 0009H                           | DevCT                       | СТ                 |
|                                            | coil                 | _      | Bit         | 10                                        | 000AH                           | DevCC                       | CC                 |
| Timer                                      | current value        | Т      | Word        | 11                                        | 000BH                           | DevTN                       | TN                 |
| Counter                                    | current value        | С      | Word        | 12                                        | 000CH                           | DevCN                       | CN                 |
| Data register                              |                      | D      | Word        | 13                                        | 000DH                           | DevD                        | D                  |
| Special register                           |                      | SD     | Word        | 14                                        | 000EH                           | DevSD                       | SD                 |
| Timer                                      | setting value main   | T      | Word        | 15                                        | 000FH                           | DevTM                       | TM                 |
|                                            | setting value sub1   | -      | Word        | 16                                        | 0010H                           | DevTS                       | TS                 |
|                                            | setting value sub2   | -      | Word        | 16002                                     | 3E82H                           | DevTS2                      | TS2                |
|                                            | setting value sub3   | -      | Word        | 16003                                     | 3E83H                           | DevTS3                      | TS3                |
| Counter setting value ma setting value sub | -                    | С      | Word        | 17                                        | 0011H                           | DevCM                       | CM                 |
|                                            |                      | -      | Word        | 18                                        | 0012H                           | DevCS                       | CS                 |
|                                            | setting value sub2   |        | Word        | 18002                                     | 4652H                           | DevCS2                      | CS2                |
|                                            | setting value sub3   | -      | Word        | 18003                                     | 4653H                           | DevCS3                      | CS3                |
| Accumulator                                |                      | A      | Word        | 19                                        | 0013H                           | DevA                        | A                  |
| Index register                             |                      | Z      | Word        | 20                                        | 0014H                           | DevZ                        | Z                  |
| index register                             |                      | V      | Word        | 21                                        | 0015H                           | DevV                        | V                  |
| File register                              | Block switching      | R      | Word        | 22                                        | 0016H                           | DevR                        | R                  |
| Extended file<br>register                  | method               |        | Word        | 22000 to 22256 <sup>*2</sup>              | 55F0H to<br>56F0H <sup>*2</sup> | DevER0 to 256 <sup>*2</sup> | ER                 |
| 1                                          | Serial number method | ZR     | Word        | 220                                       | 00DCH                           | DevZR                       | ZR                 |
| Link relay                                 |                      | В      | Bit         | 23                                        | 0017H                           | DevB                        | В                  |
| Link register                              |                      | W      | Word        | 24                                        | 0018H                           | DevW                        | W                  |
| Link special relay                         | /                    | SB     | Bit         | 25                                        | 0019H                           | DevQSB                      | QSB                |
| Retentive timer                            | contact              | ST     | Bit         | 26                                        | 001AH                           | DevSTT                      | STT                |
|                                            | coil                 |        | Bit         | 27                                        | 001BH                           | DevSTC                      | STC                |
| Link special regis                         | ster                 | SW     | Word        | 28                                        | 001CH                           | DevQSW                      | QSW                |
| Edge relay                                 |                      | V      | Bit         | 30                                        | 001EH                           | DevQV                       | QV                 |
| Retentive timer                            | current value        | ST     | Word        | 35                                        | 0023H                           | DevSTN                      | STN                |
| Long index regist                          | ter                  | LZ     | Double word | 38                                        | 0026H                           | DevLZ                       | LZ                 |
| Refresh data register                      |                      | RD     | Word        | 39                                        | 0027H                           | DevRD                       | RD                 |
| Long Timer                                 | contact              | LT     | Bit         | 41                                        | 0029H                           | DevLTT                      | LTT                |
|                                            | coil                 | 1      | Bit         | 42                                        | 002AH                           | DevLTC                      | LTC                |
|                                            | current value        | 1      | Double word | 43                                        | 002BH                           | DevLTN                      | LTN                |
| Long counter                               | contact              | LC     | Bit         | 44                                        | 002CH                           | DevLCT                      | LCT                |
|                                            | coil                 | 1      | Bit         | 45                                        | 002DH                           | DevLCC                      | LCC                |
|                                            | current value        | 1      | Double word | 46                                        | 002EH                           | DevLCN                      | LCN                |
| Long retentive                             | contact              | LST    | Bit         | 47                                        | 002FH                           | DevLSTT                     | LSTT               |
| timer                                      | coil                 | 1      | Bit         | 48                                        | 0030H                           | DevLSTC                     | LSTC               |
|                                            | current value        |        | Double word | 49                                        | 0031H                           | DevLSTN                     | LSTN               |

| Device                                                                               |                             |        | Device type to | Device type to be specified to a function |                    |                |                    |
|--------------------------------------------------------------------------------------|-----------------------------|--------|----------------|-------------------------------------------|--------------------|----------------|--------------------|
| Device name                                                                          |                             | Symbol | Туре           | Code specifica                            | Code specification |                | when               |
|                                                                                      |                             |        |                | Decimal                                   | Hexadecimal        | specification  | monitoring devices |
| Link direct device                                                                   | Link input                  | Jn\X   | Bit            | 1001 to 1255                              | 03E9H to 04E7H     | DevLX1 to 255  | LX                 |
| *1,*3                                                                                | Link output                 | Jn\Y   | Bit            | 2001 to 2255                              | 07D1H to 08CFH     | DevLY1 to 255  | LY                 |
|                                                                                      | Link relay                  | Jn∖B   | Bit            | 23001 to 23255                            | 59D9H to 5AD7H     | DevLB1 to 255  | LB                 |
|                                                                                      | Link register <sup>*4</sup> | Jn\W   | Word           | 24001 to 24255                            | 5DC1H to<br>5EBFH  | DevLW1 to 255  | LW                 |
|                                                                                      | Link special relay          | Jn\SB  | Bit            | 25001 to 25255                            | 61A9H to 62A7H     | DevLSB1 to 255 | LSB                |
|                                                                                      | Link special register       | Jn\SW  | Word           | 28001 to 28255                            | 6D61H to 6E5FH     | DevLSW1 to 255 | LSW                |
| Intelligent function module device<br>Buffer memory<br>Module access device<br>*1,*5 |                             | Un\G   | Word           | 29000 to 29255                            | 7148H to 7247H     | DevSPG0 to 255 | SPG                |

\*1 With the random read function (mdRandR, mdRandREx), the function may complete normally even if the specified devices do not exist. (The read data is error.)

\*2 Access the file register of the block specified with the device type. Specify a block number (0 to 256) for the lower 3 digits of the code specification (decimal) and the numerical value of the device name specification.

- \*3 Specify a network number (1 to 255) for the lower 3 digits of the code specification (decimal) and the numerical value of the device specification.
- \*4 For some network modules, multiple link devices can be accessed with one device name. For the specification method for direct access to link devices, refer to the manual for a network module. (C)Manual for a module used)
- \*5 Specify a value (start I/O number divided by 16) for the lower 3 digits of the code specification (decimal) and the numerical value of the device name specification.

#### Buffer memory of CC-Link other station

When accessing the buffer memory of CC-Link network module or other CC-Link Ver.2 board from CC-Link Ver.2 board, specify the following device type.

| Device                              | Device type to | Device type when |                    |             |               |                    |
|-------------------------------------|----------------|------------------|--------------------|-------------|---------------|--------------------|
| Device name                         | Symbol         | Туре             | Code specification |             | Device name   | monitoring devices |
|                                     |                |                  | Decimal            | Hexadecimal | specification |                    |
| Buffer memory <sup>*1</sup>         |                | Word             | -32768             | 8000H       | DevRBM        | RBM                |
| Random access buffer <sup>*1</sup>  |                | Word             | -32736             | 8020H       | DevRAB        | RAB                |
| Remote input <sup>*1</sup>          | RX             | Bit              | -32735             | 8021H       | DevRX         | RX                 |
| Remote output <sup>*1</sup>         | RY             | Bit              | -32734             | 8022H       | DevRY         | RY                 |
| Remote register <sup>*1</sup>       | RWw, RWr       | Word             | -32732             | 8024H       | DevRW         | RW                 |
| Link special relay <sup>*1</sup>    | SB             | Bit              | -32669             | 8063H       | DevSB         | SB                 |
| Link special register <sup>*1</sup> | SW             | Word             | -32668             | 8064H       | DevSW         | SW                 |

\*1 These devices can not be used for random write (mdRandW, mdRandWEx), random read (mdRandR, mdRandREx), bit set (mdDevSet, mdDevSetEx) and bit reset (mdDevRst, mdDevRstEx).

#### The SEND function and the RECV function

The same operation as device access, the SEND function and the RECV function send data (mdSend, mdSendEx) or read data (mdReceive, mdReceiveEx) by specifying a device type for each function.

Note that this device type cannot be specified in Device Monitor Utility as it is the special device type which can be used only for the SEND function and the RECV function.

| Function                                       | Device type to be | Device type to be specified to a function |                           |  |  |  |  |
|------------------------------------------------|-------------------|-------------------------------------------|---------------------------|--|--|--|--|
| Code specification                             |                   | on                                        | Device name specification |  |  |  |  |
|                                                | Decimal           | Hexadecimal                               |                           |  |  |  |  |
| RECV function                                  | 101               | 0065H                                     | DevMAIL                   |  |  |  |  |
| SEND function (with arrival acknowledgment)    |                   |                                           |                           |  |  |  |  |
| SEND function (without arrival acknowledgment) | 102               | 0066H                                     | DevMAILNC                 |  |  |  |  |

## 4.3 Function Details

The following shows the detailed specifications of the MELSEC data link library.

This section provides the description of the instructions in the layout as shown below.

#### Format

Indicates the description format in each programming language.

#### ■Visual C++

A format for Microsoft® Visual C++

#### ■Visual C#

A format for Microsoft Visual C# For the namespace and class, etc., refer to the following:

#### ■Visual Basic .NET

A format for the following Visual Basic

- Visual Studio .NET 2003 Visual Basic
- Visual Studio 2005 Visual Basic
- Visual Studio 2008 Visual Basic
- Visual Studio 2010 Visual Basic
- Visual Studio 2012 Visual Basic
- Visual Studio 2013 Visual Basic
- Visual Studio 2015 Visual Basic
- Visual Studio 2017 Visual Basic
- Visual Studio 2019 Visual Basic
- Visual Studio 2022 Visual Basic

#### ■Visual Basic 5.0, Visual Basic 6.0

A format for the following Visual Basic

- Visual Basic 5.0
- Visual Basic 6.0

#### **Detailed specifications**

#### Argument

Describes arguments of the function.

#### ■Explanation

Describes features of the function and details of arguments.

#### ■Return value

Indicates the return values.

#### ■Related function

Indicates related functions for programming.

## mdOpen (opening communication lines)

Open a communication line by specifying a channel number of communication line.

Format

| ■Visual   | C++          |                  |                                        |     |
|-----------|--------------|------------------|----------------------------------------|-----|
| Format    | ret = mdOpe  | en(chan,mode,pat | h);                                    |     |
| Argument  | short        | ret;             | //Return value                         | OUT |
|           | short        | chan;            | //Channel number of communication line | IN  |
|           | short        | mode;            | //Dummy                                | IN  |
|           | long         | *path;           | //Opened line path pointer             | OUT |
| ■Visual   | C#           |                  |                                        |     |
| Format    | ret = [Class | name].mdOpen(cl  | han,mode,out path);                    |     |
| Argument  | short        | ret;             | //Return value                         | OUT |
|           | short        | chan;            | //Channel number of communication line | IN  |
|           | short        | mode;            | //Dummy                                | IN  |
|           | int          | path;            | //Opened line path pointer             | OUT |
| ■Visual I | Basic .NE    | Г                |                                        |     |
| Format    | ret = mdOpe  | en(chan,mode,pat | h)                                     |     |
| Argument  | Short        | ret              | ;Return value                          | OUT |
|           | Short        | chan             | ;Channel number of communication line  | IN  |
|           | Short        | mode             | ;Dummy                                 | IN  |
|           | Integer      | path             | ;Opened line path pointer              | OUT |
| ■Visual I | Basic 5.0,   | Visual Bas       | ic 6.0                                 |     |
| Format    | ret% = mdO   | pen(chan%,mode   | %,path&)                               |     |
| Argument  | Integer      | ret              | ;Return value                          | OUT |
|           | Integer      | chan             | ;Channel number of communication line  | IN  |
|           | Integer      | mode             | ;Dummy                                 | IN  |
|           | Long         | path             | ;Opened line path pointer              | OUT |
|           |              |                  |                                        |     |

#### **Detailed specifications**

#### ■Argument

| Argument | Description                                                                              |
|----------|------------------------------------------------------------------------------------------|
| chan     | Specify the channel number of communication line. ( 🖙 Page 45 Specifying channel number) |
| mode     | Specify -1.                                                                              |
| path     | Return the opened line path.                                                             |

#### ■Explanation

- A path of the channel used for argument of another function is returned to the opened line path pointer.
- When using multiple communication lines, opening for each channel number is necessary.

#### ■Return value

Success: '0' is returned.

Error: A value other than '0' is returned. Refer to the error code list. (I Page 140 ERROR CODES)

#### ■Related function

mdClose()

## mdClose (closing communication lines)

Close a communication line by specifying a communication line path.

| ■Visual   | C++          |                 |                   |     |
|-----------|--------------|-----------------|-------------------|-----|
| Format    | ret = mdClos | se(path);       |                   |     |
| Argument  | short        | ret;            | //Return value    | OUT |
|           | long         | path;           | //Path of channel | IN  |
| ∎Visual   | C#           |                 |                   |     |
| Format    | ret = [Class | name].mdClose(p | path);            |     |
| Argument  | short        | ret;            | //Return value    | OUT |
|           | int          | path;           | //Path of channel | IN  |
| ■Visual   | Basic .NE    | г               |                   |     |
| Format    | ret = mdClos | se(path)        |                   |     |
| Argument  | Short        | ret             | ;Return value     | OUT |
|           | Integer      | path            | ;Path of channel  | IN  |
| ■Visual I | Basic 5.0,   | Visual Bas      | sic 6.0           |     |
| Format    | ret% = mdC   |                 |                   |     |
| Argument  | Integer      | ret             | ;Return value     | OUT |
|           | Long         | path            | ;Path of channel  | IN  |
|           |              |                 |                   |     |

#### **Detailed specifications**

#### ■Argument

| Argument | Description                                                     |
|----------|-----------------------------------------------------------------|
| path     | Specify the path of channel whose communication line is opened. |
|          | (Use the path which is returned when executing mdOpen.)         |

#### ■Explanation

When using multiple communication lines, they need to be closed for each channel number.

#### ■Return value

Success: '0' is returned.

Error: A value other than '0' is returned. Refer to the error code list. (IP Page 140 ERROR CODES)

#### ■Related function

mdOpen()

## mdSendEx (batch writing extended devices)

Batch write data to the devices on the target station for the number of written data bytes from the start device number.

Format

| ■Visual   | C++          |                    |                                                 |        |
|-----------|--------------|--------------------|-------------------------------------------------|--------|
| Format    | ret = mdSen  | dEx(path,netno,str | no,devtyp,devno,size,data);                     |        |
| Argument  | long         | ret;               | //Return value                                  | OUT    |
|           | long         | path;              | //Path of channel                               | IN     |
|           | long         | netno;             | //Network number                                | IN     |
|           | long         | stno;              | //Station number                                | IN     |
|           | long         | devtyp;            | //Device type                                   | IN     |
|           | long         | devno;             | //Start device number                           | IN     |
|           | long         | *size;             | //Written byte size                             | IN/OUT |
|           | short        | data[ ];           | //Written data (single-precision integer array) | IN     |
| ■Visual   | C#           |                    |                                                 |        |
| Format    | ret = [Class | name].mdSendEx(    | (path,netno,stno,devtyp,devno,ref size,data);   |        |
| Argument  | int          | ret;               | //Return value                                  | OUT    |
|           | int          | path;              | //Path of channel                               | IN     |
|           | int          | netno;             | //Network number                                | IN     |
|           | int          | stno;              | //Station number                                | IN     |
|           | int          | devtyp;            | //Device type                                   | IN     |
|           | int          | devno;             | //Start device number                           | IN     |
|           | int          | size;              | //Written byte size                             | IN/OUT |
|           | short        | data[ ];           | //Written data (single-precision integer array) | IN     |
| ■Visual I | Basic .NE    | Г                  |                                                 |        |
| Format    | ret = mdSen  | dEx(path,netno,str | no,devtyp,devno,size,data(0))                   |        |
| Argument  | Integer      | ret                | ;Return value                                   | OUT    |
|           | Integer      | path               | ;Path of channel                                | IN     |
|           | Integer      | netno              | ;Network number                                 | IN     |
|           | Integer      | stno               | ;Station number                                 | IN     |
|           | Integer      | devtyp             | ;Device type                                    | IN     |
|           | Integer      | devno              | Start device number                             | IN     |
|           | Integer      | size               | ;Written byte size                              | IN/OUT |
|           | Short        | data(n)            | ;Written data (single-precision integer array)  | IN     |
| ∎Visual I | Basic 5.0,   | Visual Basi        | ic 6.0                                          |        |
| Format    | ret% = mdSe  | endEx(path&,netno  | o%,stno%,devtyp%,devno%,size%,data%(0))         |        |
| Argument  | Long         | ret                | ;Return value                                   | OUT    |
|           | Long         | path               | ;Path of channel                                | IN     |
|           | Long         | netno              | ;Network number                                 | IN     |
|           | Long         | stno               | ;Station number                                 | IN     |
|           | Long         | devtyp             | ;Device type                                    | IN     |
|           |              |                    |                                                 |        |

;Start device number

;Written data (single-precision integer array)

;Written byte size

IN

IN

IN/OUT

Long

Long

Any

devno

data(n)

size

#### **Detailed specifications**

#### ■Argument

| Argument | Description                                                                                                    |
|----------|----------------------------------------------------------------------------------------------------|
| path     | Specify the path of channel whose communication line is opened.<br>(Use the path which is returned when executing mdOpen.)                                                                                                    |
| netno    | Specify the network number of a target station. (🖙 Page 48 Specifying network numbers and station numbers for extended functions)                                                                                                    |
| stno     | Specify the station number of a target station. ( SP Page 48 Specifying network numbers and station numbers for extended functions)                                                                                                    |
| devtyp   | Specify the type of device to which the data is written. ( SP Page 50 Specifying device types)                                                                                                    |
| devno    | <ul> <li>Specify the start device number of device to which the data is written.</li> <li>Specify the start device number with a multiple of 8 for the access to a bit device.<br/>(However, the start device number can be specified arbitrarily for accessing a contact and coil of the long timer and long retentive timer.)</li> <li>Specify the start device number with a multiple of 16 (0, 16, 32) for the access to a bit device (RX, RY, SB) of CC-Link other station link device.</li> </ul> |
| size     | Specify the byte size to be written.         It must be specified according to devtyp as follows:         • For a bit device: A multiple of 1         • For a word device: A multiple of 2         • For a double-word device: A multiple of 4         When the specified byte size to be written exceeds the device range (-5: size error), the applicable size is returned to "size".                                                                                                    |
| data     | Specify the data to be written in single-precision integer array.                                                                                                    |

#### ■Explanation

Ex.

- When the specified written byte size exceeds the transient transmission size, data are divided inside the function and written.
- When accessing another station, the extended comment information will be deleted by writing data to the block (extended file register) to which the extended comment is assigned.
- When accessing another station, the sub2 and sub3 programs will be deleted by writing data to the block (extended file register) which overlaps with the setting areas of the sub2 and sub3 programs.
- When a double word device is specified to "devtyp", store the data to be written to "data" as follows:

| When "devtyp | When "devtyp" is LZ and "size" is 8 |  |  |
|--------------|-------------------------------------|--|--|
| Array        | Value                               |  |  |
| data[0]      | Lower 1 word of LZ0                 |  |  |
| data[1]      | Upper 1 word of LZ0                 |  |  |
| data[2]      | Lower 1 word of LZ1                 |  |  |
| data[3]      | Upper 1 word of LZ1                 |  |  |

#### ■Return value

Success: '0' is returned.

Error: A value other than '0' is returned. Refer to the error code list. (I Page 140 ERROR CODES)

#### ■Related function

mdOpen(), mdClose(), mdSend(), mdReceive(), mdReceiveEx()

## mdSendEx (SEND function)

Send data to the specified channel number of the target station.

#### Format

| ■Visual ● | C++          |                     |                                               |        |
|-----------|--------------|---------------------|-----------------------------------------------|--------|
| Format    | ret = mdSer  | ndEx(path,netno,str | no,devtyp,devno,size,data);                   |        |
| Argument  | long         | ret;                | //Return value                                | OUT    |
|           | long         | path;               | //Path of channel                             | IN     |
|           | long         | netno;              | //Network number                              | IN     |
|           | long         | stno;               | //Station number                              | IN     |
|           | long         | devtyp;             | //Device type                                 | IN     |
|           | long         | devno;              | //Channel number                              | IN     |
|           | long         | *size;              | //Send byte size                              | IN/OUT |
|           | short        | data[];             | //Send data (single-precision integer array)  | IN     |
| ■Visual ● | C#           |                     |                                               |        |
| Format    | ret = [Class | name].mdSendEx(     | (path,netno,stno,devtyp,devno,ref size,data); |        |
| Argument  | int          | ret;                | //Return value                                | OUT    |
|           | int          | path;               | //Path of channel                             | IN     |
|           | int          | netno;              | //Network number                              | IN     |
|           | int          | stno;               | //Station number                              | IN     |
|           | int          | devtyp;             | //Device type                                 | IN     |
|           | int          | devno;              | //Channel number                              | IN     |
|           | int          | size;               | //Send byte size                              | IN/OUT |
|           | short        | data[ ];            | //Send data (single-precision integer array)  | IN     |
| ■Visual I | Basic .NE    | Г                   |                                               |        |
| Format    | ret = mdSer  | ndEx(path,netno,str | no,devtyp,devno,size,data(0))                 |        |
| Argument  | Integer      | ret                 | ;Return value                                 | OUT    |
|           | Integer      | path                | ;Path of channel                              | IN     |
|           | Integer      | netno               | ;Network number                               | IN     |
|           | Integer      | stno                | ;Station number                               | IN     |
|           | Integer      | devtyp              | ;Device type                                  | IN     |
|           | Integer      | devno               | ;Channel number                               | IN     |
|           | Integer      | size                | ;Send byte size                               | IN/OUT |
|           | Short        | data(n)             | ;Send data (single-precision integer array)   | IN     |
| ∎Visual I | Basic 5.0,   | Visual Basi         | ic 6.0                                        |        |
| Format    | ret% = mdS   | endEx(path&,netno   | o%,stno%,devtyp%,devno%,size%,data%(0))       |        |
| Argument  | Long         | ret                 | ;Return value                                 | OUT    |
|           | Long         | path                | ;Path of channel                              | IN     |
|           | Long         | netno               | ;Network number                               | IN     |
|           | Long         | stno                | ;Station number                               | IN     |
|           | Long         | devtyp              | ;Device type                                  | IN     |
|           | Long         | devno               | ;Channel number                               | IN     |

;Send byte size

;Send data (single-precision integer array)

IN/OUT

IN

Long

Any

size

data(n)

#### **Detailed specifications**

#### ■Argument

| Argument | Description                                                                                                    |  |  |  |
|----------|----------------------------------------------------------------------------------------------------|--|--|--|
| path     | Specify the path of channel whose communication line is opened.<br>(Use the path which is returned when executing mdOpen.)                                                                                                    |  |  |  |
| netno    | Specify the network number of a target station. (                                                                                                    |  |  |  |
| stno     | Specify the station number of a target station. ( Page 48 Specifying network numbers and station numbers for extended functions) <ul> <li>Logical station numbers cannot be specified.</li> </ul>                                                                                                    |  |  |  |
| devtyp   | Specify whether to send data with arrival acknowledgment or without arrival acknowledgment.<br>• With arrival acknowledgment <sup>*1</sup> : Specify 101 (65H)<br>• Without arrival acknowledgment: Specify 102 (66H)                                                                                                    |  |  |  |
| devno    | Specify a channel used by the own station and a target station channel. (                                                                                                    |  |  |  |
| size     | <ul> <li>Specify the byte size of send data in even number.</li> <li>Specify the byte size within the range of 2 to 1920.</li> <li>When accessing via MELSECNET/10 network, specify the byte size within the range of 2 to 960.</li> <li>If a specified size is an odd number or out of the range above, '0' is returned to size.</li> </ul> |  |  |  |
| data     | Specify the data to be written in single-precision integer array.                                                                                                    |  |  |  |

\*1 Do not specify all stations or group numbers for the station number when sending data with arrival acknowledgment.

#### ■Explanation

- This function supports the SEND instruction of the link dedicated instruction. For details of the functions, refer to the manuals of each board.
- The following explains how to specify the channel numbers.

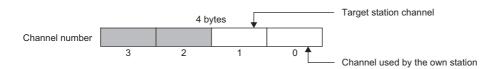

| Item                    | Description                              |                                                                                 |        |
|-------------------------|------------------------------------------|---------------------------------------------------------------------------------|--------|
| Target station channel  | Specify a target station channel number. | CC-Link IE TSN board, CC-Link IE Controller Network board,<br>MELSECNET/H board | 1 to 8 |
|                         |                                          | CC-Link IE Field Network board                                                  | 1 to 2 |
| Channel used by the own | Specify a channel number                 | CC-Link IE TSN board, CC-Link IE Controller Network board                       | 1 to 8 |
| station                 | used by the own station.                 | CC-Link IE Field Network board                                                  | 1 to 2 |

• The arguments of the mdSendEx function correspond to the control data (device) of the dedicated instruction (SEND) as shown below:

—: N/A

| Device | Item                                | Corresponding argument and return value |
|--------|-------------------------------------|-----------------------------------------|
| +0     | Execution/error completion type     | devtyp                                  |
| +1     | Completion status                   | ret (return value)                      |
| +2     | Channel used by the own station     | devno                                   |
| +3     | Target station channel              | devno                                   |
| +4     | Target station network number       | netno                                   |
| +5     | Target station number               | stno                                    |
| +6     | Not used                            | -                                       |
| +7     | Number of retransmissions (retries) | -                                       |
| +8     | Arrival monitoring time             | -                                       |
| +9     | Send data length                    | size                                    |
| +10    | Not used                            | -                                       |
| +11    | Clock setting flag                  | -                                       |
| +12    | Clock data                          | -                                       |
| +13    |                                     | -                                       |
| +14    |                                     | -                                       |
| +15    |                                     | —                                       |

| Device | Item                          | Corresponding argument and return value |
|--------|-------------------------------|-----------------------------------------|
| +16    | Error-detected network number | -                                       |
| +17    | Error-detected station number | -                                       |

#### ■Return value

Success: '0' is returned.

Error: A value other than '0' is returned. Refer to the error code list. (SP Page 140 ERROR CODES)

#### ■Related function

mdOpen(), mdClose(), mdSend(), mdReceive(), mdReceiveEx()

## mdReceiveEx (batch reading extended devices)

Batch read data from the devices on the target station for the number of read data bytes from the start device number.

Any

data(n)

| ••••••    |              |                   |                                                 |        |
|-----------|--------------|-------------------|-------------------------------------------------|--------|
| Visual (  | C++          |                   |                                                 |        |
| Format    | ret = mdRec  | eiveEx(path,netno | ,stno,devtyp,devno,size,data);                  |        |
| Argument  | long         | ret;              | //Return value                                  | OUT    |
|           | long         | path;             | //Path of channel                               | IN     |
|           | long         | netno;            | //Network number                                | IN     |
|           | long         | stno;             | //Station number                                | IN     |
|           | long         | devtyp;           | //Device type                                   | IN     |
|           | long         | devno;            | //Start device number                           | IN     |
|           | long         | *size;            | //Read byte size                                | IN/OUT |
|           | short        | data[ ];          | //Read data (single-precision integer array)    | OUT    |
| Visual (  | C#           |                   |                                                 |        |
| Format    | ret = [Class | name].mdReceivel  | Ex(path,netno,stno,devtyp,devno,ref size,data); |        |
| Argument  | int          | ret;              | //Return value                                  | OUT    |
|           | int          | path;             | //Path of channel                               | IN     |
|           | int          | netno;            | //Network number                                | IN     |
|           | int          | stno;             | //Station number                                | IN     |
|           | int          | devtyp;           | //Device type                                   | IN     |
|           | int          | devno;            | //Start device number                           | IN     |
|           | int          | size;             | //Read byte size                                | IN/OUT |
|           | short        | data[ ];          | //Read data (single-precision integer array)    | OUT    |
| ∎Visual E | Basic .NE    | г                 |                                                 |        |
| Format    | ret = mdRec  | eiveEx(path,netno | ,stno,devtyp,devno,size,data(0))                |        |
| Argument  | Integer      | ret               | ;Return value                                   | OUT    |
|           | Integer      | path              | ;Path of channel                                | IN     |
|           | Integer      | netno             | ;Network number                                 | IN     |
|           | Integer      | stno              | ;Station number                                 | IN     |
|           | Integer      | devtyp            | ;Device type                                    | IN     |
|           | Integer      | devno             | ;Start device number                            | IN     |
|           | Integer      | size              | ;Read byte size                                 | IN/OUT |
|           | Short        | data(n)           | ;Read data (single-precision integer array)     | OUT    |
| ∎Visual I | Basic 5.0,   | Visual Basi       | ic 6.0                                          |        |
| Format    | ret% = mdR   | eceiveEx(path&,ne | etno%,stno%,devtyp%,devno%,size%,data%(0))      |        |
| Argument  | Long         | ret               | ;Return value                                   | OUT    |
|           | Long         | path              | ;Path of channel                                | IN     |
|           | Long         | netno             | ;Network number                                 | IN     |
|           | Long         | stno              | ;Station number                                 | IN     |
|           | Long         | devtyp            | ;Device type                                    | IN     |
|           |              |                   |                                                 |        |
|           | Long         | devno             | ;Start device number                            | IN     |

;Read data (single-precision integer array)

OUT

#### **Detailed specifications**

#### ■Argument

| Argument | Description                                                                                                    |
|----------|----------------------------------------------------------------------------------------------------|
| path     | Specify the path of channel whose communication line is opened.<br>(Use the path which is returned when executing mdOpen.)                                                                                                    |
| netno    | Specify the network number of a target station. (🖙 Page 48 Specifying network numbers and station numbers for extended functions)                                                                                                    |
| stno     | Specify the station number of a target station. (🖙 Page 48 Specifying network numbers and station numbers for extended functions)                                                                                                    |
| devtyp   | Specify the type of device from which the data is read. (FP Page 50 Specifying device types)                                                                                                    |
| devno    | <ul> <li>Specify the start device number of device range to be read.</li> <li>Specify the start device number with a multiple of 8 for the access to a bit device.<br/>(However, the start device number can be specified arbitrarily for accessing a contact and coil of the long timer and long retentive timer.)</li> <li>Specify the start device number with a multiple of 16 (0, 16, 32) for the access to a bit device (RX, RY, SB) of CC-Link other station link device.</li> </ul> |
| size     | Specify the byte size to be read.         It must be specified according to devtyp as follows:         • For a bit device: A multiple of 1         • For a word device: A multiple of 2         • For a double-word device: A multiple of 4         When the specified byte size to be read exceeds the device range (-5: size error), the applicable size is returned to "size".                                                                                                    |
| data     | Store the data being read.                                                                                                    |

#### ■Explanation

• When the specified read byte size exceeds the transient transmission size, data are divided inside the function and read.

• When a double word device is specified to "devtyp", the data is stored to "data" as follows:

| Ex.<br>When "devtyp" is LZ and "size" is 8 |                     |  |  |
|--------------------------------------------|---------------------|--|--|
| Array                                      | Value               |  |  |
| data[0]                                    | Lower 1 word of LZ0 |  |  |
| data[1]                                    | Upper 1 word of LZ0 |  |  |
| data[2]                                    | Lower 1 word of LZ1 |  |  |
| data[3]                                    | Upper 1 word of LZ1 |  |  |

#### ■Return value

Success: '0' is returned.

Error: A value other than '0' is returned. Refer to the error code list. (FP Page 140 ERROR CODES)

#### ■Related function

mdOpen(), mdClose(), mdReceive(), mdSend(), mdSendEx()

## mdReceiveEx (RECV function)

Read data of the specified channel number from the data which are received by the own station.

#### Format

| Format    | ret = mdRec  | eiveEx(path,netno                                                           | ,stno,devtyp,devno,size,data);                                               |        |  |
|-----------|--------------|-----------------------------------------------------------------------------|------------------------------------------------------------------------------|--------|--|
| Argument  | long         | ret;                                                                        | //Return value                                                               | OUT    |  |
|           | long         | path;                                                                       | //Path of channel                                                            | IN     |  |
|           | long         | netno;                                                                      | //Network number                                                             | IN     |  |
|           | long         | stno;                                                                       | //Station number                                                             | IN     |  |
|           | long         | devtyp;                                                                     | //Device type                                                                | IN     |  |
|           | long         | devno;                                                                      | //Channel number                                                             | IN     |  |
|           | long         | *size;                                                                      | //Receive byte size                                                          | IN/OUT |  |
|           | short        | data[ ];                                                                    | //Receive data with send source information (single-precision integer array) | OUT    |  |
| Visual C  | C#           |                                                                             |                                                                              |        |  |
| Format    | ret = [Class | ret = [Class name].mdReceiveEx(path,netno,stno,devtyp,devno,ref size,data); |                                                                              |        |  |
| Argument  | int          | ret;                                                                        | //Return value                                                               | OUT    |  |
|           | int          | path;                                                                       | //Path of channel                                                            | IN     |  |
|           | int          | netno;                                                                      | //Network number                                                             | IN     |  |
|           | int          | stno;                                                                       | //Station number                                                             | IN     |  |
|           | int          | devtyp;                                                                     | //Device type                                                                | IN     |  |
|           | int          | devno;                                                                      | //Channel number                                                             | IN     |  |
|           | int          | size;                                                                       | //Receive byte size                                                          | IN/OUT |  |
|           | short        | data[ ];                                                                    | //Receive data with send source information (single-precision integer array) | OUT    |  |
| ∎Visual I | Basic .NE    | Г                                                                           |                                                                              |        |  |
| Format    | ret = mdRec  | eiveEx(path,netno                                                           | ,stno,devtyp,devno,size,data(0))                                             |        |  |
| Argument  | Integer      | ret                                                                         | ;Return value                                                                | OUT    |  |
|           | Integer      | path                                                                        | ;Path of channel                                                             | IN     |  |
|           | Integer      | netno                                                                       | ;Network number                                                              | IN     |  |
|           | Integer      | stno                                                                        | ;Station number                                                              | IN     |  |
|           | Integer      | devtyp                                                                      | ;Device type                                                                 | IN     |  |

#### ■Visual Basic 5.0, Visual Basic 6.0

devno

data(n)

size

Integer

Integer

Short

| Format   | ret% = mdR | eceiveEx(path&,ne | tno%,stno%,devtyp%,devno%,size%,data%(0))                                   |        |
|----------|------------|-------------------|-----------------------------------------------------------------------------|--------|
| Argument | Long       | ret               | ;Return value                                                               | OUT    |
|          | Long       | path              | ;Path of channel                                                            | IN     |
|          | Long       | netno             | ;Network number                                                             | IN     |
|          | Long       | stno              | ;Station number                                                             | IN     |
|          | Long       | devtyp            | ;Device type                                                                | IN     |
|          | Long       | devno             | ;Channel number                                                             | IN     |
|          | Long       | size              | ;Receive byte size                                                          | IN/OUT |
|          | Any        | data(n)           | ;Receive data with send source information (single-precision integer array) | OUT    |

;Channel number

;Receive byte size

integer array)

#### **Detailed specifications**

#### ■Argument

| Argument | Description                                                                                                    |
|----------|----------------------------------------------------------------------------------------------------|
| path     | Specify the path of channel whose communication line is opened.<br>(Use the path which is returned when executing mdOpen.) |
| netno    | Specify 0 (0H).                                                                                                    |
| stno     | Specify the own station (255 (FFH)).                                                                                       |
| devtyp   | Specify the RECV function (101 (65H)).                                                                                     |

;Receive data with send source information (single-precision

IN

IN/OUT

OUT

| Argument | Description                                                                                                    |
|----------|----------------------------------------------------------------------------------------------------|
| devno    | Specify the own station channel number on which the received messages are stored.<br>• CC-Link IE TSN board, CC-Link IE Controller Network board: 1 to 8<br>• CC-Link IE Field Network board: 1 to 2                                                                                                    |
| size     | <ul> <li>Specify the byte size of received data in even number.</li> <li>Specify the byte size within the range of 2 to 1920.</li> <li>When receiving data sent from a MELSECNET/H board in a CC-Link IE Controller Network board or CC-Link IE Field Network board, specify it within the range of 2 to 960 bytes.</li> <li>The size of received actual data is received.</li> <li>If a specified size is an odd number or out of the range above, '0' is returned to size.</li> </ul> |
| data     | Received actual data and send source information are stored as single-precision integer array.<br>Reserve an area for the specified receive byte size and send source information (6 bytes).                                                                                                    |

#### ■Explanation

This function supports the RECV instruction of the link dedicated instruction.

For details of the function, refer to the manuals of each board.

- < Receive data with send source information (data) >
- Receive byte size and send source information (6 bytes) are stored in "receive data with send source information (data)". Reserve an area for [receive byte size and send source information (6 bytes)] in "receive data with send source information (data)".
- Data are stored in "receive data with send source information (data)" as shown below.

Receive data with send source information (data)

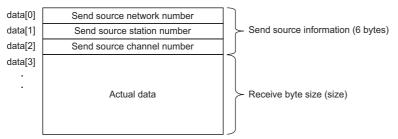

- Only the actual data with the specified receive byte size (size) is stored when the received actual data size is greater than the specified receive byte size (size).
- 125 (7DH) is stored to the send source station number when the station number of the send source is 0.
- The arguments of the mdReceiveEx function correspond to the control data (device) of the dedicated instruction (RECV) as shown below:

—: N/A

| Device | Item                                        | Corresponding argument and return value |
|--------|---------------------------------------------|-----------------------------------------|
| +0     | Error completion type                       | -                                       |
| +1     | Completion status                           | ret (return value)                      |
| +2     | Own station storage channel                 | devno                                   |
| +3     | Channel used by send station                | data[2]                                 |
| +4     | Send station network number                 | data[0]                                 |
| +5     | Send station number                         | data[1]                                 |
| +6     | Not used                                    | -                                       |
| +7     | Not used                                    | -                                       |
| +8     | Arrival monitoring time                     | -                                       |
| +9     | Receive data length                         | size                                    |
| +10    | Not used                                    | -                                       |
| +11    | Clock setting flag                          | -                                       |
| +12    | Clock data (Set only in an abnormal state.) | -                                       |
| +13    |                                             | _                                       |
| +14    |                                             | -                                       |
| +15    |                                             | -                                       |
| +16    | Error-detected network number               | -                                       |
| +17    | Error-detected station number               | _                                       |

#### ■Return value

Success: '0' is returned. Error: A value other than '0' is returned. Refer to the error code list. (SP Page 140 ERROR CODES)

#### ■Related function

mdOpen(), mdClose(), mdReceive(), mdSend(), mdSendEx()

## mdRandWEx (writing extended devices randomly)

Write data to the devices on the target station specified with the randomly-specified devices.

#### Format

#### ■Visual C++

| ret = mdRan  | dWEx(path,netno,                                                                                                    | stno,dev,buf,bufsize);                                                                                                    |                                                                                                    |
|--------------|----------------------------------------------------------------------------------------------------|----------------------------------------------------------------------------------------------------|----------------------------------------------------------------------------------------------------|
| long         | ret;                                                                                                    | //Return value                                                                                                    | OUT                                                                                                    |
| long         | path;                                                                                                    | //Path of channel                                                                                                    | IN                                                                                                    |
| long         | netno;                                                                                                    | //Network number                                                                                                    | IN                                                                                                    |
| long         | stno;                                                                                                    | //Station number                                                                                                    | IN                                                                                                    |
| long         | dev[ ];                                                                                                    | //Randomly-specified device                                                                                                    | IN                                                                                                    |
| short        | buf[ ];                                                                                                    | //Written data (single-precision integer array)                                                                                                    | IN                                                                                                    |
| long         | bufsize;                                                                                                    | //Dummy                                                                                                    | IN                                                                                                    |
| C#           |                                                                                                    |                                                                                                    |                                                                                                    |
| ret = [Class | name].mdRandWE                                                                                                    | x(path,netno,stno,dev,buf,bufsize);                                                                                                    |                                                                                                    |
| int          | ret;                                                                                                    | //Return value                                                                                                    | OUT                                                                                                    |
| int          | path;                                                                                                    | //Path of channel                                                                                                    | IN                                                                                                    |
| int          | netno;                                                                                                    | //Network number                                                                                                    | IN                                                                                                    |
| int          | stno;                                                                                                    | //Station number                                                                                                    | IN                                                                                                    |
| int          | dev[ ];                                                                                                    | //Randomly-specified device                                                                                                    | IN                                                                                                    |
| short        | buf[ ];                                                                                                    | //Written data (single-precision integer array)                                                                                                    | IN                                                                                                    |
| int          | bufsize;                                                                                                    | //Dummy                                                                                                    | IN                                                                                                    |
| Basic .NE    | Г                                                                                                    |                                                                                                    |                                                                                                    |
| ret = mdRan  | dWEx(path,netno,s                                                                                                    | stno,dev(0),buf(0),bufsize)                                                                                                    |                                                                                                    |
| Integer      | ret                                                                                                    | ;Return value                                                                                                    | OUT                                                                                                    |
| Integer      | path                                                                                                    | ;Path of channel                                                                                                    | IN                                                                                                    |
| Integer      | netno                                                                                                    | ;Network number                                                                                                    | IN                                                                                                    |
| Integer      | stno                                                                                                    | ;Station number                                                                                                    | IN                                                                                                    |
| Integer      | dev(n)                                                                                                    | ;Randomly-specified device                                                                                                    | IN                                                                                                    |
| Short        | buf(n)                                                                                                    | ;Written data (single-precision integer array)                                                                                                    | IN                                                                                                    |
| Integer      | bufsize                                                                                                    | ;Dummy                                                                                                    | IN                                                                                                    |
| Basic 5.0,   | Visual Basi                                                                                                    | c 6.0                                                                                                    |                                                                                                    |
| ret% = mdR   | andWEx(path&,net                                                                                                    | no%,stno%,dev%(0),buf%(0),bufsize%)                                                                                                    |                                                                                                    |
| Long         | ret                                                                                                    | ;Return value                                                                                                    | OUT                                                                                                    |
| Long         | path                                                                                                    | ;Path of channel                                                                                                    | IN                                                                                                    |
| Long         | netno                                                                                                    | ;Network number                                                                                                    | IN                                                                                                    |
| Long         | stno                                                                                                    | ;Station number                                                                                                    | IN                                                                                                    |
| Long         | dev(n)                                                                                                    | ;Randomly-specified device                                                                                                    | IN                                                                                                    |
| Any          | buf(n)                                                                                                    | ;Written data (single-precision integer array)                                                                                                    | IN                                                                                                    |
| Long         | bufsize                                                                                                    | ;Dummy                                                                                                    | IN                                                                                                    |
|              | long<br>long<br>long<br>long<br>short<br>long<br>C#<br>ret = [Class<br>int<br>int<br>int<br>int<br>short<br>int<br>short<br>int<br><b>Basic .NET</b><br>ret = mdRan<br>Integer<br>Integer<br>Integer<br>Integer<br>Integer<br>Short<br>Integer<br>Short<br>Short<br>Short | long ret;<br>long path;<br>long netno;<br>long stno;<br>long dev[];<br>short buf[];<br>long bufsize;<br>C#<br>ret = [Class name].mdRandWE<br>int ret;<br>int path;<br>int netno;<br>int dev[];<br>short buf[];<br>int bufsize;<br>Basic .NET<br>ret = mdRandWEx(path,netno,stron);<br>Integer ret<br>Integer ret<br>Integer path<br>Integer netno<br>Integer dev(n)<br>Short buf(n)<br>Integer dev(n)<br>Short buf(n)<br>Integer dev(n)<br>Short bufsize<br>Basic 5.0, VISUBASI<br>ret% = mdRandWEx(path,netno);<br>Integer dev(n)<br>Short bufsize | log path; //Path of channel<br>long netno; //Network number<br>long dev[]; //Randomly-specified device<br>short buf[]; //Written data (single-precision integer array)<br>long bufsize; //Dummy<br>C#<br>ret = [Class name].mdRandWEx(path.netno,stno,dev,buf,bufsize);<br>int ret; //Return value<br>int path; //Path of channel<br>int netno; //Network number<br>int dev[]; //Ration number<br>int dev[]; //Ration number<br>int dev[]; //Ration number<br>int dev[]; //Ration number<br>int dev[]; //Written data (single-precision integer array)<br>int bufsize; //Dummy<br>Basic S.NET<br>ret = mdRandWEx(path.netno,stno,dev,buf,bufsize);<br>Integer ret Return value<br>Integer path ?Path of channel<br>Integer netno Station number<br>Integer netno Station number<br>Integer dev(n) Randomly-specified device<br>Short buff) Written data (single-precision integer array)<br>Integer int ?Path of channel<br>Integer path ?Path of channel<br>Integer dev(n) Randomly-specified device<br>Short buff) Randomly-specified device<br>Short buff) Randomly-specified device<br>Short buff) Randomly-specified device<br>Short buff) Randomly-specified device<br>Short buff) Randomly-specified device<br>Short buff) Randomly-specified device<br>Short buff) Randomly-specified device<br>Short buff) Station number<br>Integer dev(n) Randomly-specified device<br>Short buff) Randomly-specified device<br>Short buff) Randomly-specified device<br>Short buff) Station number<br>Integer netno Station number<br>Integer path ?Path of channel<br>Long netno Station number<br>Long netno Station number<br>Long netno Station number<br>Long netno Station number<br>Long netno Station number<br>Long netno Station number<br>Long netno Station number<br>Long netno Station number<br>Long netno Station number<br>Long netno Station number<br>Long netno Station number<br>Long dev(n) Randomly-specified device<br>Any buf(n) Written data (single-precision integer array) |

#### **Detailed specifications**

#### ■Argument

| Argument | Description                                                                                                    |  |
|----------|----------------------------------------------------------------------------------------------------|--|
| path     | Specify the path of channel whose communication line is opened.<br>(Use the path which is returned when executing mdOpen.)                                                   |  |
| netno    | Specify the network number of a target station. (                                                                                                    |  |
| stno     | Specify the station number of a target station. (                                                                                                    |  |
| dev      | Specify the number of blocks, the device type, the start device number, and points of device to be written. (SP Page 68 How to specify the randomly-specified devices (dev)) |  |
| buf      | Specify the data to be written to the array variable of buf[0] or later. (FP Page 68 How to specify the randomly-specified devices (dev))                                    |  |
| bufsize  | -                                                                                                    |  |

#### ■Explanation

- The number of transient transmissions performed inside of the function changes with the specified randomly-specified devices.
- A longer function processing time is required for the random write function as compared with the batch write function. Consider using the batch write function if a shorter function processing time is required.
- When accessing another station, the extended comment information will be deleted by writing data to the block (extended file register) to which the extended comment is assigned.
- When accessing another station, the sub2 and sub3 programs will be deleted by writing data to the block (extended file register) which overlaps with the setting areas of the sub2 and sub3 programs.
- The size of written data varies for each device type depending on the number of points specified for randomly-specified devices.

( Page 50 Data size per point of device)

#### ■Return value

Success: '0' is returned.

Error: A value other than '0' is returned. Refer to the error code list. (I Page 140 ERROR CODES)

#### ■Related function

mdOpen(), mdClose(), mdRandREx()

#### How to specify the randomly-specified devices (dev)

The following table shows how to specify the randomly-specified devices (dev).

| Randomly-specified device | Description                                               |                                                                                                    |  |
|---------------------------|-----------------------------------------------------------|----------------------------------------------------------------------------------------------------|--|
| dev[0]                    | Specify the number of blocks. (1 or more)                 | If the memory on a personal computer is insufficient for a specified number of blocks, a memory reservation error/resource memory shortage error (error code 77) occurs. |  |
| dev[1]                    | Device type                                               | Specify the device of block 1.                                                                                                    |  |
| dev[2]                    | Start device number                                       |                                                                                                    |  |
| dev[3]                    | Points                                                    |                                                                                                    |  |
| dev[4]                    | Device type                                               | Specify the device of block 2.                                                                                                    |  |
| dev[5]                    | Start device number                                       |                                                                                                    |  |
| dev[6]                    | Points                                                    |                                                                                                    |  |
| :                         | (Specify the devices for the specified number of blocks.) |                                                                                                    |  |

#### When writing values to multiple devices

The following tables show an example when writing the values in devices.

| Block   | Specified device                       | Device value                          |
|---------|----------------------------------------|---------------------------------------|
| Block 1 | M100 to M115 (16 points of bit device) | All the bits are OFF. (0000H)         |
| Block 2 | D10 to D13 (4 points of word device)   | D10: 10, D11: 200, D12: 300, D13: 400 |

#### • Randomly-specified device (dev)

| Program example | Description          |
|-----------------|----------------------|
| dev[0]=2;       | Number of blocks: 2  |
| dev[1]=DevM;    | Block 1              |
| dev[2]=100;     | • Start device: M100 |
| dev[3]=16;      | • Points: 16 points  |
| dev[4]=DevD;    | Block 2              |
| dev[5]=10;      | • Start device: D10  |
| dev[6]=4;       | • Points: 4 points   |

#### · Written data (buf)

| Array  | Value | Device       |
|--------|-------|--------------|
| buf[0] | 0     | M100 to M115 |
| buf[1] | 10    | D10          |
| buf[2] | 200   | D11          |
| buf[3] | 300   | D12          |
| buf[4] | 400   | D13          |

#### When writing values to double word devices

The following tables show an example when writing the values in devices.

| Block   | Specified device                                | Device value                                                      |
|---------|-------------------------------------------------|-------------------------------------------------------------------|
| Block 1 | LC100 to LC101 (2 points of double word device) | LC100 (current value) = 1, LC101 (current value) = 65536 (10000H) |

· Randomly-specified device (dev)

| Program example | Description                         |
|-----------------|-------------------------------------|
| dev[0]=1;       | Number of blocks: 1                 |
| dev[1]=DevLCN;  | Block 1                             |
| dev[2]=100;     | Start device: LC100 (current value) |
| dev[3]=2;       | Points: 2 points                    |

#### · Written data (buf)

| Array  | Value | Device                                |
|--------|-------|---------------------------------------|
| buf[0] | 1     | Lower 1 word of LC100 (current value) |
| buf[1] | 0     | Upper 1 word of LC100 (current value) |
| buf[2] | 0     | Lower 1 word of LC101 (current value) |
| buf[3] | 1     | Upper 1 word of LC101 (current value) |

## mdRandREx (reading extended devices randomly)

Read the device specified with the randomly-specified devices from the target station.

#### Format

#### ■Visual C++

| Format    | ret = mdRan                                                    | dREx(path,netno,s | stno,dev,buf,bufsize);                       |     |
|-----------|----------------------------------------------------------------|-------------------|----------------------------------------------|-----|
| Argument  | long                                                           | ret;              | //Return value                               | OUT |
|           | long                                                           | path;             | //Path of channel                            | IN  |
|           | long                                                           | netno;            | //Network number                             | IN  |
|           | long                                                           | stno;             | //Station number                             | IN  |
|           | long                                                           | dev[ ];           | //Randomly-specified device                  | IN  |
|           | short                                                          | buf[ ];           | //Read data (single-precision integer array) | OUT |
|           | long                                                           | bufsize;          | //Number of bytes of read data               | IN  |
| ■Visual ( | C#                                                             |                   |                                              |     |
| Format    | ret = [Class name].mdRandREx(path,netno,stno,dev,buf,bufsize); |                   |                                              |     |
| Argument  | int                                                            | ret;              | //Return value                               | OUT |
|           | int                                                            | path;             | //Path of channel                            | IN  |
|           | int                                                            | netno;            | //Network number                             | IN  |
|           | int                                                            | stno;             | //Station number                             | IN  |
|           | int                                                            | dev[ ];           | //Randomly-specified device                  | IN  |
|           | short                                                          | buf[ ];           | //Read data (single-precision integer array) | OUT |
|           | int                                                            | bufsize;          | //Number of bytes of read data               | IN  |
| Visual E  | Basic .NET                                                     | Г                 |                                              |     |
| Format    | ret = mdRan                                                    | dREx(path,netno,s | stno,dev(0),buf(0),bufsize)                  |     |
| Argument  | Integer                                                        | ret               | ;Return value                                | OUT |
|           | Integer                                                        | path              | ;Path of channel                             | IN  |
|           | Integer                                                        | netno             | ;Network number                              | IN  |
|           | Integer                                                        | stno              | ;Station number                              | IN  |
|           | Integer                                                        | dev(n)            | ;Randomly-specified device                   | IN  |
|           | Short                                                          | buf(n)            | ;Read data (single-precision integer array)  | OUT |
|           | Integer                                                        | bufsize           | ;Number of bytes of read data                | IN  |
| Visual E  | Basic 5.0.                                                     | Visual Basi       | ic 6.0                                       |     |
| Format    | -                                                              |                   | no%,stno%,dev%(0),buf%(0),bufsize%)          |     |
| Argument  | Long                                                           | ret               | ;Return value                                | OUT |
|           | Long                                                           | path              | ;Path of channel                             | IN  |
|           | Long                                                           | netno             | ;Network number                              | IN  |
|           | Long                                                           | stno              | ;Station number                              | IN  |
|           | Long                                                           | dev(n)            | ;Randomly-specified device                   | IN  |
|           | Any                                                            | buf(n)            | ;Read data (single-precision integer array)  | OUT |
|           | Long                                                           | bufsize           | ;Number of bytes of read data                | IN  |

#### **Detailed specifications**

#### ■Argument

| Argument | Description                                                                                                    |  |  |
|----------|----------------------------------------------------------------------------------------------------|--|--|
| path     | Specify the path of channel whose communication line is opened.<br>(Use the path which is returned when executing mdOpen.)                                                |  |  |
| netno    | Specify the network number of a target station. ( SP Page 48 Specifying network numbers and station numbers for extended functions)                                       |  |  |
| stno     | Specify the station number of a target station. ( 🖙 Page 48 Specifying network numbers and station numbers for extended functions)                                        |  |  |
| dev      | Specify the number of blocks, the device type, the start device number, and points of device to be read. (SP Page 71 How to specify the randomly-specified devices (dev)) |  |  |
| buf      | Store the read data to the array variable of buf[0] or later. (                                                                                                    |  |  |
| bufsize  | Specify the number of bytes of read data. (FP Page 71 How to specify the randomly-specified devices (dev))                                                                |  |  |

#### ■Explanation

- The number of transient transmissions performed inside of the function changes with the specified randomly-specified devices.
- A longer function processing time is required for the random read function as compared with the batch read function. Consider using the batch read function if a shorter function processing time is required.
- The size of read data varies for each device type depending on the number of points specified for randomly-specified devices.

( Page 50 Data size per point of device)

#### ■Return value

Success: '0' is returned.

Error: A value other than '0' is returned. Refer to the error code list. (F Page 140 ERROR CODES)

#### ■Related function

mdOpen(), mdClose(), mdRandWEx()

#### How to specify the randomly-specified devices (dev)

**Randomly-specified** Description device dev[0] Specify the number of blocks. (1 or more) If the memory on a personal computer is insufficient for a specified number of blocks, a memory reservation error/resource memory shortage error (error code 77) occurs. dev[1] Specify the device of block 1. Device type dev[2] Start device number dev[3] Points dev[4] Specify the device of block 2. Device type dev[5] Start device number dev[6] Points (Specify the devices for the specified number of blocks.)

#### The following table shows how to specify the randomly-specified devices (dev).

#### When reading values from multiple devices

The following tables show an example when reading the values from devices.

| Block   | Specified device                             | Device value                          |
|---------|----------------------------------------------|---------------------------------------|
| Block 1 | M100 to M115 (16 points of bit device)       | All the bits are OFF. (0000H)         |
| Block 2 | D10 to D13 (4 points of word device)         | D10: 10, D11: 200, D12: 300, D13: 400 |
| Block 3 | M0 to M13 (14 points of bit device)          | All the bits are ON. (3FFFH)          |
| Block 4 | T10 (current value) (1 point of word device) | T10 (current value): 10               |

#### · Randomly-specified device (dev)

| Program example | Description                         |
|-----------------|-------------------------------------|
| dev[0]=4;       | Number of blocks: 4                 |
| dev[1]=DevM;    | Block 1                             |
| dev[2]=100;     | • Start device: M100                |
| dev[3]=16;      | • Points: 16 points                 |
| dev[4]=DevD;    | Block 2                             |
| dev[5]=10;      | • Start device: D10                 |
| dev[6]=4;       | • Points: 4 points                  |
| dev[7]=DevM;    | Block 3                             |
| dev[8]=0;       | • Start device: M0                  |
| dev[9]=14;      | • Points: 14 points                 |
| dev[10]=DevTN;  | Block 4                             |
| dev[11]=10;     | • Start device: T10 (current value) |
| dev[12]=1;      | • Points: 1 point                   |

· Read data (buf)

| Array  | Value         | Device              |
|--------|---------------|---------------------|
| buf[0] | 0             | M100 to M115        |
| buf[1] | 10            | D10                 |
| buf[2] | 200           | D11                 |
| buf[3] | 300           | D12                 |
| buf[4] | 400           | D13                 |
| buf[5] | 16383 (3FFFH) | M0 to M13           |
| buf[6] | 10            | T10 (current value) |

• Number of bytes of read data (bufsize)

Specify the number of bytes of array variable buf which stores the read data.

 $(buf[0] to buf[6] = 7) \times 2 = 14 bytes$ 

Enter "14" for this example.

#### When reading values from double word devices

The following tables show an example when reading the values from devices.

| Block Specified device |                                                 | Device value                                                      |  |
|------------------------|-------------------------------------------------|-------------------------------------------------------------------|--|
| Block 1                | LC100 to LC101 (2 points of double word device) | LC100 (current value) = 1, LC101 (current value) = 65536 (10000H) |  |

#### • Randomly-specified device (dev)

| Program example                            | Description                                                      |  |
|--------------------------------------------|------------------------------------------------------------------|--|
| dev[0]=1;                                  | Number of blocks: 1                                              |  |
| dev[1]=DevLCN;<br>dev[2]=100;<br>dev[3]=2; | Block 1 • Start device: LC100 (current value) • Points: 2 points |  |

#### • Read data (buf)

| Array  | Value | Device                                |
|--------|-------|---------------------------------------|
| buf[0] | 1     | Lower 1 word of LC100 (current value) |
| buf[1] | 0     | Upper 1 word of LC100 (current value) |
| buf[2] | 0     | Lower 1 word of LC101 (current value) |
| buf[3] | 1     | Upper 1 word of LC101 (current value) |

• Number of bytes of read data (bufsize)

Specify the number of bytes of array variable buf which stores the read data.

 $(buf[0] to buf[3] = 4) \times 2 = 8 bytes$ 

Enter "8" for this example.

# mdDevSetEx (setting extended bit devices)

Set the specified bit device on the target station (to ON).

### Format

#### ■Visual C++

|           | <b>U</b> TT  |                   |                                   |     |
|-----------|--------------|-------------------|-----------------------------------|-----|
| Format    | ret = mdDev  | SetEx(path,netno, | stno,devtyp,devno);               |     |
| Argument  | long         | ret;              | //Return value                    | OUT |
|           | long         | path;             | //Path of channel                 | IN  |
|           | long         | netno;            | //Network number                  | IN  |
|           | long         | stno;             | //Station number                  | IN  |
|           | long         | devtyp;           | //Device type                     | IN  |
|           | long         | devno;            | //Specified device number         | IN  |
| Visual    | C#           |                   |                                   |     |
| Format    | ret = [Class | name].mdDevSetE   | Ex(path,netno,stno,devtyp,devno); |     |
| Argument  | int          | ret;              | //Return value                    | OUT |
|           | int          | path;             | //Path of channel                 | IN  |
|           | int          | netno;            | //Network number                  | IN  |
|           | int          | stno;             | //Station number                  | IN  |
|           | int          | devtyp;           | //Device type                     | IN  |
|           | int          | devno;            | //Specified device number         | IN  |
| ■Visual   | Basic .NE1   | Г                 |                                   |     |
| Format    | ret = mdDev  | SetEx(path,netno, | stno,devtyp,devno)                |     |
| Argument  | Integer      | ret               | ;Return value                     | OUT |
|           | Integer      | path              | ;Path of channel                  | IN  |
|           | Integer      | netno             | ;Network number                   | IN  |
|           | Integer      | stno              | ;Station number                   | IN  |
|           | Integer      | devtyp            | ;Device type                      | IN  |
|           | Integer      | devno             | ;Specified device number          | IN  |
| ■Visual I | Basic 5.0,   | Visual Basi       | ic 6.0                            |     |
| Format    | ret% = mdDe  | evSetEx(path&,net | tno%,stno%,devtyp%,devno%)        |     |
| Argument  | Long         | ret               | ;Return value                     | OUT |
|           | Long         | path              | ;Path of channel                  | IN  |
|           | Long         | netno             | ;Network number                   | IN  |
|           | Long         | stno              | ;Station number                   | IN  |
|           | Long         | devtyp            | ;Device type                      | IN  |
|           | Long         | devno             | ;Specified device number          | IN  |
|           |              |                   |                                   |     |

# **Detailed specifications**

#### ■Argument

| Argument | Description                                                                                                    |
|----------|----------------------------------------------------------------------------------------------------|
| path     | Specify the path of channel whose communication line is opened.<br>(Use the path which is returned when executing mdOpen.)         |
| netno    | Specify the network number of a target station. (EP Page 48 Specifying network numbers and station numbers for extended functions) |
| stno     | Specify the station number of a target station. (SP Page 48 Specifying network numbers and station numbers for extended functions) |
| devtyp   | Specify the type of device to be set (ON). (                                                                                       |
| devno    | Specify the device number of device to be set (ON).                                                                                |

#### ■Explanation

This function is a dedicated function for bit devices such as link relays (B) and internal relays (M).

#### ■Return value

Success: '0' is returned. Error: A value other than '0' is returned. Refer to the error code list. (SP Page 140 ERROR CODES)

#### ■Related function

mdOpen(), mdClose(), mdDevRstEx()

# mdDevRstEx (resetting extended bit devices)

Reset the specified bit device on the target station (to OFF).

#### Format

| ∎Visual | C++ |
|---------|-----|
|---------|-----|

| Format    | ret = mdDev | RstEx(nath netno  | stno,devtyp,devno);                                 |     |
|-----------|-------------|-------------------|-----------------------------------------------------|-----|
| Argument  | long        | ret;              | //Return value                                      | OUT |
| Argument  | long        | path;             | //Path of channel                                   | IN  |
|           | long        | netno;            | //Network number                                    | IN  |
|           | long        | stno;             | //Station number                                    | IN  |
|           | long        | devtyp;           | //Device type                                       | IN  |
|           | long        | devno;            | //Specified device number                           | IN  |
| ■Visual ● | °#          |                   |                                                     |     |
| Format    |             | a amal mdDay/Dat  |                                                     |     |
|           | -           | -                 | Ex(path,netno,stno,devtyp,devno);<br>//Return value | OUT |
| Argument  | int         | ret;              | //Return value<br>//Path of channel                 | IN  |
|           | int         | path;             | //Path of channel<br>//Network number               | IN  |
|           | int         | netno;            |                                                     |     |
|           | int         | stno;             | //Station number                                    | IN  |
|           | int         | devtyp;           | //Device type                                       | IN  |
|           | int         | devno;            | //Specified device number                           | IN  |
| ∎Visual I | Basic .NE1  | Г                 |                                                     |     |
| Format    | ret = mdDev | RstEx(path,netno, | stno,devtyp,devno)                                  |     |
| Argument  | Integer     | ret               | ;Return value                                       | OUT |
|           | Integer     | path              | ;Path of channel                                    | IN  |
|           | Integer     | netno             | ;Network number                                     | IN  |
|           | Integer     | stno              | ;Station number                                     | IN  |
|           | Integer     | devtyp            | ;Device type                                        | IN  |
|           | Integer     | devno             | ;Specified device number                            | IN  |
| ■Visual I | Basic 5.0.  | Visual Basi       | ic 6.0                                              |     |
| Format    |             |                   | tno%,stno%,devtyp%,devno%)                          |     |
| Argument  | Long        | ret               | ;Return value                                       | OUT |
| -         | Long        | path              | ;Path of channel                                    | IN  |
|           | Long        | netno             | ;Network number                                     | IN  |
|           | Long        | stno              | ;Station number                                     | IN  |
|           | Long        | devtyp            | ;Device type                                        | IN  |
|           | Long        | devno             | ;Specified device number                            | IN  |
|           | 0           |                   |                                                     |     |

# **Detailed specifications**

#### ■Argument

| Argument | Description                                                                                                    |
|----------|----------------------------------------------------------------------------------------------------|
| path     | Specify the path of channel whose communication line is opened.<br>(Use the path which is returned when executing mdOpen.)         |
| netno    | Specify the network number of a target station. (                                                                                  |
| stno     | Specify the station number of a target station. (EP Page 48 Specifying network numbers and station numbers for extended functions) |
| devtyp   | Specify the type of device to be reset (OFF). ( FP Page 50 Specifying device types)                                                |
| devno    | Specify the device number of device to be reset (OFF).                                                                             |

#### ■Explanation

This function is a dedicated function for bit devices such as link relays (B) and internal relays (M).

#### ■Return value

Success: '0' is returned. Error: A value other than '0' is returned. Refer to the error code list. (SP Page 140 ERROR CODES)

#### ■Related function

mdOpen(), mdClose(), mdDevSetEx()

# mdRemBufWriteEx (writing data to the buffer memory of a remote device station/remote station)

Write data to the buffer memory of a target station (remote device station on CC-Link IE Field Network or remote station on CC-Link IE TSN).

| Format    |                        |                    |                                                 |        |
|-----------|------------------------|--------------------|-------------------------------------------------|--------|
| ∎Visual ( | C++                    |                    |                                                 |        |
| Format    | ret = mdRer            | mBufWriteEx(path,ı | netno,stno,offset,size,data);                   |        |
| Argument  | long                   | ret;               | //Return value                                  | OUT    |
|           | long                   | path;              | //Path of channel                               | IN     |
|           | long                   | netno;             | //Network number                                | IN     |
|           | long                   | stno;              | //Station number                                | IN     |
|           | long                   | offset;            | //Offset                                        | IN     |
|           | long                   | *size;             | //Written byte size                             | IN/OUT |
|           | short                  | data[ ];           | //Written data (single-precision integer array) | IN     |
| Visual (  | C#                     |                    |                                                 |        |
| Format    | ret = [Class           | name].mdRemBuf     | WriteEx(path,netno,stno,offset,ref size,data);  |        |
| Argument  | int                    | ret;               | //Return value                                  | OUT    |
|           | int                    | path;              | //Path of channel                               | IN     |
|           | int                    | netno;             | //Network number                                | IN     |
|           | int                    | stno;              | //Station number                                | IN     |
|           | int                    | offset;            | //Offset                                        | IN     |
|           | int                    | size;              | //Written byte size                             | IN/OUT |
|           | short                  | data[ ];           | //Written data (single-precision integer array) | IN     |
| Visual I  | Basic .NE <sup>-</sup> | Г                  |                                                 |        |
| Format    | ret = mdRer            | nBufWriteEx(path,ı | netno,stno,offset,size,data(0))                 |        |
| Argument  | Integer                | ret                | ;Return value                                   | OUT    |
|           | Integer                | path               | ;Path of channel                                | IN     |
|           | Integer                | netno              | ;Network number                                 | IN     |
|           | Integer                | stno               | ;Station number                                 | IN     |
|           | Integer                | offset             | ;Offset                                         | IN     |
|           | Integer                | size               | ;Written byte size                              | IN/OUT |
|           | Short                  | data(n)            | ;Written data (single-precision integer array)  | IN     |
|           |                        |                    |                                                 |        |

# **Detailed specifications**

#### ■Argument

| Argument | Description                                                                                                    |
|----------|----------------------------------------------------------------------------------------------------|
| path     | Specify the path of channel whose communication line is opened.<br>(Use the path which is returned when executing mdOpen.)                                |
| netno    | Specify the network number of a target station. (EP Page 48 Specifying network numbers and station numbers for extended functions)                        |
| stno     | Specify the station number of a target station. (SP Page 48 Specifying network numbers and station numbers for extended functions)                        |
| offset   | Specify the start address of the buffer memory of a target station to which data is written.                                                              |
| size     | Specify the byte size to be written in even number (2 to 480).<br>If a specified byte size is out of the range (-5: size error), '0' is returned to size. |
| data     | Specify the data to be written in single-precision integer array.                                                                                         |

#### ■Explanation

• This function writes data only to the buffer memory of a remote device station on CC-Link IE Field Network or a remote station on CC-Link IE TSN.

Data cannot be written to the buffer memory of an intelligent function module controlled by a head module on CC-Link IE Field Network.

When writing data to the buffer memory of an intelligent function module controlled by a head module on CC-Link IE Field Network, use the mdSendEx/mdSend function.

- Make sure that the write byte size from an offset does not exceed the buffer memory range of a target station. If it is exceeded, a timeout error may occur or the target station may not operate normally. For the buffer memory range of a target station, refer to the manual for the station.
- When using a 64-bit version user application to access a remote device station from a CC-Link IE Field Network board, use SW1DNC-CCIEF-B with version 1.12N or later.

#### ■Return value

Success: '0' is returned.

Error: A value other than '0' is returned. Refer to the error code list. (I Page 140 ERROR CODES)

#### ■Related function

mdOpen(), mdClose(), mdRemBufReadEx()

# mdRemBufReadEx (reading data from the buffer memory of a remote device station/remote station)

Read data from the buffer memory of a target station (remote device station on CC-Link IE Field Network or remote station on CC-Link IE TSN).

| Format    |              |                  |                                               |        |
|-----------|--------------|------------------|-----------------------------------------------|--------|
|           | • • •        |                  |                                               |        |
| ■Visual ( | -            |                  |                                               |        |
| Format    | ret = mdRen  | nBufReadEx(path, | netno,stno,offset,size,data);                 |        |
| Argument  | long         | ret;             | //Return value                                | OUT    |
|           | long         | path;            | //Path of channel                             | IN     |
|           | long         | netno;           | //Network number                              | IN     |
|           | long         | stno;            | //Station number                              | IN     |
|           | long         | offset;          | //Offset                                      | IN     |
|           | long         | *size;           | //Read byte size                              | IN/OUT |
|           | short        | data[ ];         | //Read data (single-precision integer array)  | OUT    |
| ■Visual ( | C#           |                  |                                               |        |
| Format    | ret = [Class | name].mdRemBuf   | ReadEx(path,netno,stno,offset,ref size,data); |        |
| Argument  | int          | ret;             | //Return value                                | OUT    |
|           | int          | path;            | //Path of channel                             | IN     |
|           | int          | netno;           | //Network number                              | IN     |
|           | int          | stno;            | //Station number                              | IN     |
|           | int          | offset;          | //Offset                                      | IN     |
|           | int          | size;            | //Read byte size                              | IN/OUT |
|           | short        | data[];          | //Read data (single-precision integer array)  | OUT    |
| ■Visual I | Basic .NE    | Г                |                                               |        |
| Format    | ret = mdRen  | nBufReadEx(path, | netno,stno,offset,size,data(0))               |        |
| Argument  | Integer      | ret              | ;Return value                                 | OUT    |
|           | Integer      | path             | ;Path of channel                              | IN     |
|           | Integer      | netno            | ;Network number                               | IN     |
|           | Integer      | stno             | ;Station number                               | IN     |
|           | Integer      | offset           | ;Offset                                       | IN     |
|           | Integer      | size             | ;Read byte size                               | IN/OUT |
|           | Short        | data(n)          | ;Read data (single-precision integer array)   | OUT    |
|           |              |                  |                                               |        |

# **Detailed specifications**

#### ■Argument

| Argument | Description                                                                                                    |
|----------|----------------------------------------------------------------------------------------------------|
| path     | Specify the path of channel whose communication line is opened.<br>(Use the path which is returned when executing mdOpen.)                             |
| netno    | Specify the network number of a target station. (EP Page 48 Specifying network numbers and station numbers for extended functions)                     |
| stno     | Specify the station number of a target station. ( Page 48 Specifying network numbers and station numbers for extended functions)                       |
| offset   | Specify the start address of the buffer memory of a target station from which data is read.                                                            |
| size     | Specify the byte size to be read in even number (2 to 480).<br>If a specified byte size is out of the range (-5: size error), '0' is returned to size. |
| data     | Read data is stored as a single-precision integer array.                                                                                               |

#### ■Explanation

• This function reads data only from the buffer memory of a remote device station on CC-Link IE Field Network or a remote station on CC-Link IE TSN.

Data cannot be read from the buffer memory of an intelligent function module controlled by a head module on CC-Link IE Field Network.

When reading data from the buffer memory of an intelligent function module controlled by a head module on CC-Link IE Field Network, use the mdReceiveEx/mdReceive function.

- Make sure that the read byte size from an offset does not exceed the buffer memory range of a target station. If it is exceeded, a timeout error may occur or an undefined value may be read. For the buffer memory range of a target station, refer to the manual for the station.
- When using a 64-bit version user application to access a remote device station from a CC-Link IE Field Network board, use SW1DNC-CCIEF-B with version 1.12N or later.

#### ■Return value

Success: '0' is returned.

Error: A value other than '0' is returned. Refer to the error code list. (IP Page 140 ERROR CODES)

#### ■Related function

mdOpen(), mdClose(), mdRemBufWriteEx()

# mdRemBufWriteIPEx (writing data to the buffer memory of a remote station, target station IP address specified)

Write data to the buffer memory of a target station (remote station on CC-Link IE TSN).

# Format

| ■Visual C | ;++             |                    |                                                 |        |
|-----------|-----------------|--------------------|-------------------------------------------------|--------|
| Format    | ret= mdRemBu    | fWriteIPEx(path,ip | paddress,offset,size,data);                     |        |
| Argument  | long            | ret;               | //Return value                                  | OUT    |
|           | long            | path;              | //Path of channel                               | IN     |
|           | long            | ipaddress;         | //IP address                                    | IN     |
|           | long            | offset;            | //Offset                                        | IN     |
|           | long            | *size;             | //Written byte size                             | IN/OUT |
|           | short           | data[];            | //Written data (single-precision integer array) | IN     |
| ■Visual C | ;#              |                    |                                                 |        |
| Format    | ret = [Class na | me].mdRemBufWr     | iteIPEx(path,ipaddress,offset,ref size,data);   |        |
| Argument  | int             | ret;               | //Return value                                  | OUT    |
|           | int             | path;              | //Path of channel                               | IN     |
|           | int             | ipaddress;         | //IP address                                    | IN     |
|           | int             | offset;            | //Offset                                        | IN     |
|           | int             | size;              | //Written byte size                             | IN/OUT |
|           | short           | data[ ];           | //Written data (single-precision integer array) | IN     |
| ■Visual E | Basic .NET      |                    |                                                 |        |
| Format    | ret = mdRemB    | ufWriteIPEx(path,i | paddress,offset,size,data(0))                   |        |
| Argument  | Integer         | ret                | ;Return value                                   | OUT    |
|           | Integer         | path               | ;Path of channel                                | IN     |
|           | Integer         | ipaddress          | ;IP address                                     | IN     |
|           | Integer         | offset             | ;Offset                                         | IN     |
|           | Integer         | size               | ;Written byte size                              | IN/OUT |
|           | Short           | data(n)            | ;Written data (single-precision integer array)  | IN     |

# **Detailed specifications**

#### ■Argument

| Argument  | Description                                                                                                    |
|-----------|----------------------------------------------------------------------------------------------------|
| path      | Specify the path of channel whose communication line is opened.<br>(Use the path which is returned when executing mdOpen.)                                |
| ipaddress | Specify the IP address of a target station in hexadecimal (0x00000001 to 0xDFFFFFE).                                                                      |
| offset    | Specify the start address of the buffer memory of a target station to which data is written.                                                              |
| size      | Specify the byte size to be written in even number (2 to 480).<br>If a specified byte size is out of the range (-5: size error), '0' is returned to size. |
| data      | Specify the data to be written in single-precision integer array.                                                                                         |

#### ■Explanation

- This function writes data only to the buffer memory of a remote station on CC-Link IE TSN.
- Make sure that the write byte size from an offset does not exceed the buffer memory range of a target station. If it is exceeded, a timeout error may occur or the target station may not operate normally. For the buffer memory range of a target station, refer to the manual for the station.

#### ■Return value

Success: '0' is returned.

Error: A value other than '0' is returned. Refer to the error code list. (SP Page 140 ERROR CODES)

#### ■Related function

mdOpen(), mdClose(), mdRemBufReadIPEx()

#### IP address specification method

Specify an IP address as follows:

| b31 | to  | b24 | b23 | to  | b16 | b15 | to  | b8 | b7 | to  | b0 |
|-----|-----|-----|-----|-----|-----|-----|-----|----|----|-----|----|
|     | (1) |     |     | (2) |     |     | (3) |    |    | (4) |    |

- (1): First octet
- (2): Second octet
- (3): Third octet(4): Fourth octet

Ex.

When the IP address is '192.168.3.4,' it will be '0xC0A80304.'

# mdRemBufReadIPEx (reading data from the buffer memory of a remote station, target station IP address specified)

Read data from the buffer memory of a target station (remote station on CC-Link IE TSN).

# Format

| ■Visual ( | C++          |                    |                                               |        |
|-----------|--------------|--------------------|-----------------------------------------------|--------|
| Format    | ret= mdRem   | BufReadIPEx(path,i | paddress,offset,size,data);                   |        |
| Argument  | long         | ret;               | //Return value                                | OUT    |
|           | long         | path;              | //Path of channel                             | IN     |
|           | long         | ipaddress;         | //IP address                                  | IN     |
|           | long         | offset;            | //Offset                                      | IN     |
|           | long         | *size;             | //Read byte size                              | IN/OUT |
|           | short        | data[];            | //Read data (single-precision integer array)  | OUT    |
| ■Visual ( | C#           |                    |                                               |        |
| Format    | ret = [Class | name].mdRemBufRe   | eadIPEx(path,ipaddress,offset,ref size,data); |        |
| Argument  | int          | ret;               | //Return value                                | OUT    |
|           | int          | path;              | //Path of channel                             | IN     |
|           | int          | ipaddress;         | //IP address                                  | IN     |
|           | int          | offset;            | //Offset                                      | IN     |
|           | int          | size;              | //Read byte size                              | IN/OUT |
|           | short        | data[];            | //Read data (single-precision integer array)  | OUT    |
| ■Visual I | Basic .NE    | Г                  |                                               |        |
| Format    | ret = mdRen  | nBufReadIPEx(path, | ipaddress,offset,size,data(0))                |        |
| Argument  | Integer      | ret                | ;Return value                                 | OUT    |
|           | Integer      | path               | ;Path of channel                              | IN     |
|           | Integer      | ipaddress          | ;IP address                                   | IN     |
|           | Integer      | offset             | ;Offset                                       | IN     |
|           | Integer      | size               | ;Read byte size                               | IN/OUT |
|           | Short        | data(n)            | ;Read data (single-precision integer array)   | OUT    |
|           |              |                    |                                               |        |

# **Detailed specifications**

#### ■Argument

| Argument  | Description                                                                                                    |
|-----------|----------------------------------------------------------------------------------------------------|
| path      | Specify the path of channel whose communication line is opened.<br>(Use the path which is returned when executing mdOpen.)                             |
| ipaddress | Specify the IP address of a target station in hexadecimal (0x00000001 to 0xDFFFFFE).                                                                   |
| offset    | Specify the start address of the buffer memory of a target station from which data is read.                                                            |
| size      | Specify the byte size to be read in even number (2 to 480).<br>If a specified byte size is out of the range (-5: size error), '0' is returned to size. |
| data      | Read data is stored as a single-precision integer array.                                                                                               |

#### ■Explanation

- This function reads data only from the buffer memory of a remote station on CC-Link IE TSN.
- Make sure that the read byte size from an offset does not exceed the buffer memory range of a target station. If it is exceeded, a timeout error may occur or an undefined value may be read. For the buffer memory range of a target station, refer to the manual for the station.

#### ■Return value

Success: '0' is returned.

Error: A value other than '0' is returned. Refer to the error code list. (SP Page 140 ERROR CODES)

#### ■Related function

mdOpen(), mdClose(), mdRemBufWriteIPEx()

### IP address specification method

Specify an IP address as follows:

| l | b31 | to  | b24 | b23 | to  | b16 | b15 | to  | b8 | b7 | to  | b0 |
|---|-----|-----|-----|-----|-----|-----|-----|-----|----|----|-----|----|
|   |     | (1) |     |     | (2) |     |     | (3) |    |    | (4) |    |

- (1): First octet
- (2): Second octet
- (3): Third octet

(4): Fourth octet

Ex.

When the IP address is '192.168.3.4,' it will be '0xC0A80304.'

# mdTypeRead (reading model names of CPU)

Read a model name code of the CPU on the target station.

| ■Visual 0 | C++          |                  |                         |     |
|-----------|--------------|------------------|-------------------------|-----|
| Format    | ret = mdTyp  | eRead(path,stno, | buf);                   |     |
| Argument  | short        | ret;             | //Return value          | OUT |
|           | long         | path;            | //Path of channel       | IN  |
|           | short        | stno;            | //Station number        | IN  |
|           | short        | *buf;            | //Model name code       | OUT |
| ■Visual 0 | C#           |                  |                         |     |
| Format    | ret = [Class | name].mdTypeRe   | ead(path,stno,out buf); |     |
| Argument  | short        | ret;             | //Return value          | OUT |
|           | int          | path;            | //Path of channel       | IN  |
|           | short        | stno;            | //Station number        | IN  |
|           | short        | buf;             | //Model name code       | OUT |
| ■Visual I | Basic .NE    | г                |                         |     |
| Format    | ret = mdTyp  | eRead(path,stno, | buf)                    |     |
| Argument  | Short        | ret              | ;Return value           | OUT |
|           | Integer      | path             | ;Path of channel        | IN  |
|           | Short        | stno             | ;Station number         | IN  |
|           | Short        | buf              | ;Model name code        | OUT |
| ■Visual I | Basic 5.0,   | Visual Bas       | sic 6.0                 |     |
| Format    | -            | /peRead(path&,si |                         |     |
| Argument  | Integer      | ret              | ;Return value           | OUT |
|           | Long         | path             | ;Path of channel        | IN  |
|           | Integer      | stno             | ;Station number         | IN  |
|           | Integer      | buf              | ;Model name code        | OUT |
|           |              |                  |                         |     |

# **Detailed specifications**

#### ■Argument

| Argument | Description                                                                                                    |
|----------|----------------------------------------------------------------------------------------------------|
| path     | Specify the path of channel whose communication line is opened.<br>(Use the path which is returned when executing mdOpen.) |
| stno     | Specify the station number of a target station. (SF Page 46 Specifying station numbers)                                    |
| buf      | Return the model name code of CPU being read. (                                                                            |

#### ■Explanation

The following table shows the model name codes and corresponding model names. (EP Page 84 List of Model code and CPU model)

#### ■Return value

Success: '0' is returned.

Error: A value other than '0' is returned. Refer to the error code list. (I Page 140 ERROR CODES)

#### ■Related function

mdOpen(), mdClose()

# List of Model code and CPU model

The following model name codes are stored.

If specifying an unsupported model as a target station, a model name code not in the list may be stored.

### ■MELSEC iQ-R series

| Model name code (Hexadecimal) | Model name                                      |  |  |
|-------------------------------|-------------------------------------------------|--|--|
| 4800H                         | R04CPU                                          |  |  |
| 4801H                         | R08CPU                                          |  |  |
| 4802H                         | R16CPU                                          |  |  |
| 4803H                         | R32CPU                                          |  |  |
| 4804H                         | R120CPU                                         |  |  |
| 4805H                         | R04ENCPU                                        |  |  |
| 4806H                         | R08ENCPU                                        |  |  |
| 4807H                         | R16ENCPU                                        |  |  |
| 4808H                         | R32ENCPU                                        |  |  |
| 4809H                         | R120ENCPU                                       |  |  |
| 4820H                         | R12CCPU-V                                       |  |  |
| 4841H                         | R08PCPU                                         |  |  |
| 4842H                         | R16PCPU                                         |  |  |
| 4843H                         | R32PCPU                                         |  |  |
| 4844H                         | R120PCPU                                        |  |  |
| 4851H                         | R08PSFCPU                                       |  |  |
| 4852H                         | R16PSFCPU                                       |  |  |
| 4853H                         | R32PSFCPU                                       |  |  |
| 4854H                         | R120PSFCPU                                      |  |  |
| 4860H                         | RJ72GF15-T2                                     |  |  |
| 4861H                         | RJ72GF15-T2 (redundant system (single line))    |  |  |
| 4862H                         | RJ72GF15-T2 (redundant system (redundant line)) |  |  |
| 4891H                         | R08SFCPU                                        |  |  |
| 4892H                         | R16SFCPU                                        |  |  |
| 4893H                         | R32SFCPU                                        |  |  |
| 4894H                         | R120SFCPU                                       |  |  |
| 48A0H                         | R00CPU                                          |  |  |
| 48A1H                         | R01CPU                                          |  |  |
| 48A2H                         | R02CPU                                          |  |  |
| 4C20H                         | R102WCPU-W                                      |  |  |

#### ■MELSEC-L series

| Model name code (Hexadecimal) | Model name  |
|-------------------------------|-------------|
| 0541H                         | L02CPU      |
| 0543H                         | L02SCPU     |
| 0544H                         | L06CPU      |
| 0545H                         | L26CPU      |
| 0548H                         | L26CPU-BT   |
| 0549H                         | L02CPU-P    |
| 054AH                         | L26CPU-PBT  |
| 054BH                         | L26CPU-P    |
| 054CH                         | L02SCPU-P   |
| 054DH                         | L06CPU-P    |
| 0641H                         | LJ72GF15-T2 |

## ■MELSEC-Q series

| Model name code (Hexadecimal) | Model name                        |  |  |  |
|-------------------------------|-----------------------------------|--|--|--|
| 0041H                         | Q02CPU, Q02HCPU                   |  |  |  |
| 0042H                         | 206HCPU                           |  |  |  |
| 0043H                         | Q12HCPU                           |  |  |  |
| 0044H                         | Q25HCPU                           |  |  |  |
| 0049H                         | Q12PHCPU                          |  |  |  |
| 004AH                         | Q25PHCPU                          |  |  |  |
| 004BH                         | Q12PRHCPU                         |  |  |  |
| 004CH                         | Q25PRHCPU                         |  |  |  |
| 004DH                         | Q02PHCPU                          |  |  |  |
| 004EH                         | Q06PHCPU                          |  |  |  |
| 0141H                         | Q02CPU (A mode), Q02HCPU (A mode) |  |  |  |
| 0142H                         | Q06HCPU (A mode)                  |  |  |  |
| 0250H                         | Q00JCPU                           |  |  |  |
| 0251H                         | Q00CPU                            |  |  |  |
| 0252H                         | Q01CPU                            |  |  |  |
| 0260H                         | Q00UJCPU                          |  |  |  |
| 0261H                         | Q00UCPU                           |  |  |  |
| 0262H                         | Q01UCPU                           |  |  |  |
| 0263H                         | Q02UCPU                           |  |  |  |
| 0266H                         | Q10UDHCPU                         |  |  |  |
| 0267H                         | Q20UDHCPU                         |  |  |  |
| 0268H                         | Q03UDCPU                          |  |  |  |
| 0269H                         | Q04UDHCPU                         |  |  |  |
| 026AH                         | Q06UDHCPU                         |  |  |  |
| 026BH                         | Q13UDHCPU                         |  |  |  |
| 026CH                         | Q26UDHCPU                         |  |  |  |
| 02E6H                         | Q10UDEHCPU                        |  |  |  |
| 02E7H                         | Q20UDEHCPU                        |  |  |  |
| 02E8H                         | Q03UDECPU                         |  |  |  |
| 02E9H                         | Q04UDEHCPU                        |  |  |  |
| 02EAH                         | Q06UDEHCPU                        |  |  |  |
| 02EBH                         | Q13UDEHCPU                        |  |  |  |
| 02ECH                         | Q26UDEHCPU                        |  |  |  |
| 02EDH                         | Q50UDEHCPU                        |  |  |  |
| 02EEH                         | Q100UDEHCPU                       |  |  |  |
|                               | Q04UDPVCPU                        |  |  |  |
| 0362H<br>0363H                | Q06UDPVCPU                        |  |  |  |
|                               |                                   |  |  |  |
| 0364H                         |                                   |  |  |  |
| 0365H                         |                                   |  |  |  |
| 0366H                         |                                   |  |  |  |
| 0367H<br>0368H                | Q04UDVCPU<br>Q06UDVCPU            |  |  |  |
|                               |                                   |  |  |  |
| 036AH                         |                                   |  |  |  |
| 036CH<br>2010H                | Q26UDVCPU                         |  |  |  |
|                               | Q172CPU, Q172CPUN, Q172CPUN-T     |  |  |  |
| 2012H                         | Q172HCPU                          |  |  |  |
| 2011H                         | Q173CPU, Q173CPUN, Q173CPUN-T     |  |  |  |
| 2013H                         | Q173HCPU                          |  |  |  |
| 2014H                         | Q172DCPU                          |  |  |  |
| 2015H                         | Q173DCPU                          |  |  |  |
| 2018H                         |                                   |  |  |  |
| 2019H                         | Q173DSCPU                         |  |  |  |

### MELSEC-QnA series

| Model name code (Hexadecimal) | Model name                                     |
|-------------------------------|------------------------------------------------|
| 0021H                         | Q2ACPU, Q2AHCPU, Q2ASCPU, Q2ASHCPU             |
| 0022H                         | Q2ACPU-S1, Q2AHCPU-S1, Q2ASCPU-S1, Q2ASHCPU-S1 |
| 0023H                         | Q3ACPU                                         |
| 0024H                         | Q4ACPU, Q4ARCPU                                |

# ■MELSEC-A series

| Model name code (Hexadecimal) | Model name                                          |
|-------------------------------|-----------------------------------------------------|
| 0082H                         | A2UCPU, A2USCPU                                     |
| 0083H                         | A2UCPU-S1, A2USCPU-S1                               |
| 0084H                         | A3UCPU, A2USHCPU-S1                                 |
| 0085H                         | A4UCPU                                              |
| 0092H                         | A2ACPU                                              |
| 0093H                         | A2ACPU-S1                                           |
| 0094H                         | A3ACPU                                              |
| 0098H                         | A0J2HCPU, A1SCPU, A1SJCPU                           |
| 009AH                         | A2CCPU, A2CJCPU                                     |
| 00A0H                         | A0J2CPU                                             |
| 00A1H                         | A1CPU, A1NCPU                                       |
| 00A2H                         | A2CPU, A2NCPU, A2SCPU                               |
| 00A3H                         | A3CPU, A3NCPU, A1SHCPU, A1SJHCPU, A2SHCPU, A2SH1CPU |
| 00A4H                         | АЗНСРИ, АЗМСРИ                                      |

## ■Others

| Model name code (Hexadecimal) | Model name                                                                                                    |
|-------------------------------|----------------------------------------------------------------------------------------------------|
| 0090H                         | Q80BD-J71GF11-T2, Q81BD-J71GF11-T2, Q80BD-J71GP21-SX, Q80BD-J71GP21S-SX, Q81BD-J71GP21-SX, Q81BD-J71GP21-SX, Q81BD-J71GP21-SX, Q80BD-J71LP21-25, Q81BD-J71LP21-25, Q80BD-J71LP21S-25, Q80BD-J71LP21G, Q80BD-J71LP21GE, Q80BD-J71BR11, Q80BD-J61BT11N, Q81BD-J61BT11, NZ81GN11-SX, NZ81GN11-T2 |
| 0642H                         | NZ2GF-ETB                                                                                                    |

# mdControl (remote RUN/STOP/PAUSE)

Remotely operate a CPU on the target station. (Remote RUN/STOP/PAUSE)

| Fo | rm | at |
|----|----|----|
|    |    |    |

| ■Visual ( | C++          |                    |                   |     |
|-----------|--------------|--------------------|-------------------|-----|
| Format    | ret = mdCon  | trol(path,stno,buf | );                |     |
| Argument  | short        | ret;               | //Return value    | OUT |
|           | long         | path;              | //Path of channel | IN  |
|           | short        | stno;              | //Station number  | IN  |
|           | short        | buf;               | //Command code    | IN  |
| ■Visual 0 | C#           |                    |                   |     |
| Format    | ret = [Class | name].mdControl    | (path,stno,buf);  |     |
| Argument  | short        | ret;               | //Return value    | OUT |
|           | int          | path;              | //Path of channel | IN  |
|           | short        | stno;              | //Station number  | IN  |
|           | short        | buf;               | //Command code    | IN  |
| ■Visual E | Basic .NE1   | Г                  |                   |     |
| Format    | ret = mdCon  | trol(path,stno,buf | )                 |     |
| Argument  | Short        | ret                | ;Return value     | OUT |
|           | Integer      | path               | ;Path of channel  | IN  |
|           | Short        | stno               | ;Station number   | IN  |
|           | Short        | buf                | ;Command code     | IN  |
| ■Visual E | Basic 5.0,   | Visual Bas         | ic 6.0            |     |
| Format    | ret% = mdCo  | ontrol(path&,stno  | %,buf%)           |     |
| Argument  | Integer      | ret                | ;Return value     | OUT |
|           | Long         | path               | ;Path of channel  | IN  |
|           | Integer      | stno               | ;Station number   | IN  |
|           | Integer      | buf                | ;Command code     | IN  |
|           |              |                    |                   |     |

# **Detailed specifications**

#### ■Argument

| Argument | Description                                                                                                    |
|----------|----------------------------------------------------------------------------------------------------|
| path     | Specify the path of channel whose communication line is opened.<br>(Use the path which is returned when executing mdOpen.) |
| stno     | Specify the station number of a target station. ( 🖙 Page 46 Specifying station numbers)                                    |
| buf      | Specify the command code (remote RUN/STOP/PAUSE ) for remote operation of CPU. ( 🖙 Page 87 Explanation)                    |

#### ■Explanation

The following table shows the command codes and the corresponding descriptions.

| Command code (Hexadecimal) | Description  |
|----------------------------|--------------|
| 0                          | Remote RUN   |
| 1                          | Remote STOP  |
| 2                          | Remote PAUSE |

This function cannot be executed for C Controller modules or MELSECWinCPU modules.

#### ■Return value

Success: '0' is returned.

Error: A value other than '0' is returned. Refer to the error code list. (IP Page 140 ERROR CODES)

#### ■Related function

mdOpen(), mdClose()

# mdWaitBdEvent (waiting for event occurrence)

Wait an occurrence of event until the time out.

# Format

| ■Visual ( | C++         |                       |                                             |     |  |
|-----------|-------------|-----------------------|---------------------------------------------|-----|--|
| Format    | ret = mdWai | itBdEvent(path, event | no, timeout, signaledno, details);          |     |  |
| Argument  | short       | ret;                  | //Return value                              | OUT |  |
|           | long        | path;                 | //Path of channel                           | IN  |  |
|           | short       | eventno[];            | //Waiting event number                      | IN  |  |
|           | long        | timeout;              | //Timeout value                             | IN  |  |
|           | short       | *signaledno;          | //Driven event number                       | OUT |  |
|           | short       | details[4];           | //Event detail information                  | OUT |  |
| ■Visual I | Basic .NE   | Г                     |                                             |     |  |
| Format    | ret = mdWai | itBdEvent(path, event | no(0), timeout, signaledno, details(0))     |     |  |
| Argument  | Short       | ret                   | ;Return value                               | OUT |  |
|           | Integer     | path                  | ;Path of channel                            | IN  |  |
|           | Short       | eventno(n)            | ;Waiting event number                       | IN  |  |
|           | Integer     | timeout               | ;Timeout value                              | IN  |  |
|           | Short       | signaledno            | ;Driven event number                        | OUT |  |
|           | Short       | details(4)            | ;Event detail information                   | OUT |  |
| ∎Visual I | Basic 5.0,  | Visual Basic          | 6.0                                         |     |  |
| Format    | ret% = mdW  | /aitBdEvent(path&,ev  | entno%(0),timeout&,signaledno%,details%(0)) |     |  |
| Argument  | Integer     | ret                   | ;Return value                               | OUT |  |
|           | Long        | path                  | ;Path of channel                            | IN  |  |
|           | Integer     | eventno(n)            | ;Waiting event number                       | IN  |  |
|           | Long        | timeout               | ;Timeout value                              | IN  |  |
|           | Integer     | signaledno            | ;Driven event number                        | OUT |  |
|           | Integer     | details(4)            | ;Event detail information                   | OUT |  |
|           |             |                       |                                             |     |  |

# **Detailed specifications**

# ■Argument

| Argument   | Description                                                                                                    |  |  |
|------------|----------------------------------------------------------------------------------------------------|--|--|
| path       | Specify the path of channel whose communication line is opened.<br>(Use the path which is returned when executing mdOpen.) |  |  |
| eventno    | Specify the event number of event to wait. (Use the event number set in the utility.)                                      |  |  |
| timeout    | Specify the time until time out to wait the event.                                                                         |  |  |
| signaledno | Return the occurred event number.                                                                                          |  |  |
| details    | Store the bit pattern or device value when the conditions of device are satisfied.<br>Reserve the variable for 4 words.    |  |  |

## ■Explanation

This function waits the occurrence of the event specified by the waiting event number on the specified channel for a period of time out.

| Timeout value              | Description          |
|----------------------------|----------------------|
| -1                         | Indefinitely waiting |
| 0                          | No wait              |
| 1 to 2147483647 (7FFFFFFH) | Millisecond waiting  |

Waiting event number (eventno) is specified as follows.

| Waiting event (eventno) | Specified data                            |
|-------------------------|-------------------------------------------|
| eventno[0]              | Number of waiting events (1 to 64)        |
| eventno[1]              | Waiting event number (0 to 63) 1st event  |
| eventno[2]              | Waiting event number (0 to 63) 2nd event  |
|                         |                                           |
|                         |                                           |
| eventno[64]             | Waiting event number (0 to 63) 64th event |

The following is an example when waiting the multiple events simultaneously.

# Ex.

When waiting the event No. 1, No. 5, and No. 12 simultaneously.

| Waiting event (eventno) | Specified data                      |
|-------------------------|-------------------------------------|
| eventno[0]=3;           | Number of waiting events (3)        |
| eventno[1]=1;           | Waiting event number (1) 1st event  |
| eventno[2]=5;           | Waiting event number (5) 2nd event  |
| eventno[3]=12;          | Waiting event number (12) 3rd event |

When the No. 5 interrupt event occurs, 5 is returned to "signaledno".

Values stored in the event detail information (details) differ depending on whether the specified device of the occurred event condition is a bit device or a word device. For details, refer to the following:

Page 90 Values stored to the event detail information (details)

#### ■Return value

Success: '0' is returned.

Error: A value other than '0' is returned. Refer to the error code list. (I Page 140 ERROR CODES)

#### ■Related function

mdOpen(), mdClose()

Point P

• If the data link is not executed properly, an event does not occur.

- When the device assigned by "Network range assignment" is not used, an event does not occur.
- This function returns immediately if the event has already occurred when it is called.
- Create a program to avoid calling this function from multiple processes with specifying same event number of the same channel number simultaneously. If executed, "Event number registration overlap error -63 (FFC1H)" of return value is returned to the process that called this function later.
- Lengthen the occurrence interval of the event up to extent where the user program can process satisfactorily.
- This function returns "The event is not set error -67 (FFBDH)" of return value if executed without the event setting.
- When the board or the master station (control station) is reset during the execution of this function, the function returns "Event initialization error -66 (FFBEH)" of return value.
- When multiple or more events occur simultaneously, either of events is detected first. When this function is executed again, the other events are detected.
- This function is a dedicated function for CC-Link IE Controller Network board and CC-Link IE Field Network board. If channel path of another board is specified, an error occurs. ( 🖙 Page 140 ERROR CODES)

### Values stored to the event detail information (details)

Values stored to the event detail information (details) are as follows depending on whether the specified device of the occurred event condition is a bit device or a word device.

#### Bit device

A bit pattern which indicates the condition-satisfied device is stored to the event detail information.

- 1 is set to the bits that correspond to the condition-satisfied device.
- 1 is set to the first bit at the condition satisfaction because device points cannot be specified with the CC-Link IE Field Network board.
- 0 is set to the bits other than the corresponding bits when the device point is less than 64.

| Event detail information (details) | Number of points from the start device | Bit pattern to be stored           |  |
|------------------------------------|----------------------------------------|------------------------------------|--|
| details[0]                         | 1st to 16th point                      | bit0: 1st point bit15: 16th point  |  |
| details[1]                         | 17th to 32nd point                     | bit0: 17th point bit15: 32nd point |  |
| details[2]                         | 33rd to 48th point                     | bit0: 33rd point bit15: 48th point |  |
| details[3]                         | 49th to 64th point                     | bit0: 49th point bit15: 64th point |  |

#### ■Word device

Device values at the condition satisfaction are stored to the event detail information.

| Event detail information (details) | Device value to be stored                 |
|------------------------------------|-------------------------------------------|
| details[0]                         | Device value when condition is satisfied. |
| details[1]                         | 0                                         |
| details[2]                         | 0                                         |
| details[3]                         | 0                                         |

#### ■RECV function (CC-Link IE Field Network board)

The information on received data is stored to the event detail information.

| Event detail information (details) | Device value to be stored |
|------------------------------------|---------------------------|
| details[0]                         | Receive channel (1 to 2)  |
| details[1]                         | 0                         |
| details[2]                         | 0                         |
| details[3]                         | 0                         |

When the event does not occur within the timeout time, a timeout error is returned as a return value.

#### When the same event number occurs multiple times

When the events whose number is the same occur multiple times, "Execution result of this function" and "Value details[] stored" of "Bit device" and "Word device" are as follows.

#### Bit device

- This function ends normally.
- "Logical add in the bit pattern of each driven event" is stored in "details[]".

#### ■Word device

- This function returns a value of "Event overlapped occurrence error -70 (FFBAH)."
- The device value when the condition of the event that occurred first is satisfied is stored in "details[0]".

# mdBdRst (resetting board)

Reset a board.

#### Format

| ∎Visual   | C++                  |                 |                   |     |  |
|-----------|----------------------|-----------------|-------------------|-----|--|
| Format    | ret = mdBdRst(path); |                 |                   |     |  |
| Argument  | short                | ret;            | //Return value    | OUT |  |
|           | long                 | path;           | //Path of channel | IN  |  |
| ■Visual   | C#                   |                 |                   |     |  |
| Format    | ret = [Class         | name].mdBdRst(p | path);            |     |  |
| Argument  | short                | ret;            | //Return value    | OUT |  |
|           | int                  | path;           | //Path of channel | IN  |  |
| ■Visual I | Basic .NE            | Г               |                   |     |  |
| Format    | ret = mdBdF          | Rst(path)       |                   |     |  |
| Argument  | Short                | ret             | ;Return value     | OUT |  |
|           | Integer              | path            | ;Path of channel  | IN  |  |
| ∎Visual I | Basic 5.0,           | Visual Bas      | ic 6.0            |     |  |
| Format    | ret% = mdBe          |                 |                   |     |  |
| Argument  | Integer              | ret             | ;Return value     | OUT |  |
|           | Long                 | path            | ;Path of channel  | IN  |  |
|           |                      |                 |                   |     |  |

# **Detailed specifications**

#### ■Argument

| Argument | Description                                                     |
|----------|-----------------------------------------------------------------|
| path     | Specify the path of channel whose communication line is opened. |
|          | (Use the path which is returned when executing mdOpen.)         |

#### ■Explanation

- The board is reset to the current settings with the utility function. (The same process as that of the board reset operation of the utility function.)
- The board reset error (9922H), which notifies that the board is reset, is returned to other applications which are accessing the reset board.

#### ■Return value

Success: '0' is returned.

Error: A value other than '0' is returned. Refer to the error code list. (SP Page 140 ERROR CODES)

#### ■Related function

mdOpen(), mdClose()

# mdBdModSet (setting modes of board)

Change the modes of a board temporarily.

## Format

| ■Visual  | C++                          |                   |                   |     |  |
|----------|------------------------------|-------------------|-------------------|-----|--|
| Format   | ret = mdBdModSet(path,mode); |                   |                   |     |  |
| Argument | short                        | ret;              | //Return value    | OUT |  |
|          | long                         | path;             | //Path of channel | IN  |  |
|          | short                        | mode;             | //Mode            | IN  |  |
| ■Visual  | C#                           |                   |                   |     |  |
| Format   | ret = [Class                 | name].mdBdModS    | Set(path,mode);   |     |  |
| Argument | short                        | ret;              | //Return value    | OUT |  |
|          | int                          | path;             | //Path of channel | IN  |  |
|          | short                        | mode;             | //Mode            | IN  |  |
| ■Visual  | Basic .NE                    | Г                 |                   |     |  |
| Format   | ret = mdBdN                  | /lodSet(path,mode | e)                |     |  |
| Argument | Short                        | ret               | ;Return value     | OUT |  |
|          | Integer                      | path              | ;Path of channel  | IN  |  |
|          | Short                        | mode              | ;Mode             | IN  |  |
| ■Visual  | Basic 5.0,                   | Visual Bas        | ic 6.0            |     |  |
| Format   | ret% = mdBo                  | dModSet(path&,m   | ode%)             |     |  |
| Argument | Integer                      | ret               | ;Return value     | OUT |  |
|          | Long                         | path              | ;Path of channel  | IN  |  |
|          | Integer                      | mode              | ;Mode             | IN  |  |
|          |                              |                   |                   |     |  |

# **Detailed specifications**

#### ■Argument

| Argument | Description                                                                                                    |
|----------|----------------------------------------------------------------------------------------------------|
| path     | Specify the path of channel whose communication line is opened.<br>(Use the path which is returned when executing mdOpen.) |
| mode     | Specify the code corresponding to the mode to be executed. (🖙 Page 93 Explanation)                                         |

#### ■Explanation

- The board is reset when this function is executed.
- · Reset the board or restart the personal computer to recover the mode set in the utility.
- The following table shows the modes and the corresponding codes.
- —: N/A

| Code  | Description                                  | Description                           |                                           |                                |                                                               |  |  |
|-------|----------------------------------------------|---------------------------------------|-------------------------------------------|--------------------------------|---------------------------------------------------------------|--|--|
|       | CC-Link IE TSN                               | CC-Link IE Controller<br>Network      | CC-Link IE Field<br>Network               | CC-Link Ver.2                  | MELSECNET/H                                                   |  |  |
| 0000H | Online                                       | Online                                | Online (normal mode)                      | Online (with automatic return) | Online (with automatic return)                                |  |  |
| 0001H | —                                            | _                                     | Online (high-speed<br>mode) <sup>*1</sup> | -                              | -                                                             |  |  |
| 0002H | Offline                                      | Offline                               | Offline                                   | Offline                        | Offline                                                       |  |  |
| 0003H | —                                            | —                                     | —                                         | Data link test                 | Forward loop test <sup>*2</sup>                               |  |  |
| 0004H | —                                            | —                                     | -                                         | Remote station test            | Reverse loop test <sup>*2</sup>                               |  |  |
| 0005H | —                                            | Station-to-station test <sup>*2</sup> | -                                         | _                              | Station-to-station test<br>(executing stations) <sup>*2</sup> |  |  |
| 0006H | —                                            | Loop test <sup>*2</sup>               | Loop test <sup>*1,*3</sup>                | Hardware test                  | Station-to-station test (target stations) <sup>*2</sup>       |  |  |
| 0007H | —                                            | Self-loopback test <sup>*2</sup>      | Self-loopback test <sup>*3</sup>          | Not applicable                 | Self-loopback test <sup>*2</sup>                              |  |  |
| 0008H | —                                            | —                                     | —                                         | -                              | Self-loopback test (internal) <sup>*2</sup>                   |  |  |
| 0009H | —                                            | Hardware test <sup>*2</sup>           | Hardware test <sup>*3</sup>               | -                              | Hardware test <sup>*2</sup>                                   |  |  |
| 000BH | Board<br>communication<br>test <sup>*2</sup> | _                                     | -                                         | -                              | -                                                             |  |  |
| 000EH | —                                            | Bus interface test <sup>*2</sup>      | Bus interface test <sup>*4</sup>          | -                              | _                                                             |  |  |
| 0010H | —                                            | —                                     | Memory test <sup>*4</sup>                 | -                              | -                                                             |  |  |

\*1 Cannot be set when the target board is local station.

- \*2 For the test method and check method of the test result, refer to the manuals of each board.
- \*3 For the test method, refer to the manuals of each board. For the test result, check with the values of the link special relays/link special registers of each board.
- \*4 Check the test result with the return value.

#### ■Return value

Success: '0' is returned.

Error: A value other than '0' is returned. Refer to the error code list. (SP Page 140 ERROR CODES)

#### ■Related function

mdOpen(), mdClose(), mdBdModRead()

# mdBdModRead (reading modes of board)

Read the mode of a board set in the utility.

## Format

| ■Visual   | C++                             |                   |                      |     |  |
|-----------|---------------------------------|-------------------|----------------------|-----|--|
| Format    | ret = mdBdModRead(path,mode);   |                   |                      |     |  |
| Argument  | short                           | ret;              | //Return value       | OUT |  |
|           | long                            | path;             | //Path of channel    | IN  |  |
|           | short                           | *mode;            | //Mode               | OUT |  |
| ■Visual   | C#                              |                   |                      |     |  |
| Format    | ret = [Class                    | name].mdBdModF    | Read(path,out mode); |     |  |
| Argument  | short                           | ret;              | //Return value       | OUT |  |
|           | int                             | path;             | //Path of channel    | IN  |  |
|           | short                           | mode;             | //Mode               | OUT |  |
| ■Visual I | Basic .NE                       | Г                 |                      |     |  |
| Format    | ret = mdBdN                     | /lodRead(path,mod | de)                  |     |  |
| Argument  | Short                           | ret               | ;Return value        | OUT |  |
|           | Integer                         | path              | ;Path of channel     | IN  |  |
|           | Short                           | mode              | ;Mode                | OUT |  |
| ■Visual I | Basic 5.0,                      | Visual Bas        | ic 6.0               |     |  |
| Format    | ret% = mdBdModRead(path&,mode%) |                   |                      |     |  |
| Argument  | Integer                         | ret               | ;Return value        | OUT |  |
|           | Long                            | path              | ;Path of channel     | IN  |  |
|           | Integer                         | mode              | ;Mode                | OUT |  |
|           |                                 |                   |                      |     |  |

# **Detailed specifications**

#### ■Argument

| Argument | Description                                                                                                    |
|----------|----------------------------------------------------------------------------------------------------|
| path     | Specify the path of channel whose communication line is opened.<br>(Use the path which is returned when executing mdOpen.) |
| mode     | Return the corresponding code to the mode being read. ( 🖙 Page 95 Explanation)                                             |

#### ■Explanation

• When the mdBdModSet() function is executed and the mode of the board is changed temporarily, the mode set in the utility is read instead of the currently operating mode.

• The following table shows the modes and the corresponding codes.

—: N/A

| Code  | Description                    | Description                      |                             |                                |                                                 |  |  |  |
|-------|--------------------------------|----------------------------------|-----------------------------|--------------------------------|-------------------------------------------------|--|--|--|
|       | CC-Link IE TSN                 | CC-Link IE Controller<br>Network | CC-Link IE Field<br>Network | CC-Link Ver.2                  | MELSECNET/H                                     |  |  |  |
| 0000H | Online                         | Online                           | Online (normal mode)        | Online (with automatic return) | Online (with automatic return)                  |  |  |  |
| 0001H | —                              | -                                | Online (high-speed mode)    | -                              | -                                               |  |  |  |
| 0002H | Offline                        | Offline                          | Offline                     | Offline                        | Offline                                         |  |  |  |
| 0003H | —                              | —                                | -                           | Data link test                 | Forward loop test                               |  |  |  |
| 0004H | —                              | —                                | —                           | Remote station test            | Reverse loop test                               |  |  |  |
| 0005H | -                              | Station-to-station test          | -                           | —                              | Station-to-station test<br>(executing stations) |  |  |  |
| 0006H | -                              | Loop test                        | Loop test                   | Hardware test                  | Station-to-station test (target stations)       |  |  |  |
| 0007H | —                              | Self-loopback test               | Self-loopback test          | Not applicable                 | Self-loopback test                              |  |  |  |
| 0008H | —                              | —                                | —                           | —                              | Self-loopback test (internal)                   |  |  |  |
| 0009H | —                              | Hardware test                    | Hardware test               | —                              | Hardware test                                   |  |  |  |
| 000BH | Board<br>communication<br>test | _                                | -                           | _                              | -                                               |  |  |  |
| 000EH | —                              | Bus interface test               | Bus interface test          | —                              | -                                               |  |  |  |
| 0010H | —                              | —                                | Memory test                 | —                              | -                                               |  |  |  |

## ■Return value

Success: '0' is returned.

Error: A value other than '0' is returned. Refer to the error code list. (SP Page 140 ERROR CODES)

#### ■Related function

mdOpen(), mdClose(), mdBdModSet()

# mdBdLedRead (reading LED information of the board)

Read the LED information of the board.

| Fo | rm | at |
|----|----|----|
|    |    |    |

| ■Visual   | C++                          |                   |                   |     |  |  |
|-----------|------------------------------|-------------------|-------------------|-----|--|--|
| Format    | ret = mdBdLedRead(path,buf); |                   |                   |     |  |  |
| Argument  | short                        | ret;              | //Return value    | OUT |  |  |
|           | long                         | path;             | //Path of channel | IN  |  |  |
|           | short                        | buf[ ];           | //Read data       | OUT |  |  |
| ■Visual   | C#                           |                   |                   |     |  |  |
| Format    | ret = [Class                 | name].mdBdLedR    | lead(path,buf);   |     |  |  |
| Argument  | short                        | ret;              | //Return value    | OUT |  |  |
|           | int                          | path;             | //Path of channel | IN  |  |  |
|           | short                        | buf[ ];           | //Read data       | OUT |  |  |
| ■Visual I | Basic .NE                    | т                 |                   |     |  |  |
| Format    | ret = mdBdL                  | _edRead(path,buf( | 0))               |     |  |  |
| Argument  | Short                        | ret               | ;Return value     | OUT |  |  |
|           | Integer                      | path              | ;Path of channel  | IN  |  |  |
|           | Short                        | buf(n)            | ;Read data        | OUT |  |  |
| ■Visual I | Basic 5.0,                   | Visual Bas        | ic 6.0            |     |  |  |
| Format    | ret% = mdB                   | dLedRead(path&,I  | ouf%(0))          |     |  |  |
| Argument  | Integer                      | ret               | ;Return value     | OUT |  |  |
|           | Long                         | path              | ;Path of channel  | IN  |  |  |
|           | Integer                      | buf(n)            | ;Read data        | OUT |  |  |
|           |                              |                   |                   |     |  |  |

## **Detailed specifications**

#### ■Argument

| Argument | Description                                                                                                    |
|----------|----------------------------------------------------------------------------------------------------|
| path     | Specify the path of channel whose communication line is opened.<br>(Use the path which is returned when executing mdOpen.) |
| buf      | Store the LED information being read. (CF Page 97 List of LED information)                                                 |

#### ■Explanation

- For LED information, refer to the 'List of LED information'. ( I Page 97 List of LED information)
- For CC-Link IE Controller Network boards, CC-Link IE Field Network boards, CC-Link Ver.2 boards, and MELSECNET/H boards, the status at read is stored when the LED is flashing. For details on the LED, refer to the manual for each board.
- For the array variable of buf to which the read data is stored, reserve the total size of data for elements from the start to the end in each table ( 🖙 Page 97 List of LED information). Include the element even if the end of which is RESERVE.

#### ■Return value

Success: '0' is returned.

Error: A value other than '0' is returned. Refer to the error code list. (IP Page 140 ERROR CODES)

#### ■Related function

mdOpen(), mdClose()

# List of LED information

## ■CC-Link IE TSN

| Element | Bit     | LED                                                    | Description                                                                                                    | Remarks                                                           |
|---------|---------|--------------------------------------------------------|----------------------------------------------------------------------------------------------------|-------------------------------------------------------------------|
| buf[0]  | b15     | P2 L ERR<br>or<br>P2 L ER<br>P1 L ERR<br>or<br>P1 L ER | Display the port status.<br>1: Error data received or loopback in progress<br>0: Normal data received and loopback not performed                                                                                                    | ON: 1<br>OFF: 0                                                   |
|         | b13-b11 | D.LINK                                                 | <ul> <li>Online mode</li> <li>Display the data link status (cyclic transmission status).</li> <li>2: Cyclic transmission stopped</li> <li>1: Cyclic transmission in progress</li> <li>0: Disconnected</li> <li>Offline mode</li> <li>0: OFF</li> </ul>                                     | Flashing for 1 s: 2<br>ON: 1<br>OFF: 0                            |
|         | b10-b8  | MST                                                    | Display the station type.<br>1: Operating as the master station<br>0: Operating as a local station                                                                                                    | ON: 1<br>OFF: 0                                                   |
|         | b7      | P2 SD/RD                                               | Display the data sending/receiving status.                                                                                                    | ON: 1                                                             |
|         | b6      | P1 SD/RD                                               | 1: Data being sent/received<br>0: Data not being sent/received                                                                                                    | OFF: 0                                                            |
|         | b5-3    | ERR                                                    | <ul> <li>Online mode</li> <li>Display the error detection status.</li> <li>4: Error occurring</li> <li>3: Data link faulty station detected</li> <li>1: Error occurring, or error detected in all stations</li> <li>0: Operating normally</li> <li>Offline mode</li> <li>0: OFF</li> </ul> | Flashing for 200 s: 4<br>Flashing for 500 s: 3<br>ON: 1<br>OFF: 0 |
|         | b2-0    | RUN                                                    | Display the operating status of board.<br>1: Operating normally<br>0: Error occurring                                                                                                    | ON: 1<br>OFF: 0                                                   |

## ■CC-Link IE Controller Network

#### —: No remarks

| Element | Bit    | LED     | Description                                                                                                    | Remarks         |
|---------|--------|---------|----------------------------------------------------------------------------------------------------|-----------------|
| buf[0]  | b15    | EXT.PW  | Display the external power supply status of CC-Link IE<br>Controller Network module with external power supply<br>function.<br>1: External power supply being supplied<br>0: External power supply not supplied | ON: 1<br>OFF: 0 |
|         | b14-b7 | RESERVE | -                                                                                                    | —               |
|         | b6     | RD      | Display the data reception status.<br>1: Data being received<br>0: Data not received                                                                                                    | ON: 1<br>OFF: 0 |
|         | b5     | D.LNK   | Display the data link status (cyclic transmission status).<br>1: Data link in operation<br>0: No data link                                                                                                    |                 |
|         | b4     | PRM     | Display the detection status of parameter error.<br>1: Detected<br>0: Not detected                                                                                                    |                 |
|         | b3     | ERR.    | Display the error detection status.<br>1: Detected<br>0: Not detected                                                                                                    |                 |
|         | b2     | SD      | Display the data sending status.<br>1: Data being sent<br>0: Data not sent                                                                                                    |                 |
|         | b1     | MODE    | Display the operating mode.<br>1: Operating in online mode<br>0: Operating in offline mode                                                                                                    |                 |
|         | b0     | RUN     | Display the operating status of board.<br>1: Operating normally<br>0: Hardware error or Board WDT error                                                                                                    |                 |
| buf[1]  | b15-b0 | RESERVE | -                                                                                                    | —               |

## ■CC-Link IE Field Network

#### —: No remarks

| Element | Bit     | LED     | Description                                                                                                    | Remarks         |
|---------|---------|---------|----------------------------------------------------------------------------------------------------|-----------------|
| buf[0]  | b15-b12 | RESERVE | —                                                                                                    | -               |
|         | b11     | LNK2    | Display the link status of PORT2.<br>1: Linkup in progress<br>0: Linkdown in progress                                          | ON: 1<br>OFF: 0 |
|         | b10     | LINK1   | Display the link status of PORT1.<br>1: Linkup in progress<br>0: Linkdown in progress                                          |                 |
|         | b9      | LER2    | Display the frame loss status of PORT2.<br>1: Frame loss occurring<br>0: No frame loss                                         |                 |
|         | b8      | LER1    | Display the frame loss status of PORT1.<br>1: Frame loss occurring<br>0: No frame loss                                         |                 |
|         | b7      | MODE    | Display the operating mode.<br>1: Operating in online mode<br>0: Operating in offline mode                                     |                 |
|         | b6      | RD      | Display the network reception status.<br>1: Data being received<br>0: Data not received                                        |                 |
|         | b5      | SD      | Display the network sending status.<br>1: Data being sent<br>0: Data not sent                                                  |                 |
|         | b4      | L.ERR   | Display the detection status of communication error.<br>1: Detected<br>0: Not detected                                         |                 |
|         | b3      | ERR.    | Display the detection status of network board error.<br>1: Detected<br>0: Not detected                                         |                 |
|         | b2      | D.LINK  | Display the data link status (cyclic transmission status).<br>1: Data link in operation<br>0: No data link                     |                 |
|         | b1      | MST     | Display the station type.<br>1: Operating as the master station<br>0: Other than master station                                |                 |
|         | b0      | RUN     | Display the operating status of board.<br>1: Operating normally<br>0: A board WDT error is occurring or the board is resetting |                 |
| buf[1]  | b15-b0  | RESERVE | _                                                                                                    | —               |

#### ■CC-Link Ver.2 Board

#### —: No remarks

| Element | Bit    | LED     | Description                                                                                                    | Remarks         |
|---------|--------|---------|----------------------------------------------------------------------------------------------------|-----------------|
| buf[0]  | b15-b9 | RESERVE | _                                                                                                    | _               |
|         | b8     | ERR     | Display the detection status of communication error for all<br>stations.<br>1: Detected<br>0: Not detected               | ON: 1<br>OFF: 0 |
|         | b7-b1  | RESERVE | -                                                                                                    | —               |
|         | b0     | RUN     | Display the operating status of board.<br>1: Operating normally<br>0: Board WDT error                                    | ON: 1<br>OFF: 0 |
| buf[1]  | b15-b1 | RESERVE | -                                                                                                    | —               |
|         | b0     | SW      | Display the detection status of switch setting error.<br>1: Detected<br>0: Not detected                                  | ON: 1<br>OFF: 0 |
| buf[2]  | b15-b9 | RESERVE | -                                                                                                    | —               |
|         | b8     | PRM     | Display the detection status of parameter error.<br>1: Detected<br>0: Not detected                                       | ON: 1<br>OFF: 0 |
|         | b7-b1  | RESERVE | -                                                                                                    | -               |
|         | b0     | M/S     | Display the detection status of master station duplication<br>error.<br>1: Detected<br>0: Not detected                   | ON: 1<br>OFF: 0 |
| buf[3]  | b15-b9 | RESERVE | -                                                                                                    | -               |
|         | b8     | LINE    | Display the detection status of cable disconnection error.<br>1: Detected<br>0: Not detected                             | ON: 1<br>OFF: 0 |
|         | b7-b1  | RESERVE | -                                                                                                    | —               |
|         | b0     | TIME    | Display the error detection status when the data link<br>monitoring timer is operated.<br>1: Detected<br>0: Not detected | ON: 1<br>OFF: 0 |
| buf[4]  | b15-b9 | RESERVE | _                                                                                                    | _               |
|         | b8     | L.ERR   | Display the detection status of communication error.<br>1: Detected<br>0: Not detected                                   | ON: 1<br>OFF: 0 |
|         | b7-b1  | RESERVE | -                                                                                                    | —               |
|         | b0     | L.RUN   | Display the data link execution status.<br>1: Data link in operation<br>0: No data link                                  | ON: 1<br>OFF: 0 |
| buf[5]  | b15-b9 | RESERVE | _                                                                                                    | —               |
|         | b8     | RD      | Display the data reception status.<br>1: Data being received<br>0: Data not received                                     | ON: 1<br>OFF: 0 |
|         | b7-b1  | RESERVE | -                                                                                                    | _               |
|         | b0     | SD      | Display the data sending status.<br>1: Data being sent<br>0: Data not sent                                               | ON: 1<br>OFF: 0 |

#### ■MELSECNET/H

| Element | Bit | LED         | Description                                                                                                    | Remarks         |
|---------|-----|-------------|----------------------------------------------------------------------------------------------------|-----------------|
| buf[0]  | b15 | R.LOOP OVER | Display the detection status of data import delay error on the<br>reverse loop side.<br>1: Detected<br>0: Not detected | ON: 1<br>OFF: 0 |
|         | b14 | F.LOOP CRC  | Display the detection status of code check error on the<br>forward loop side.<br>1: Detected<br>0: Not detected        |                 |
|         | b13 | R.LOOP CRC  | Display the detection status of code check error on the<br>reverse loop side.<br>1: Detected<br>0: Not detected        |                 |
|         | b12 | F.LOOP      | Display the detection status of loop line error on the forward<br>loop side.<br>1: Detected<br>0: Not detected         |                 |
|         | b11 | R.LOOP      | Display the detection status of loop line error on the reverse<br>loop side.<br>1: Detected<br>0: Not detected         |                 |
|         | b10 | F.LOOP RD   | Display the data reception status on the forward loop side.<br>1: Data being received<br>0: Data not received          |                 |
|         | b9  | R.LOOP RD   | Display the data reception status on the reverse loop side.<br>1: Data being received<br>0: Data not received          |                 |
|         | b8  | F.LOOP SD   | Display the data sending status on the forward loop side.<br>1: Data being sent<br>0: Data not sent                    |                 |
|         | b7  | R.LOOP SD   | Display the data sending status on the reverse loop side.<br>1: Data being sent<br>0: Data not sent                    |                 |
|         | b6  | S.MNG       | Display the station type.<br>1: Operating as a sub control station<br>0: Other than sub control station                |                 |
|         | b5  | MNG         | Display the station type.<br>1: Operating as a control station<br>0: Other than control station                        |                 |
|         | b4  | D.LINK      | Display the data link status (cyclic transmission status).<br>1: Data link in operation<br>0: No data link             |                 |
|         | b3  | T.PASS      | Display the baton pass status.<br>1: Baton pass in progress<br>0: No baton pass                                        |                 |
|         | b2  | PRM.E.      | Display the detection status of parameter error.<br>1: Detected<br>0: Not detected                                     |                 |
|         | b1  | SW.E.       | Display the detection status of switch setting error.<br>1: Detected<br>0: Not detected                                |                 |
|         | b0  | RUN         | Display the operating status of board.<br>1: Operating normally<br>0: Hardware error or Board WDT error                |                 |

#### -: No remarks

| Element | Bit     | LED             | Description                                                                                                    | Remarks         |
|---------|---------|-----------------|----------------------------------------------------------------------------------------------------|-----------------|
| buf[1]  | b15-b10 | RESERVE         | -                                                                                                    | -               |
|         | b9      | M/S.E.          | Display the detection status of station number or control<br>station duplication error on the same network.<br>1: Detected<br>0: Not detected                                                                      | ON: 1<br>OFF: 0 |
|         | b8      | F.LOOP<br>UNDER | Display the error detection status when the internal<br>processing of send data is not performed on the forward loop<br>side at regular intervals.<br>1: Detected<br>0: Not detected                               | -               |
|         | b7      | R.LOOP<br>UNDER | Display the error detection status when the internal<br>processing of send data is not performed on the reverse loop<br>side at regular intervals.<br>1: Detected<br>0: Not detected                               |                 |
|         | b6      | F.LOOP DATA     | Display the error detection status when the error data whose<br>size is 2K bytes or more is received on the forward loop side.<br>1: Detected<br>0: Not detected                                                   |                 |
|         | b5      | R.LOOP DATA     | Display the error detection status when the error data whose<br>size is 2K bytes or more is received on the reverse loop side.<br>1: Detected<br>0: Not detected                                                   | -               |
|         | b4      | F.LOOP TIME     | Display the error detection status when the data link<br>monitoring timer is operated on the forward loop side.<br>1: Detected<br>0: Not detected                                                                  |                 |
|         | b3      | R.LOOP TIME     | Display the error detection status when the data link<br>monitoring timer is operated on the reverse loop side.<br>1: Detected<br>0: Not detected                                                                  |                 |
|         | b2      | F.LOOP AB.IF    | Display the error detection status when receiving "1" more<br>than specified number of times continuously, or the received<br>data length is too short on the forward loop side.<br>1: Detected<br>0: Not detected |                 |
|         | b1      | R.LOOP AB.IF    | Display the error detection status when receiving "1" more<br>than specified number of times continuously, or the received<br>data length is too short on the reverse loop side.<br>1: Detected<br>0: Not detected |                 |
|         | b0      | F.LOOP OVER     | Display the detection status of data import delay error on the<br>forward loop side.<br>1: Detected<br>0: Not detected                                                                                             |                 |

# mdBdSwRead (reading switch status of the board)

Read a board switch status (such as station number setting, board number setting, board identification, and I/O address setting information).

| ■Visual ( | C++          |                   |                   |     |
|-----------|--------------|-------------------|-------------------|-----|
| Format    | ret = mdBdS  | wRead(path,buf);  |                   |     |
| Argument  | short        | ret;              | //Return value    | OUT |
|           | long         | path;             | //Path of channel | IN  |
|           | short        | buf[ ];           | //Read data       | OUT |
| ■Visual   | C#           |                   |                   |     |
| Format    | ret = [Class | name].mdBdSwRe    | ead(path,buf);    |     |
| Argument  | short        | ret;              | //Return value    | OUT |
|           | int          | path;             | //Path of channel | IN  |
|           | short        | buf[ ];           | //Read data       | OUT |
| ■Visual I | Basic .NE    | Г                 |                   |     |
| Format    | ret = mdBdS  | SwRead(path,buf(0 | )))               |     |
| Argument  | Short        | ret               | ;Return value     | OUT |
|           | Integer      | path              | ;Path of channel  | IN  |
|           | Short        | buf(n)            | ;Read data        | OUT |
| ■Visual I | Basic 5.0,   | Visual Bas        | ic 6.0            |     |
| Format    | ret% = mdB   | dSwRead(path&,b   | uf%(0))           |     |
| Argument  | Integer      | ret               | ;Return value     | OUT |
|           | Long         | path              | ;Path of channel  | IN  |
|           | Integer      | buf(n)            | ;Read data        | OUT |
|           |              |                   |                   |     |

### **Detailed specifications**

#### ■Argument

| Argument | Description                                                                                                    |
|----------|----------------------------------------------------------------------------------------------------|
| path     | Specify the path of channel whose communication line is opened.<br>(Use the path which is returned when executing mdOpen.) |
| buf      | Store the board switch status being read. (CF Page 103 Explanation)                                                        |

#### ■Explanation

The board switch status (such as station number setting, board number setting, board identification, I/O address setting information) is read.

| Element | Item                               | Description    |                                  |                             |                                   |                                              |
|---------|------------------------------------|----------------|----------------------------------|-----------------------------|-----------------------------------|----------------------------------------------|
|         |                                    | CC-Link IE TSN | CC-Link IE<br>Controller Network | CC-Link IE Field<br>Network | CC-Link Ver.2                     | MELSECNET/H                                  |
| buf[0]  | Setting value of station number    | 0 to 120       | 1 to 120                         | 0 to 120                    | 0 to 64<br>(0: master<br>station) | 1 to 64                                      |
| buf[1]  | Setting value of group<br>number   | 0 to 32        | 0 to 32                          | 0 fixed                     | 0 fixed                           | MNET/10 mode: 0 to 9<br>MNET/H mode: 0 to 32 |
| buf[2]  | Setting value of<br>network number | 1 to 239       | 1 to 239                         | 1 to 239                    | 0 fixed                           | 1 to 239                                     |
| buf[3]  | RESERVE                            | 0 fixed        | 0 fixed                          | 0 fixed                     | 0 fixed                           | 0 fixed                                      |
| buf[4]  | RESERVE                            | 0 fixed        | 0 fixed                          | 0 fixed                     | 0 fixed                           | 0 fixed                                      |
| buf[5]  | RESERVE                            | 0 fixed        | 0 fixed                          | 0 fixed                     | 0 fixed                           | 0 fixed                                      |

#### ■Return value

Success: '0' is returned.

Error: A value other than '0' is returned. Refer to the error code list. (I Page 140 ERROR CODES)

#### ■Related function

mdOpen(), mdClose()

# mdBdVerRead (reading version information of the board)

Read the version information of the board.

| ■Visual   | C++                    |                                   |                   |     |  |  |
|-----------|------------------------|-----------------------------------|-------------------|-----|--|--|
| Format    | ret = mdBd\            | ret = mdBdVerRead(path,buf);      |                   |     |  |  |
| Argument  | short                  | ret;                              | //Return value    | OUT |  |  |
|           | long                   | path;                             | //Path of channel | IN  |  |  |
|           | short                  | buf[ ];                           | //Read data       | OUT |  |  |
| ■Visual   | C#                     |                                   |                   |     |  |  |
| Format    | ret = [Class           | name].mdBdVerR                    | ead(path,buf);    |     |  |  |
| Argument  | short                  | ret;                              | //Return value    | OUT |  |  |
|           | int                    | path;                             | //Path of channel | IN  |  |  |
|           | short                  | buf[ ];                           | //Read data       | OUT |  |  |
| ■Visual I | Basic .NE <sup>-</sup> | Г                                 |                   |     |  |  |
| Format    | ret = mdBd\            | ret = mdBdVerRead(path,buf(0))    |                   |     |  |  |
| Argument  | Short                  | ret                               | ;Return value     | OUT |  |  |
|           | Integer                | path                              | ;Path of channel  | IN  |  |  |
|           | Short                  | buf(n)                            | ;Read data        | OUT |  |  |
| ■Visual I | Basic 5.0,             | Visual Bas                        | ic 6.0            |     |  |  |
| Format    | -                      | ret% = mdBdVerRead(path&,buf%(0)) |                   |     |  |  |
| Argument  | Integer                | ret                               | ;Return value     | OUT |  |  |
|           | Long                   | path                              | ;Path of channel  | IN  |  |  |
|           | Integer                | buf(n)                            | ;Read data        | OUT |  |  |
|           |                        |                                   |                   |     |  |  |

# **Detailed specifications**

# ■Argument

| Argument | Description                                                                                                    |
|----------|----------------------------------------------------------------------------------------------------|
| path     | Specify the path of channel whose communication line is opened.<br>(Use the path which is returned when executing mdOpen.) |
| buf      | Store the version information of board being read. (CF Page 105 Explanation)                                               |

## ■Explanation

The following table shows the details of the version information.

| Offset            | Item                              | Description                                                            |                                                                               |                                                |                                      |                                                                                                    |  |
|-------------------|-----------------------------------|------------------------------------------------------------------------|-------------------------------------------------------------------------------|------------------------------------------------|--------------------------------------|----------------------------------------------------------------------------------------------------|--|
| (word)            |                                   | CC-Link IE TSN                                                         | CC-Link IE<br>Controller Network                                              | CC-Link IE Field<br>Network                    | CC-Link Ver.2                        | MELSECNET/H                                                                                                    |  |
| 00H               | Fixed value                       | 'S', 'G' fixed                                                         | 1                                                                             | I                                              | •                                    | I                                                                                                    |  |
| 01H               | Checksum                          | Sum of 02H to 0FH                                                      | (calculated in bytes)                                                         |                                                |                                      |                                                                                                    |  |
| 02H               | Software version                  | '01' to '99'                                                           | '0A' to '9Z'                                                                  | '0A' to '9Z'                                   | 'A' to 'ZZ'                          | '0A' to '9Z'                                                                                                    |  |
| 03H to 05H        | Date                              | Date year / month / day<br>Example)2010/2/1<br>'1' '0' '0' '2' '0' '1' |                                                                               |                                                |                                      |                                                                                                    |  |
| 06H to 07H        | Reservation area (4 bytes)        | 000H fixed                                                             |                                                                               |                                                |                                      |                                                                                                    |  |
| 08H to 0FH        | Software model<br>name (16 bytes) | 'RJ71GN11-SX'<br>'RJ71GN11-T2'                                         | 'QJ71GP21-SX',<br>'QJ71GP21S-SX'                                              | 'QJ71GF11-T2'                                  | 'QJ61BT11N'                          | 'QJ71LP21-25',<br>'QJ71LP21S-2',<br>'QJ71LP21G',<br>'QJ71BR11'                                                                                                 |  |
| 10H to 17H        | Hardware model<br>name (16 bytes) | 'NZ81GN11-SX'<br>'NZ81GN11-T2'                                         | 'Q80BD-J71GP21',<br>'Q80BD-J71GP21S',<br>'Q81BD-J71GP21',<br>'Q81BD-J71GP21S' | 'Q80BD-J71GF11-<br>T2', 'Q81BD-<br>J71GF11-T2' | 'Q80BD-J61BT11N',<br>'Q81BD-J61BT11' | 'Q80BD-J71LP21-25',<br>'Q81BD-J71LP21-25',<br>'Q80BD-J71LP21S-<br>25', 'Q80BD-<br>J71LP21G', 'Q80BD-<br>J71LP21GE', 'Q80BD-<br>J71LP21GE', 'Q80BD-<br>J71BR11' |  |
| 18H               | 2 port memory<br>possession size  | 0080H<br>(128 KB)                                                      | 0180H<br>(384 KB)                                                             | 0080H<br>(128 KB)                              | 0200H<br>(512 KB)                    | 0080H<br>(128 KB)                                                                                                    |  |
| 19H               | 2 port attribute                  | 0080H fixed                                                            |                                                                               |                                                | •                                    |                                                                                                    |  |
| 1AH               | Applicable offset                 | 0000H fixed                                                            |                                                                               |                                                |                                      |                                                                                                    |  |
| 1BH (L)           | Machine<br>classification (10     | 0000H fixed                                                            | Function version<br>('A', 'B')                                                | Function version<br>('A', 'B')                 | Function version<br>('A', 'B')       | 0000H fixed                                                                                                    |  |
| 1BH (H)           | bytes)                            |                                                                        | 0000H fixed                                                                   | 0000H fixed                                    | Major version of<br>CC-Link (0002H)  | ]                                                                                                    |  |
| 1CH(L)            |                                   |                                                                        |                                                                               |                                                | Minor version of<br>CC-Link (0000H)  | ]                                                                                                    |  |
| 1CH (H) to<br>1FH |                                   |                                                                        |                                                                               |                                                | 0000H fixed                          |                                                                                                    |  |

#### ■Return value

Success: '0' is returned.

Error: A value other than '0' is returned. Refer to the error code list. (IP Page 140 ERROR CODES)

## ■Related function

mdOpen(), mdClose()

# mdInit (initializing programmable controller information table)

Refresh a programmable controller device address table which is the internal data of the MELSEC data link library.

| Form | at |
|------|----|
|------|----|

| ■Visual   | C++                    |                  |                   |     |
|-----------|------------------------|------------------|-------------------|-----|
| Format    | ret = mdInit(          | path);           |                   |     |
| Argument  | short                  | ret;             | //Return value    | OUT |
|           | long                   | path;            | //Path of channel | IN  |
| ■Visual   | C#                     |                  |                   |     |
| Format    | ret = [Class           | name].mdInit(pat | h);               |     |
| Argument  | short                  | ret;             | //Return value    | OUT |
|           | int                    | path;            | //Path of channel | IN  |
| ■Visual I | Basic .NE <sup>-</sup> | Г                |                   |     |
| Format    | ret = mdInit(          | path)            |                   |     |
| Argument  | Short                  | ret              | ;Return value     | OUT |
|           | Integer                | path             | ;Path of channel  | IN  |
| ■Visual I | Basic 5.0,             | Visual Bas       | sic 6.0           |     |
| Format    | ret% = mdIn            | iit(path&)       |                   |     |
| Argument  | Integer                | ret              | ;Return value     | OUT |
|           | Long                   | path             | ;Path of channel  | IN  |
|           |                        |                  |                   |     |

## **Detailed specifications**

#### ■Argument

| Argument | Description                                                                                                    |
|----------|----------------------------------------------------------------------------------------------------|
| path     | Specify the path of channel whose communication line is opened.<br>(Use the path which is returned when executing mdOpen.) |

#### ■Explanation

- Programmable controller device information acquired at the initial access to the programmable controller CPU is discarded.
- After the execution of the mdInit function, programmable controller device information is reacquired at the initial access to the programmable controller CPU. Therefore, after the execution of the mdInit function, a longer function execution time is required at the initial access.

#### ■Return value

Success: '0' is returned.

Error: A value other than '0' is returned. Refer to the error code list. (I Page 140 ERROR CODES)

#### ■Related function

mdOpen(), mdClose()

## mdSend (batch writing devices)

Batch write data to the devices on the target station for the number of written data bytes from the start device number.

#### ■Visual C++

|           | -           |                    |                                                 |        |  |
|-----------|-------------|--------------------|-------------------------------------------------|--------|--|
| Format    | ret = mdSen | d(path,stno,devtyp | ,devno,size,data);                              |        |  |
| Argument  | short       | ret;               | //Return value                                  | OUT    |  |
|           | long        | path;              | //Path of channel                               | IN     |  |
|           | short       | stno;              | //Station number                                | IN     |  |
|           | short       | devtyp;            | //Device type                                   | IN     |  |
|           | short       | devno;             | //Start device number                           | IN     |  |
|           | short       | *size;             | //Written byte size                             | IN/OUT |  |
|           | short       | data[ ];           | //Written data (single-precision integer array) | IN     |  |
| ■Visual I | Basic .NE1  | Г                  |                                                 |        |  |
| Format    | ret = mdSen | d(path,stno,devtyp | o,devno,size,data(0))                           |        |  |
| Argument  | Short       | ret                | ;Return value                                   | OUT    |  |
|           | Integer     | path               | ;Path of channel                                | IN     |  |
|           | Short       | stno               | ;Station number                                 | IN     |  |
|           | Short       | devtyp             | ;Device type                                    | IN     |  |
|           | Short       | devno              | ;Start device number                            | IN     |  |
|           | Short       | size               | ;Written byte size                              | IN/OUT |  |
|           | Short       | data(n)            | ;Written data (single-precision integer array)  | IN     |  |
| ■Visual I | Basic 5.0,  | Visual Basi        | ic 6.0                                          |        |  |
| Format    | ret% = mdSe | end(path&,stno%,d  | levtyp%,devno%,size%,data%(0))                  |        |  |
| Argument  | Integer     | ret                | ;Return value                                   | OUT    |  |
|           | Long        | path               | ;Path of channel                                | IN     |  |
|           | Integer     | stno               | ;Station number                                 | IN     |  |
|           | Integer     | devtyp             | ;Device type                                    | IN     |  |
|           | Integer     | devno              | ;Start device number                            | IN     |  |
|           | Integer     | size               | ;Written byte size                              | IN/OUT |  |
|           | Integer     | data(n)            | ;Written data (single-precision integer array)  | IN     |  |
|           |             |                    |                                                 |        |  |

#### **Detailed specifications**

#### ■Argument

| Argument | Description                                                                                                    |  |  |  |  |
|----------|----------------------------------------------------------------------------------------------------|--|--|--|--|
| path     | Specify the path of channel whose communication line is opened.<br>(Use the path which is returned when executing mdOpen.)                                                                                                    |  |  |  |  |
| stno     | Specify the station number of a target station. ( SP Page 46 Specifying station numbers)                                                                                                    |  |  |  |  |
| devtyp   | Specify the type of device to which the data is written. ( 🖙 Page 50 Specifying device types)                                                                                                    |  |  |  |  |
| devno    | <ul> <li>Specify the start device number of device to which the data is written.</li> <li>Specify the start device number with a multiple of 8 for the access to a bit device.<br/>(However, the start device number can be specified arbitrarily for accessing a contact and coil of the long timer and long retentive timer.)</li> <li>Specify the start device number with a multiple of 16 (0, 16, 32) for the access to a bit device (RX, RY, SB) of CC-Link other station link device.</li> </ul> |  |  |  |  |
| size     | Specify the byte size to be written.         It must be specified according to devtyp as follows:         • For a bit device: A multiple of 1         • For a word device: A multiple of 2         • For a double-word device: A multiple of 4         When the specified byte size to be written exceeds the device range (-5: size error), the applicable size is returned to "size".                                                                                                    |  |  |  |  |
| data     | Specify the data to be written in single-precision integer array.                                                                                                    |  |  |  |  |

#### ■Explanation

- When the specified written byte size exceeds the transient transmission size, data are divided inside the function and written.
- When accessing another station, the extended comment information will be deleted by writing data to the block (extended file register) to which the extended comment is assigned.
- When accessing another station, the sub2 and sub3 programs will be deleted by writing data to the block (extended file register) which overlaps with the setting areas of the sub2 and sub3 programs.
- When a double word device is specified to "devtyp", store the data to be written to "data" as follows:

#### Ex.

When "devtyp" is LZ and "size" is 8

| Array   | Value               |
|---------|---------------------|
| data(0) | Lower 1 word of LZ0 |
| data(1) | Upper 1 word of LZ0 |
| data(2) | Lower 1 word of LZ1 |
| data(3) | Upper 1 word of LZ1 |

#### ■Return value

Success: '0' is returned.

Error: A value other than '0' is returned. Refer to the error code list. (I Page 140 ERROR CODES)

#### ■Related function

mdOpen(), mdClose(), mdSendEx(), mdReceive(), mdReceiveEx()

## mdSend (SEND function)

Send data to the specified channel number of the target station.

#### Format

| Format    | ret = mdSen | d(path,stno,devtyp | ,devno,size,data);                           |        |
|-----------|-------------|--------------------|----------------------------------------------|--------|
| Argument  | short       | ret;               | //Return value                               | OUT    |
|           | long        | path;              | //Path of channel                            | IN     |
|           | short       | stno;              | //Station number                             | IN     |
|           | short       | devtyp;            | //Device type                                | IN     |
|           | short       | devno;             | //Channel number                             | IN     |
|           | short       | *size;             | //Send byte size                             | IN/OUT |
|           | short       | data[ ];           | //Send data (single-precision integer array) | IN     |
| ∎Visual F | Basic .NET  | г                  |                                              |        |
| Format    | ret = mdSen | d(path,stno,devtyp | ,devno,size,data(0))                         |        |
| Argument  | Short       | ret                | ;Return value                                | OUT    |
|           | Integer     | path               | ;Path of channel                             | IN     |
|           | Short       | stno               | ;Station number                              | IN     |
|           | Short       | devtyp             | ;Device type                                 | IN     |
|           | Short       | devno              | ;Channel number                              | IN     |
|           | Short       | size               | ;Send byte size                              | IN/OUT |
|           | Short       | data(n)            | ;Send data (single-precision integer array)  | IN     |
| ∎Visual F | Basic 5.0,  | Visual Basi        | ic 6.0                                       |        |
| Format    | ret% = mdSe | end(path&,stno%,d  | levtyp%,devno%,size%,data%(0))               |        |
| Argument  | Integer     | ret                | ;Return value                                | OUT    |
|           | Long        | path               | ;Path of channel                             | IN     |
|           | Integer     | stno               | ;Station number                              | IN     |
|           | Integer     | devtyp             | ;Device type                                 | IN     |
|           | Integer     | devno              | ;Channel number                              | IN     |
|           | Integer     | size               | ;Send byte size                              | IN/OUT |
|           | Any         | data(n)            | ;Send data (single-precision integer array)  | IN     |

#### **Detailed specifications**

#### ■Argument

| Argument | Description                                                                                                    |  |  |  |  |
|----------|----------------------------------------------------------------------------------------------------|--|--|--|--|
| path     | Specify the path of channel whose communication line is opened.<br>(Use the path which is returned when executing mdOpen.)                                                                                                    |  |  |  |  |
| stno     | Specify the station number of a target station. ( <a>&gt;&gt;&gt;&gt;&gt;&gt;&gt;&gt;&gt;&gt;&gt;&gt;&gt;&gt;&gt;&gt;&gt;&gt;&gt;&gt;&gt;&gt;&gt;&gt;&gt;&gt;&gt;&gt;&gt;&gt;&gt;&gt;&gt;&gt;&gt;</a>                                                                                                    |  |  |  |  |
| devtyp   | Specify whether to send data with arrival acknowledgment or without arrival acknowledgment. <ul> <li>With arrival acknowledgment<sup>*1</sup>: Specify 101 (65H)</li> <li>Without arrival acknowledgment: Specify 102 (66H)</li> </ul>                                                                                                    |  |  |  |  |
| devno    | Specify a channel used by the own station and a target station channel. ( 🖙 Page 110 Explanation)                                                                                                    |  |  |  |  |
| size     | <ul> <li>Specify the byte size of send data in even number.</li> <li>Specify the byte size within the range of 2 to 1920.</li> <li>When sending data from a MELSECNET/H board to a CC-Link IE Controller Network board or CC-Link IE Field Network board, specify it within the range of 2 to 960 bytes.</li> <li>When accessing via MELSECNET/10 network, specify the byte size within the range of 2 to 960.</li> <li>If a specified size is an odd number or out of the range above, '0' is returned to size.</li> </ul> |  |  |  |  |
| data     | Specify the data to be written in single-precision integer array.                                                                                                    |  |  |  |  |

\*1 Do not specify all stations or group numbers for the station number when sending data with arrival acknowledgment.

#### ■Explanation

- This function supports the SEND instruction of the link dedicated instruction. For details of the functions, refer to the manuals of each board.
- The following explains how to specify the channel numbers.

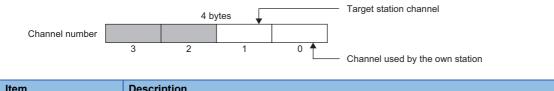

| item                    | Description                              |                                                        |        |
|-------------------------|------------------------------------------|--------------------------------------------------------|--------|
| Target station channel  | Specify a target station channel number. | CC-Link IE Controller Network board, MELSECNET/H board | 1 to 8 |
|                         |                                          | CC-Link IE Field Network board                         | 1 to 2 |
| Channel used by the own | Specify a channel number                 | CC-Link IE Controller Network board, MELSECNET/H board | 1 to 8 |
| station                 | used by the own station.                 | CC-Link IE Field Network board                         | 1 to 2 |

• The arguments of the mdSend function correspond to the control data (device) of the dedicated instruction (SEND) as shown below:

#### —: N/A

| Device | Item                                | Corresponding argument and return value |
|--------|-------------------------------------|-----------------------------------------|
| +0     | Execution/error completion type     | devtyp                                  |
| +1     | Completion status                   | ret (return value)                      |
| +2     | Channel used by the own station     | devno                                   |
| +3     | Target station channel              | devno                                   |
| +4     | Target station network number       | stno                                    |
| +5     | Target station number               | stno                                    |
| +6     | Not used                            | -                                       |
| +7     | Number of retransmissions (retries) | -                                       |
| +8     | Arrival monitoring time             | -                                       |
| +9     | Send data length                    | size                                    |
| +10    | Not used                            | -                                       |
| +11    | Clock setting flag                  | -                                       |
| +12    | Clock data                          | -                                       |
| +13    |                                     | -                                       |
| +14    |                                     | -                                       |
| +15    |                                     | -                                       |
| +16    | Error-detected network number       | -                                       |
| +17    | Error-detected station number       | _                                       |

#### ■Return value

Success: '0' is returned.

Error: A value other than '0' is returned. Refer to the error code list. (SP Page 140 ERROR CODES)

#### ■Related function

mdOpen(), mdClose(), mdSendEx(), mdReceive(), mdReceiveEx()

## mdReceive (batch reading devices)

Batch read data from the devices on the target station for the number of read data bytes from the start device number.

| For | mat |
|-----|-----|
|-----|-----|

#### ■Visual C++

| <b>L</b> fiodal |             |                    |                                              |        |  |
|-----------------|-------------|--------------------|----------------------------------------------|--------|--|
| Format          | ret = mdRec | eive(path,stno,dev | typ,devno,size,data);                        |        |  |
| Argument        | short       | ret;               | //Return value                               | OUT    |  |
|                 | long        | path;              | //Path of channel                            | IN     |  |
|                 | short       | stno;              | //Station number                             | IN     |  |
|                 | short       | devtyp;            | //Device type                                | IN     |  |
|                 | short       | devno;             | //Start device number                        | IN     |  |
|                 | short       | *size;             | //Read byte size                             | IN/OUT |  |
|                 | short       | data[];            | //Read data (single-precision integer array) | OUT    |  |
| ■Visual I       | Basic .NE   | Г                  |                                              |        |  |
| Format          | ret = mdRec | eive(path,stno,dev | typ,devno,size,data(0))                      |        |  |
| Argument        | Short       | ret                | ;Return value                                | OUT    |  |
|                 | Integer     | path               | ;Path of channel                             | IN     |  |
|                 | Short       | stno               | ;Station number                              | IN     |  |
|                 | Short       | devtyp             | ;Device type                                 | IN     |  |
|                 | Short       | devno              | ;Start device number                         | IN     |  |
|                 | Short       | size               | ;Read byte size                              | IN/OUT |  |
|                 | Short       | data(n)            | ;Read data (single-precision integer array)  | OUT    |  |
| ■Visual I       | Basic 5.0,  | Visual Basi        | ic 6.0                                       |        |  |
| Format          | -           |                    | %,devtyp%,devno%,size%,data%(0))             |        |  |
| Argument        | Integer     | ret                | ;Return value                                | OUT    |  |
|                 | Long        | path               | ;Path of channel                             | IN     |  |
|                 | Integer     | stno               | ;Station number                              | IN     |  |
|                 | Integer     | devtyp             | ;Device type                                 | IN     |  |
|                 | Integer     | devno              | ;Start device number                         | IN     |  |
|                 | Integer     | size               | ;Read byte size                              | IN/OUT |  |
|                 | Integer     | data(n)            | ;Read data (single-precision integer array)  | OUT    |  |
|                 |             |                    |                                              |        |  |

#### **Detailed specifications**

#### ■Argument

| Argument | Description                                                                                                    |  |  |  |  |
|----------|----------------------------------------------------------------------------------------------------|--|--|--|--|
| path     | Specify the path of channel whose communication line is opened.<br>(Use the path which is returned when executing mdOpen.)                                                                                                    |  |  |  |  |
| stno     | Specify the station number of a target station. ( F Page 46 Specifying station numbers)                                                                                                    |  |  |  |  |
| devtyp   | Specify the type of device from which the data is read. ( 🖙 Page 50 Specifying device types)                                                                                                    |  |  |  |  |
| devno    | <ul> <li>Specify the start device number of device range to be read.</li> <li>Specify the start device number with a multiple of 8 for the access to a bit device.<br/>(However, the start device number can be specified arbitrarily for accessing a contact and coil of the long timer and long retentive timer.)</li> <li>Specify the start device number with a multiple of 16 (0, 16, 32) for the access to a bit device (RX, RY, SB) of CC-Link other station link device.</li> </ul> |  |  |  |  |
| size     | Specify the byte size to be read.         It must be specified according to devtyp as follows:         • For a bit device: A multiple of 1         • For a word device: A multiple of 2         • For a double-word device: A multiple of 4         When the specified byte size to be read exceeds the device range (-5: size error), the applicable size is returned to "size".                                                                                                    |  |  |  |  |
| data     | Store the data being read.                                                                                                    |  |  |  |  |

#### ■Explanation

- When the specified read byte size exceeds the transient transmission size, data are divided inside the function and read.
- When a double word device is specified to "devtyp", the data is stored to "data" as follows:

#### Ex. When "devtyp" is LZ and "size" is 8

| Array   | Value               |
|---------|---------------------|
| data(0) | Lower 1 word of LZ0 |
| data(1) | Upper 1 word of LZ0 |
| data(2) | Lower 1 word of LZ1 |
| data(3) | Upper 1 word of LZ1 |

#### ■Return value

Success: '0' is returned.

Error: A value other than '0' is returned. Refer to the error code list. (SP Page 140 ERROR CODES)

#### ■Related function

mdOpen(), mdClose(), mdReceiveEx(), mdSend(), mdSendEx()

## mdReceive (RECV function)

Read data of the specified channel number from the data which are received by the own station.

#### Format

#### ■Visual C++

| Format   | ret = mdReceive(path,stno,devtyp,devno,size,data); |          |                                                                                 |        |
|----------|----------------------------------------------------|----------|---------------------------------------------------------------------------------|--------|
| Argument | short                                              | ret;     | //Return value                                                                  | OUT    |
|          | long                                               | path;    | //Path of channel                                                               | IN     |
|          | short                                              | stno;    | //Station number                                                                | IN     |
|          | short                                              | devtyp;  | //Device type                                                                   | IN     |
|          | short                                              | devno;   | //Channel number                                                                | IN     |
|          | short                                              | *size;   | //Receive byte size                                                             | IN/OUT |
|          | short                                              | data[ ]; | //Receive data with send source information (single-precision<br>integer array) | OUT    |

#### ■Visual Basic .NET

| Format   | ret = mdRece | eive(path,stno,devt | typ,devno,size,data(0))                                                     |        |
|----------|--------------|---------------------|-----------------------------------------------------------------------------|--------|
| Argument | Short        | ret                 | ;Return value                                                               | OUT    |
|          | Integer      | path                | ;Path of channel                                                            | IN     |
|          | Short        | stno                | ;Station number                                                             | IN     |
|          | Short        | devtyp              | ;Device type                                                                | IN     |
|          | Short        | devno               | ;Channel number                                                             | IN     |
|          | Short        | size                | ;Receive byte size                                                          | IN/OUT |
|          | Short        | data(n)             | ;Receive data with send source information (single-precision integer array) | OUT    |

#### ■Visual Basic 5.0, Visual Basic 6.0

| Format   | ret% = mdRe | ret% = mdReceive(path&,stno%,devtyp%,devno%,size%,data%(0)) |                                                                             |        |
|----------|-------------|-------------------------------------------------------------|-----------------------------------------------------------------------------|--------|
| Argument | Integer     | ret                                                         | ;Return value                                                               | OUT    |
|          | Long        | path                                                        | ;Path of channel                                                            | IN     |
|          | Integer     | stno                                                        | ;Station number                                                             | IN     |
|          | Integer     | devtyp                                                      | ;Device type                                                                | IN     |
|          | Integer     | devno                                                       | ;Channel number                                                             | IN     |
|          | Integer     | size                                                        | ;Receive byte size                                                          | IN/OUT |
|          | Integer     | data(n)                                                     | ;Receive data with send source information (single-precision integer array) | OUT    |

#### **Detailed specifications**

#### ■Argument

| Argument | Description                                                                                                    |
|----------|----------------------------------------------------------------------------------------------------|
| path     | Specify the path of channel whose communication line is opened.<br>(Use the path which is returned when executing mdOpen.)                                                                                                    |
| stno     | Specify the own station (255 (FFH)).                                                                                                    |
| devtyp   | Specify the RECV function (101 (65H)).                                                                                                    |
| devno    | Specify the own station channel number on which the received messages are stored.  • CC-Link IE Controller Network board, MELSECNET/H board: 1 to 8  • CC-Link IE Field Network board: 1 to 2                                                                                                    |
| size     | <ul> <li>Specify the byte size of received data in even number.</li> <li>Specify the byte size within the range of 2 to 1920.</li> <li>When receiving data sent from a MELSECNET/H board in a CC-Link IE Controller Network board or CC-Link IE Field Network board, specify it within the range of 2 to 960 bytes.</li> <li>When accessing via MELSECNET/10 network, specify the byte size within the range of 2 to 960.</li> <li>The size of received actual data is received.</li> <li>If a specified size is an odd number or out of the range above, '0' is returned to size.</li> </ul> |
| data     | Received actual data and send source information are stored as single-precision integer array.<br>Reserve an area for the specified receive byte size and send source information (6 bytes).                                                                                                    |

#### ■Explanation

This function supports the RECV instruction of the link dedicated instruction.

For details of the function, refer to the manuals of each board.

< Receive data with send source information (data) >

- Receive byte size and send source information (6 bytes) are stored in "receive data with send source information (data)". Reserve an area for [receive byte size and send source information (6 bytes)] in "receive data with send source information (data)".
- Data are stored in "receive data with send source information (data)" as shown below.

Receive data with send source information (data)

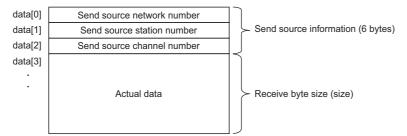

- Only the actual data with the specified receive byte size (size) is stored when the received actual data size is greater than the specified receive byte size (size).
- 125 (7DH) is stored to the send source station number when the station number of the send source is 0.
- The arguments of the mdReceive function correspond to the control data (device) of the dedicated instruction (RECV) as shown below:

#### —: N/A

| Device | Item                                        | Corresponding argument and return value |
|--------|---------------------------------------------|-----------------------------------------|
| +0     | Error completion type                       | -                                       |
| +1     | Completion status                           | ret (return value)                      |
| +2     | Own station storage channel                 | devno                                   |
| +3     | Channel used by send station                | data[2]                                 |
| +4     | Send station network number                 | data[0]                                 |
| +5     | Send station number                         | data[1]                                 |
| +6     | Not used                                    | -                                       |
| +7     | Not used                                    | _                                       |
| +8     | Arrival monitoring time                     | -                                       |
| +9     | Receive data length                         | size                                    |
| +10    | Not used                                    | -                                       |
| +11    | Clock setting flag                          | -                                       |
| +12    | Clock data (Set only in an abnormal state.) | -                                       |
| +13    |                                             | _                                       |
| +14    |                                             | _                                       |
| +15    |                                             | —                                       |
| +16    | Error-detected network number               | _                                       |
| +17    | Error-detected station number               | -                                       |

#### ■Return value

Success: '0' is returned.

Error: A value other than '0' is returned. Refer to the error code list. (I Page 140 ERROR CODES)

#### ■Related function

mdOpen(), mdClose(), mdReceiveEx(), mdSend(), mdSendEx()

### mdRandW (writing devices randomly)

Write data to the devices on the target station specified with the randomly-specified devices.

#### Format

#### ■Visual C++

| Format    | ret = mdRan | dW(path,stno,dev, | buf,bufsize);                                   |     |
|-----------|-------------|-------------------|-------------------------------------------------|-----|
| Argument  | short       | ret;              | //Return value                                  | OUT |
|           | long        | path;             | //Path of channel                               | IN  |
|           | short       | stno;             | //Station number                                | IN  |
|           | short       | dev[ ];           | //Randomly-specified device                     | IN  |
|           | short       | buf[ ];           | //Written data (single-precision integer array) | IN  |
|           | short       | bufsize;          | //Dummy                                         | IN  |
| ∎Visual I | Basic .NET  | Г                 |                                                 |     |
| Format    | ret = mdRan | dW(path,stno,dev( | 0),buf(0),bufsize)                              |     |
| Argument  | short       | ret               | ;Return value                                   | OUT |
|           | Integer     | path              | ;Path of channel                                | IN  |
|           | short       | stno              | ;Station number                                 | IN  |
|           | short       | dev(n)            | ;Randomly-specified device                      | IN  |
|           | Short       | buf(n)            | ;Written data (single-precision integer array)  | IN  |
|           | short       | bufsize           | ;Dummy                                          | IN  |
| ∎Visual I | Basic 5.0,  | Visual Basi       | ic 6.0                                          |     |
| Format    | ret% = mdRa | andW(path&,stno%  | %,dev%(0),buf%(0),bufsize%)                     |     |
| Argument  | Integer     | ret               | ;Return value                                   | OUT |
|           | Long        | path              | ;Path of channel                                | IN  |
|           | Integer     | stno              | ;Station number                                 | IN  |
|           | Integer     | dev(n)            | ;Randomly-specified device                      | IN  |
|           | Any         | buf(n)            | ;Written data (single-precision integer array)  | IN  |
|           | Integer     | bufsize           | ;Dummy                                          | IN  |

#### **Detailed specifications**

#### ■Argument

| Argum<br>ent | Description                                                                                                    |
|--------------|----------------------------------------------------------------------------------------------------|
| path         | Specify the path of channel whose communication line is opened.<br>(Use the path which is returned when executing mdOpen.)                                                    |
| stno         | Specify the station number of a target station. ( 🖙 Page 46 Specifying station numbers)                                                                                       |
| dev          | Specify the number of blocks, the device type, the start device number, and points of device to be written. ( SP Page 68 How to specify the randomly-specified devices (dev)) |
| buf          | Specify the data to be written in single-precision integer array. (🖙 Page 68 How to specify the randomly-specified devices (dev))                                             |
| bufsize      | -                                                                                                    |

#### ■Explanation

- The number of transient transmissions performed inside of the function changes with the specified randomly-specified devices.
- A longer function processing time is required for the random write function as compared with the batch write function. Consider using the batch write function if a shorter function processing time is required.
- When accessing another station, the extended comment information will be deleted by writing data to the block (extended file register) to which the extended comment is assigned.
- When accessing another station, the sub2 and sub3 programs will be deleted by writing data to the block (extended file register) which overlaps with the setting areas of the sub2 and sub3 programs.
- The size of written data varies for each device type depending on the number of points specified for randomly-specified devices.( SP Page 50 Data size per point of device)
- If the total number of start device number and points exceed 32768, "Start device number error -2 (FFFEH)" is returned. When accessing with the start device number and points the total number of which exceeds 32768, use the mdRandWEx function.

#### ■Return value

Success: '0' is returned. Error: A value other than '0' is returned. Refer to the error code list. (SP Page 140 ERROR CODES)

#### ■Related function

mdOpen(), mdClose(), mdRandR()

### mdRandR (reading devices randomly)

Read the device specified with the randomly-specified devices from the target station.

#### Format

#### ■Visual C++

|                            | • • •       |                                 |                                              |     |
|----------------------------|-------------|---------------------------------|----------------------------------------------|-----|
| Format                     | ret = mdRar | ldR(path,stno,dev,b             | buf,bufsize);                                |     |
| Argument                   | short       | ret;                            | //Return value                               | OUT |
|                            | long        | path;                           | //Path of channel                            | IN  |
|                            | short       | stno;                           | //Station number                             | IN  |
|                            | short       | dev[ ];                         | //Randomly-specified device                  | IN  |
|                            | short       | buf[ ];                         | //Read data (single-precision integer array) | OUT |
|                            | short       | bufsize;                        | //Number of bytes of read data               | IN  |
| <b>■Visual</b> I<br>Format | Basic .NE   | <b>[</b><br>ldR(path,stno,dev(l | 0),buf(0),bufsize)                           |     |
| Argument                   | Short       | ret                             | ;Return value                                | OUT |
|                            | Integer     | path                            | ;Path of channel                             | IN  |
|                            | Short       | stno                            | ;Station number                              | IN  |
|                            |             |                                 |                                              |     |

;Randomly-specified device

;Number of bytes of read data

;Read data (single-precision integer array)

#### ■Visual Basic 5.0, Visual Basic 6.0

dev(n)

buf(n)

bufsize

Short

Short

Short

|          | uoio 0.0, v  | Budi Budio       |                                             |     |
|----------|--------------|------------------|---------------------------------------------|-----|
| Format   | ret% = mdRan | dR(path&,stno%,d | lev%(0),buf%(0),bufsize%)                   |     |
| Argument | Integer      | ret              | ;Return value                               | OUT |
|          | Long         | path             | ;Path of channel                            | IN  |
|          | Integer      | stno             | ;Station number                             | IN  |
|          | Integer      | dev(n)           | ;Randomly-specified device                  | IN  |
|          | Any          | buf(n)           | ;Read data (single-precision integer array) | OUT |
|          | Integer      | bufsize          | ;Number of bytes of read data               | IN  |
|          |              |                  |                                             |     |

#### **Detailed specifications**

#### ■Argument

| Argument | Description                                                                                                    |
|----------|----------------------------------------------------------------------------------------------------|
| path     | Specify the path of channel whose communication line is opened.<br>(Use the path which is returned when executing mdOpen.)                                                |
| stno     | Specify the station number of a target station. (SP Page 46 Specifying station numbers)                                                                                   |
| dev      | Specify the number of blocks, the device type, the start device number, and points of device to be read. (SP Page 71 How to specify the randomly-specified devices (dev)) |
| buf      | Store the data being read. (CP Page 71 How to specify the randomly-specified devices (dev))                                                                               |
| bufsize  | Specify the number of bytes of read data. ( Figure Page 71 How to specify the randomly-specified devices (dev))                                                           |

#### ■Explanation

- The number of transient transmissions performed inside of the function changes with the specified randomly-specified devices.
- A longer function processing time is required for the random read function as compared with the batch read function. Consider using the batch read function if a shorter function processing time is required.
- The size of read data varies for each device type depending on the number of points specified for randomly-specified devices.

( Page 50 Data size per point of device)

• If the total number of start device number and points exceed 32768, "Start device number error -2 (FFFEH)" is returned. When accessing with the start device number and points the total number of which exceeds 32768, use the mdRandREx function.

#### ■Return value

Success: '0' is returned.

Error: A value other than '0' is returned. Refer to the error code list. (I Page 140 ERROR CODES)

IN

IN

OUT

#### ■Related function

mdOpen(), mdClose(), mdRandW()

### mdDevSet (setting bit devices)

Set the specified bit device on the target station (to ON).

#### Format

#### ■Visual C++

|           | <b>U</b> · · · |                    |                           |     |
|-----------|----------------|--------------------|---------------------------|-----|
| Format    | ret = mdDev    | Set(path,stno,devt | yp,devno);                |     |
| Argument  | short          | ret;               | //Return value            | OUT |
|           | long           | path;              | //Path of channel         | IN  |
|           | short          | stno;              | //Station number          | IN  |
|           | short          | devtyp;            | //Device type             | IN  |
|           | short          | devno;             | //Specified device number | IN  |
| ∎Visual I | Basic .NE      | г                  |                           |     |
| Format    | ret = mdDev    | Set(path,stno,devt | yp,devno)                 |     |
| Argument  | Short          | ret                | ;Return value             | OUT |
|           | Integer        | path               | ;Path of channel          | IN  |
|           | Short          | stno               | ;Station number           | IN  |
|           | Short          | devtyp             | ;Device type              | IN  |
|           | Short          | devno              | ;Specified device number  | IN  |
| ■Visual I | Basic 5.0,     | Visual Basi        | ic 6.0                    |     |
| Format    | ret% = mdDe    | evSet(path&,stno%  | %,devtyp%,devno%)         |     |
| Argument  | Integer        | ret                | ;Return value             | OUT |
|           | Long           | path               | ;Path of channel          | IN  |
|           | Integer        | stno               | ;Station number           | IN  |
|           | Integer        | devtyp             | ;Device type              | IN  |
|           | Integer        | devno              | ;Specified device number  | IN  |
|           |                |                    |                           |     |

#### **Detailed specifications**

#### ■Argument

| Argument | Description                                                                                                    |
|----------|----------------------------------------------------------------------------------------------------|
| path     | Specify the path of channel whose communication line is opened.<br>(Use the path which is returned when executing mdOpen.) |
| stno     | Specify the station number of a target station. ( I Page 46 Specifying station numbers)                                    |
| devtyp   | Specify the type of device to be set (ON). (SP Page 50 Specifying device types)                                            |
| devno    | Specify the device number of device to be set (ON).                                                                        |

#### ■Explanation

This function is a dedicated function for bit devices such as link relays (B) and internal relays (M).

#### ■Return value

Success: '0' is returned.

Error: A value other than '0' is returned. Refer to the error code list. (I Page 140 ERROR CODES)

#### ■Related function

mdOpen(), mdClose(), mdDevRst()

### mdDevRst (resetting bit devices)

Reset the specified bit device on the target station (to OFF).

#### Format

#### ■Visual C++

|           | •••         |                    |                           |     |
|-----------|-------------|--------------------|---------------------------|-----|
| Format    | ret = mdDev | Rst(path,stno,devt | typ,devno);               |     |
| Argument  | short       | ret;               | //Return value            | OUT |
|           | long        | path;              | //Path of channel         | IN  |
|           | short       | stno;              | //Station number          | IN  |
|           | short       | devtyp;            | //Device type             | IN  |
|           | short       | devno;             | //Specified device number | IN  |
| ∎Visual I | Basic .NE   | г                  |                           |     |
| Format    | ret = mdDev | Rst(path,stno,devt | typ,devno)                |     |
| Argument  | Short       | ret                | ;Return value             | OUT |
|           | Integer     | path               | ;Path of channel          | IN  |
|           | Short       | stno               | ;Station number           | IN  |
|           | Short       | devtyp             | ;Device type              | IN  |
|           | Short       | devno              | ;Specified device number  | IN  |
| Visual I  | Basic 5.0,  | Visual Basi        | ic 6.0                    |     |
| Format    | ret% = mdD  | evRst(path&,stno%  | %,devtyp%,devno%)         |     |
| Argument  | Integer     | ret                | ;Return value             | OUT |
|           | Long        | path               | ;Path of channel          | IN  |
|           | Integer     | stno               | ;Station number           | IN  |
|           | Integer     | devtyp             | ;Device type              | IN  |
|           | Integer     | devno              | ;Specified device number  | IN  |
|           |             |                    |                           |     |

#### **Detailed specifications**

#### ■Argument

| Argument | Description                                                                                                    |
|----------|----------------------------------------------------------------------------------------------------|
| path     | Specify the path of channel whose communication line is opened.<br>(Use the path which is returned when executing mdOpen.) |
| stno     | Specify the station number of a target station. ( F Page 46 Specifying station numbers)                                    |
| devtyp   | Specify the type of device to be reset (OFF). (                                                                            |
| devno    | Specify the device number of device to be reset (OFF).                                                                     |

#### ■Explanation

This function is a dedicated function for bit devices such as link relays (B) and internal relays (M).

#### ■Return value

Success: '0' is returned.

Error: A value other than '0' is returned. Refer to the error code list. (I Page 140 ERROR CODES)

#### ■Related function

mdOpen(), mdClose(), mdDevSet()

This chapter explains the sample programs that are included in the software package. The sample programs are registered in the folder where the utility is installed.

| Туре                                   | Folder                                                    | Description                                                   |
|----------------------------------------|-----------------------------------------------------------|---------------------------------------------------------------|
| CC-Link IE TSN board                   | \CCIETBDM\SAMPLES\(each language)\DEMO, MTEST, etc.       | A sample program for MELSEC data link library                 |
|                                        | \CCIETBDM\SAMPLES\(each language)\Remote                  | A sample program for a remote I/O module                      |
| CC-Link IE Field                       | \CCIEF\SAMPLES\(each language)\DEMO, MTEST, etc.          | A sample program for MELSEC data link library                 |
| Network board                          | \CCIEF\SAMPLES\(each language)\RemoteDevice               | A sample program for a remote I/O module                      |
| CC-Link IE Controller<br>Network board | \MNETG\SAMPLES\(each language)\DEMO, MTEST, etc.          | A sample program for MELSEC data link library                 |
| MELSECNET/H board                      | \MNETH\SAMPLES\(each language)\DEMO, MTEST, etc.          | A sample program for MELSEC data link library                 |
| CC-Link Ver.2 board                    | \CCBD2\Sample\MDFunction                                  | A sample program for MELSEC data link library                 |
|                                        | \CCBD2\Sample\LocalStation<br>\CCBD2\Sample\MasterStation | A sample program for data link check of a CC-Link Ver.2 board |

Point P

Sample programs are provided as a reference for creating user application programs. Use sample programs on a user's own responsibility.

#### Sample program for MELSEC data link library

The following sample programs are stored as examples of functions.

| Folder                    | Description                     |                                                                                                    |                                                                                   |
|---------------------------|---------------------------------|----------------------------------------------------------------------------------------------------|-----------------------------------------------------------------------------------|
| DEMO                      | Reading device data             | CC-Link IE TSN board<br>CC-Link IE Controller Network board<br>CC-Link IE Field Network board<br>MELSECNET/H board | A sample program for reading device D of network number 1<br>and station number 1 |
|                           |                                 | CC-Link Ver.2 board                                                                                                | A sample program for reading device D0 of a master station                        |
| MTEST<br>MTEST2<br>MTEST3 | Testing functions in generation | al                                                                                                    | A sample program for MELSEC data link library in general                          |

#### Sample program for a remote I/O module

Program examples are stored to configure the initial setting of a remote I/O module (remote device station/remote station) with the following functions:

- CC-Link IE Field Network board: mdRemBufWriteEx, mdRemBufReadEx
- CC-Link IE TSN board: mdRemBufWriteIPEx, mdRemBufReadIPEx

#### Sample program for data link check of a CC-Link Ver.2 board

The following sample programs are stored as program examples to check whether the data link between the master station and each station is executed properly.

| Folder       |          | Description                                                |                                                                                 |  |
|--------------|----------|------------------------------------------------------------|---------------------------------------------------------------------------------|--|
| LocalStation | Datalink | Communication between a master station and a local station | A sample program for communication between a master station and a local station |  |

| Folder                 |                   | Description                                                                                       |                                                                                                    |  |
|------------------------|-------------------|---------------------------------------------------------------------------------------------------|----------------------------------------------------------------------------------------------------|--|
| MasterStation Datalink |                   | Communication between a master station and a local station                                        | A sample program for communication between a master station and a local station                              |  |
|                        | PositioningSystem | Communication between a master station<br>and an intelligent device station (AJ65BT-<br>D75P2-S3) | A sample program for initialization, positioning, origin point return, and JOG operation for AJ65BT-D75P2-S3 |  |
|                        | R2                | Communication between a master station<br>and an intelligent device station (AJ65BT-<br>R2)       | A sample program for initialization, transmission and reception for AJ65BT-R2                                |  |
|                        | RemoteDevice      | Communication between a master station and a remote device station                                | A sample program for converting digital/analog for AJ65BT-64DAV                                              |  |
|                        | RemotelO          | Communication between a master station and a remote I/O station                                   | A sample program for reading/writing remote I/Os for a remote I/O station                                    |  |

For details on the checking method, refer to the following:

Type Q80BD-J61BT11N/Q81BD-J61BT11 CC-Link System Master/Local Interface Board User's Manual (For SW1DNC-CCBD2-B)

## 5.1 Using Visual Basic .NET

Sample programs for Visual Basic .NET are stored in the "NETVB" folder.

They are created in the following project formats.

When using a different format, convert the project.

| Software package  | Project format of a sample program |
|-------------------|------------------------------------|
| SW1DNN-CCIETBDM-B | Visual Studio 2017 Visual Basic    |
| SW1DNC-CCIEF-B    | Visual Studio.NET2003 Visual Basic |
| SW1DNC-MNETG-B    | Visual Studio.NET2003 Visual Basic |
| SW0DNC-MNETH-B    | Visual Studio.NET2003 Visual Basic |
| SW1DNC-CCBD2-B    | Visual Studio.NET2003 Visual Basic |

#### Considerations for using sample programs

#### ■For all boards

"Mdfunc.vb" is not included in the sample program. Add "Mdfunc.vb" before using the sample program. For the setting method, refer to the following:

Page 17 Using Visual Basic.NET

#### ■For CC-Link IE TSN boards

For application development in Visual Basic by using Visual Studio, a target framework (.NET Framework version) must be specified.

In an environment where a target pack supporting the target framework set in a project of the sample program is not installed, a screen indicating that the target framework is not installed appears when reading the project.

When the screen appears, select an option displayed in the screen and click the [OK] button.

For details on the methods for changing a target framework and installing a target pack, visit the Microsoft website.

## MTEST, MTEST2, MTEST3

Sample programs for testing MELSEC data link library functions in general are stored in the following folders for each programming language used.

| Folder               | MTEST                                         | MTEST2                                   | MTEST3                                   |
|----------------------|-----------------------------------------------|------------------------------------------|------------------------------------------|
| Programming language | Visual Studio .NET 2003<br>Visual Studio 2005 | Visual Studio 2012<br>Visual Studio 2013 | Visual Studio 2017<br>Visual Studio 2019 |
|                      | Visual Studio 2008                            | Visual Studio 2015                       | Visual Studio 2022                       |
|                      | Visual Studio 2010                            | Visual Studio 2017                       |                                          |

#### Point P

Sample programs in MTEST and MTEST2 cannot be used as 64-bit version user applications. To use them on a 64-bit version operating system, select "x86" for the platform in Visual Studio, and build them as 32-bit version user applications.

#### NETVB\MTEST

MSFlexGrid is used in the sample program. If MSFlexGrid is not installed, a warning occurs, however, the operation of sample program is not affected.

#### NETVB\MTEST2

A warning occurs because a controller created by the Visual Basic 6.0 is used for this sample program. However, there is no effect for the operation of the sample program.

## **5.2** Using Visual Basic 5.0 or Visual Basic 6.0

Sample programs for Visual Basic 5.0 and Visual Basic 6.0 are stored in the "VB" folder.

#### Considerations for using sample programs

"Mdfunc.bas" is not included in the sample program.

Add "Mdfunc.bas" before using the sample program.

For the setting method, refer to the following:

Page 15 Using Visual Basic 5.0 or Visual Basic 6.0

## 5.3 Using Visual C++ or Visual C#

Sample programs for Visual C++ are stored in the "VC" folder. Sample programs for Visual C# are stored in the "VCS" folder. They are created in the following project formats.

When using a different format, convert the project.

| Software package  | Project format of a sample program |                              |  |
|-------------------|------------------------------------|------------------------------|--|
|                   | VC                                 | VCS                          |  |
| SW1DNN-CCIETBDM-B | Visual Studio 2017 Visual C++      | Visual Studio 2017 Visual C# |  |
| SW1DNC-CCIEF-B    | Visual Studio.NET2003 Visual C++   | -                            |  |
| SW1DNC-MNETG-B    | Visual C++ 6.0                     | -                            |  |
| SW0DNC-MNETH-B    | Visual C++ 5.0                     | -                            |  |
| SW1DNC-CCBD2-B    | Visual C++ 5.0                     | -                            |  |

#### Considerations for using sample programs

#### ■For all boards

An include file and a library file are not included in the sample program.

Set an include file and a library file before using the sample program.

For the setting method, refer to the following:

- 🖙 Page 16 Using Visual C++ 5.0 or Visual C++ 6.0
- 🖙 Page 18 Using Visual C++ .NET 2003, Visual C++ 2005, or Visual C++ 2008
- 🖙 Page 20 Using Visual C++ in Visual Studio 2010 or Visual Studio 2012
- 🖙 Page 24 Using Visual C++ in Visual Studio 2013 or later
- 🖙 Page 30 Using Visual C#

If Visual Studio is installed by default, some necessary functions are not installed; an error may occur in the project conversion of a sample program.

Customize the installation by selecting necessary functions.

- Example) For Visual Studio 2017, select the checkbox(es) of the following item(s).
- To use MFC: "Microsoft Foundation Classes for C++"
- To create a program which can be executed on Windows XP: "Windows XP Support for C++" and "Windows Universal CRT SDK"

For the method to select a function during the installation process or to add a function after the installation, refer to the Microsoft website.

#### ■For applications in C# for CC-Link IE TSN boards

For application development in C# by using Visual Studio, a target framework (.NET Framework version) must be specified. In an environment where a target pack supporting the target framework set in a project of the sample program is not installed, a screen indicating that the target framework is not installed appears when reading the project.

When the screen appears, select an option displayed in the screen and click the [OK] button.

For details on the methods for changing a target framework and installing a target pack, visit the Microsoft website.

#### ■For applications in C++ for CC-Link IE TSN boards

For application development in C++ by using Visual Studio, a Windows SDK version used for a build must be specified. In an environment where Windows SDK with the version set in a project of the sample program is not installed, an error occurs during a build.

If an error related to Windows SDK versions occurs, take either of the following actions:

- · Change the setting of the project in Visual Studio to use an installed version of Windows SDK.
- Install Windows SDK with a version displayed in the error message, then perform a build again.

Device Monitor Utility is a utility to monitor devices and change current values. Device Monitor Utility monitors devices by using the MELSEC data link library. For accessible devices of Device Monitor Utility, refer to the following:

#### Installing Device Monitor Utility

It is included in the following software packages. When installing it in the same personal computer, Device Monitor Utility included in a newer software package is valid.

For the operating environment and installation method, refer to the manual of each software package.

| Software package  | Reference                                                                        |  |
|-------------------|----------------------------------------------------------------------------------|--|
| SW1DNN-CCIETBDM-B | C-Link IE TSN Interface Board User's Manual                                      |  |
| SW1DNC-MNETG-B    | CC-Link IE Controller Network Interface Board User's Manual (For SW1DNC-MNETG-B) |  |
| SW1DNC-CCIEF-B    | CC-Link IE Field Network Interface Board User's Manual (For SW1DNC-CCIEF-B)      |  |
| SW1DNC-CCBD2-B    | CBD2-B)                                                                          |  |
| SW0DNC-MNETH-B    | C MELSECNET/H Interface Board User's Manual (For SW0DNC-MNETH-B)                 |  |

#### Considerations for the display language switching function

When switching the display language in the utility of a board supporting the display language switching function, Device Monitor Utility is displayed in the set language even when displayed in the utility of another board.

Example) When switching the display language to English in the CC IE TSN utility, Device Monitor Utility is displayed in English even when started from the menu of CC IE Field utility displayed in Japanese.

If it is displayed in an unintended language, start the utility of a board with the display language switching function installed on the same personal computer and switch the language.

When uninstalling the utility of a board with the display language switching function, the display language of Device Monitor follows the setting of the operating system.

## 6.1 Operation Flow

Start  $\nabla$ Start Device Monitor Utility. Page 129 Start and end  $\nabla$ Select a monitoring method. Page 132 Selecting Monitoring Method  $\nabla$ Specify a monitoring target. Page 133 Setting Monitoring Target  $\nabla$ Specify devices to be monitored. Page 134 Setting Devices to be Monitored ₽ Change current values. Page 135 Changing Current Values  $\nabla$ Switch the display format. Page 138 Switching Display Format  $\mathbf{r}$ Completion Point P

The following flowchart shows a basic monitoring operation flow.

- The buffer memory of a CC-Link IE Field Network remote device station or CC-Link IE TSN remote station cannot be monitored in Device Monitor Utility.
- If an error occurs in Device Monitor Utility, check the error code in the error code list. (See Page 140 ERROR CODES)

## 6.2 Menu List

This section explains the functions of Device Monitor Utility.

|                                                                     |                                                                          | <b>-</b> <i>t</i>                               |  |
|---------------------------------------------------------------------|--------------------------------------------------------------------------|-------------------------------------------------|--|
| [Menu]                                                              |                                                                          | Reference                                       |  |
| ⇔ [Batch monitor]                                                   | Batch monitor one type of devices.                                       | Page 132 Monitoring devices in a batch          |  |
| ⇒ [16-point register monitor]                                       | Monitor multiple devices simultaneously in units of 16 points.           | Page 132 Monitoring registered 16-point devices |  |
| ⇔ [Exit]                                                            | End Device Monitor Utility.                                              | Page 129 Start and end                          |  |
| [Setting]                                                           |                                                                          | Reference                                       |  |
| ⇔ [Network setting]                                                 | Set a programmable controller CPU or board to be monitored.              | Page 133 Setting Monitoring Target              |  |
| ⇔ [Device setting]                                                  | Set devices to be monitored.                                             | Page 134 Setting Devices to be Monitored        |  |
| [Device Write]                                                      |                                                                          | Reference                                       |  |
| ⇔ [Data changing]                                                   | Change the word device/double-word device value.                         | Page 135 Changing word device/double-           |  |
| ⇒ [Continuous change in data]                                       | Change the sequenced word devices/double-word devices to the same value. | word device values                              |  |
| ⇔ [Bit device setting]                                              | Turn ON the specified bit devices.                                       | Page 137 Turning bit devices ON and OFF         |  |
| ⇔ [Bit device resetting]                                            | Turn OFF the specified bit devices.                                      |                                                 |  |
| [Data Format]                                                       |                                                                          | Reference                                       |  |
| ⇒ [Word device] ⇒ [(display format)]                                | Change the display format of word devices.                               | Page 138 Switching Display Format               |  |
| $\Rightarrow$ [Double Word device] $\Rightarrow$ [(display format)] | Change the display format of double-word devices.                        |                                                 |  |
| ⇒ [Bit device] ⇒ [(display format)]                                 | Change the display format of bit devices.                                |                                                 |  |
| [Option]                                                            |                                                                          | Reference                                       |  |
| ⇔ [Numerical Pad]                                                   | Enable/disable the setting to use the numerical pad.                     | Page 139 Using Numerical Pad                    |  |
| [Help]                                                              |                                                                          | Reference                                       |  |
| ⇔ [Help]                                                            | Display Help.                                                            | Page 131 Help function                          |  |
| ⇔ [About]                                                           | Display product information such as a product version.                   |                                                 |  |

## 6.3 Screen Configuration and Basic Operations

This section explains the screen configuration and basic operations of Device Monitor Utility.

### Start and end

The following explains the operating method to start/end the utility.

#### Start

Start Device Monitor Utility.

It can be started from the menu of the utility for each board or from Windows Start.

#### Start from the CC IE TSN utility or CC IE Field utility

#### Operating procedure

**1.** Select [Online] ⇒ [Device Monitor Utility].

#### ■Start from CC IE Control Utility

#### Operating procedure

1. Select [Device Monitor Utility] from the system menu.

#### Start from CC-Link Ver.2 Utility or MNETH Utility

#### Operating procedure

**1.** Click the [Device Monitor] button.

#### Start from the Windows Start

#### Operating procedure

#### End

End Device Monitor Utility.

#### Operating procedure

**1.** Select [Menu] ⇒ [Exit].

### Screen configuration and basic operations

The following explains the screen configuration of Device Monitor Utility.

#### Window

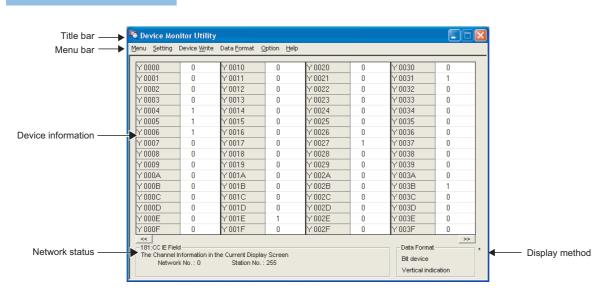

#### **Displayed items**

| Item               | Description                                                                                                    |  |
|--------------------|----------------------------------------------------------------------------------------------------|--|
| Title bar          | Displays a project name.                                                                                                    |  |
| Menu bar           | Displays menu options for executing each function.                                                                                                    |  |
| Device information | Display the current device status.         For changing the monitoring method, refer to the following:         Image: The state of the state of the state of |  |
| Network status     | Display the currently set network status.<br>For setting the network, refer to the following:<br>ISP Page 133 Setting Monitoring Target                                                                                                    |  |
| Display method     | Display the type and display format of devices being displayed.         For changing a device type, refer to the following:         Image: The page 134 Setting Devices to be Monitored         For changing a display format, refer to the following:         Image: The page 138 Switching Display Format                                                                                                    |  |

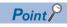

· When own station is set as a monitoring target

"0" is displayed for the network number and "255" is displayed for the station number as a network status.

## Help function

#### **Displaying Help screen**

Display the Help screen of Device Monitor Utility.

#### Operating procedure

**1.** Select [Help] ⇒ [Help].

#### Checking product version

Displays information such as, software version of Device Monitor Utility.

#### Operating procedure

**1.** Select [Help] ⇒ [About].

| Devi | e Monitor Uti | lity                                                      |                                 | ×          |
|------|---------------|-----------------------------------------------------------|---------------------------------|------------|
|      | Соруг         | ce Monitor Utility<br>ght(C) 2001 MITSUI<br>hts Reserved. | 2010-08-09<br>BISHI ELECTRIC CO | PRPORATION |
|      |               |                                                           |                                 | OK         |

## 6.4 Selecting Monitoring Method

This section explains a method for selecting a monitoring method in Device Monitor Utility.

### Monitoring devices in a batch

Specify one type of devices to monitor in a batch.

#### Window

∑ [Menu] ⇔ [Batch monitor]

< Bit devices >

| Y 0000 | 0 | Y 0010 | 0 | Y 0020 | 0 | Y 0030 | 0 |
|--------|---|--------|---|--------|---|--------|---|
| Y 0001 | 0 | Y 0011 | 0 | Y 0021 | 0 | Y 0031 | 1 |
| Y 0002 | 0 | Y 0012 | 0 | Y 0022 | 0 | Y 0032 | 0 |
| Y 0003 | 0 | Y 0013 | 0 | Y 0023 | 0 | Y 0033 | 0 |
| Y 0004 | 1 | Y 0014 | 0 | Y 0024 | 0 | Y 0034 | 0 |
| Y 0005 | 1 | Y 0015 | 0 | Y 0025 | 0 | Y 0035 | 0 |
| Y 0006 | 1 | Y 0016 | 0 | Y 0026 | 0 | Y 0036 | 0 |
| Y 0007 | 0 | Y 0017 | 0 | Y 0027 | 1 | Y 0037 | 0 |
| Y 0008 | 0 | Y 0018 | 0 | Y 0028 | 0 | Y 0038 | 0 |
| Y 0009 | 0 | Y 0019 | 0 | Y 0029 | 0 | Y 0039 | 0 |
| Y 000A | 0 | Y 001A | 0 | Y 002A | 0 | Y 003A | 0 |
| Y 000B | 0 | Y 001B | 0 | Y 002B | 0 | Y 003B | 1 |
| Y 000C | 0 | Y 001C | 0 | Y 002C | 0 | Y 003C | 0 |
| Y 000D | 0 | Y 001D | 0 | Y 002D | 0 | Y 003D | 0 |
| Y 000E | 0 | Y 001E | 1 | Y 002E | 0 | Y 003E | 0 |
| Y 000F | 0 | Y 001F | 0 | Y 002F | 0 | Y 003F | 0 |

|          |    | <       | Word | devices > | • |          |    |
|----------|----|---------|------|-----------|---|----------|----|
| Ww 0000  | 0  | Ww 0010 | 0    | Ww 0020   | 0 | Ww 0030  | 0  |
| Ww 0001  | 0  | Ww 0011 | 0    | Ww 0021   | 0 | Ww 0031  | 0  |
| Ww 0002  | 0  | Ww 0012 | 0    | Ww 0022   | 0 | Ww 0032  | 0  |
| Ww 0003  | 0  | Ww 0013 | 0    | Ww 0023   | 0 | W/w 0033 | 0  |
| Ww 0004  | 0  | Ww 0014 | 0    | Ww 0024   | 0 | Ww 0034  | 0  |
| VAv 0005 | 10 | Ww 0015 | 0    | Ww 0025   | 0 | W/w 0035 | 0  |
| Ww 0006  | 0  | Ww 0016 | 0    | Ww 0026   | 0 | Ww 0036  | 0  |
| Ww 0007  | 0  | Ww 0017 | 0    | Ww 0027   | 0 | Ww 0037  | 0  |
| Ww 0008  | 0  | Ww 0018 | 0    | Ww 0028   | 0 | Ww 0038  | 0  |
| Ww 0009  | 0  | Ww 0019 | 255  | Ww 0029   | 0 | Ww 0039  | 0  |
| Ww 000A  | 0  | Ww 001A | 0    | Ww 002A   | 0 | W/w 003A | 0  |
| Ww 000B  | 0  | Ww 001B | 0    | Ww 002B   | 0 | Ww 003B  | 0  |
| Ww 000C  | 0  | Ww 001C | 0    | Ww 002C   | 0 | Ww 003C  | 0  |
| Ww 000D  | 0  | Ww 001D | 0    | Ww 002D   | 0 | Ww 003D  | 0  |
| Ww 000E  | 0  | Ww 001E | 0    | Ww 002E   | 0 | Ww 003E  | 0  |
| Ww 000F  | 0  | Ww 001F | 0    | Ww 002F   | 0 | Ww 003F  | 0  |
| <<       |    |         |      |           |   |          | >> |

#### Displayed items

| Item                               |                   | Description                                                                                                    |
|------------------------------------|-------------------|----------------------------------------------------------------------------------------------------|
| Device information <sup>*1</sup> — |                   | Display the current device status.                                                                                                    |
|                                    | Device name       | Display the monitoring target device names.                                                                                                    |
|                                    | Monitoring result | Display the monitoring result of each device. <sup>*2</sup><br>• For a bit device: 0 = OFF, 1 = ON<br>• For a word device/double-word device: Value in a set display format<br>( ) Page 138 Switching Display Format) |
| [<<]/[>>] button                   |                   | Scrolls the display area.                                                                                                    |

\*1 The number of displayed columns will differ depending on the settings of a connection target CPU and display format.

\*2 When the display language is English, the display position of each digit of a value may differ for each row.

### Monitoring registered 16-point devices

Monitor devices by specifying different types of devices in units of 16 points.

Up to five types of bit devices and one type of word devices/double-word devices can be monitored simultaneously.

The displayed information of devices is the same as that of the batch monitor function.

#### Window

🯹 [Menu] 🗢 [16-point register monitor]

|               |   |       | _ |        |   |        |   |         |    |
|---------------|---|-------|---|--------|---|--------|---|---------|----|
| ×0000         | 0 | ×0010 | 0 | Y 0000 | 0 | Y 0010 | 0 | Ww 0000 | 0  |
| ×0001         | 0 | ×0011 | 0 | Y 0001 | 0 | Y 0011 | 0 | Ww 0001 | 0  |
| ×0002         | 0 | ×0012 | 0 | Y 0002 | 0 | Y 0012 | 0 | Ww 0002 | 0  |
| ×0003         | 0 | ×0013 | 0 | Y 0003 | 0 | Y 0013 | 0 | Ww 0003 | 0  |
| ×0004         | 0 | ×0014 | 0 | Y 0004 | 1 | Y 0014 | 0 | Ww 0004 | 0  |
| ×0005         | 0 | ×0015 | 0 | Y 0005 | 1 | Y 0015 | 0 | Ww 0005 | 10 |
| $\times 0006$ | 0 | ×0016 | 0 | Y 0006 | 1 | Y 0016 | 0 | Ww 0006 | 0  |
| ×0007         | 0 | ×0017 | 0 | Y 0007 | 0 | Y 0017 | 0 | Ww 0007 | 0  |
| ×0008         | 0 | ×0018 | 0 | Y 0008 | 0 | Y 0018 | 0 | Ww 0008 | 0  |
| ×0009         | 0 | ×0019 | 0 | Y 0009 | 0 | Y 0019 | 0 | Ww 0009 | 0  |
| ×000A         | 0 | X001A | 0 | Y 000A | 0 | Y 001A | 0 | Ww 000A | 0  |
| ×000B         | 0 | ×001B | 0 | Y 000B | 0 | Y 001B | 0 | Ww 000B | 0  |
| ×000C         | 0 | X001C | 0 | Y 000C | 0 | Y 001C | 0 | Ww 000C | 0  |
| X 000D        | 0 | X001D | 0 | Y 000D | 0 | Y 001D | 0 | Ww 000D | 0  |
| ×000E         | 0 | ×001E | 0 | Y 000E | 0 | Y 001E | 1 | Ww 000E | 0  |
| ×000F         | 0 | ×001F | 0 | Y 000F | 0 | Y 001F | 0 | Ww 000F | 0  |

## 6.5 Setting Monitoring Target

This section explains the method for setting a programmable controller CPU or board to be monitored. Set a target when starting Device Monitor Utility.

#### Window

#### "∑ [Setting] ⇔ [Network setting]

| Network Setting         |
|-------------------------|
| Channel 181:CC IE Field |
| Network Setting         |
|                         |
| Network Na.             |
| Sta.No.                 |
|                         |
|                         |
|                         |
| Cancel                  |

#### Operating procedure

#### **1.** Set the items on the screen.

| Item            | Description                                                                                                    |  |  |
|-----------------|----------------------------------------------------------------------------------------------------|--|--|
| Channel         | Set the access source channel number to be used.                                                                          |  |  |
| Network Setting | Set the monitoring target.<br>Set the network number and the station number when the access target is at another station. |  |  |

#### 2. Click the [Execute] button.

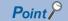

#### Accessing multiple CPU system

Enter "0" for the network number and a value of "logical station number" which was set in the each utility for the station number.

• Do not specify the remote I/O station and intelligent device station on CC-Link for the monitoring target. Otherwise, an error occurs.

## 6.6 Setting Devices to be Monitored

This section explains a method for setting devices to be monitored.

#### Window

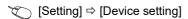

| < For ba            | atch monitor >          |
|---------------------|-------------------------|
| Device Setting      |                         |
| Device Type         |                         |
| Device Type ER(exte | ension file register) 💌 |
| Block No.           | 1                       |
| DeviceNo.           | C OCT 0 ×               |
| Execute             | Cancel                  |

| < For 16                                                | 6-point register n                 | nonitor >            |   |
|---------------------------------------------------------|------------------------------------|----------------------|---|
| Device Setting                                          |                                    |                      | × |
| Device —<br>Device Type —<br>Device Type<br>Network No. | LW(direct link regist              | er) 🔽                |   |
| DeviceNo.                                               | DEC O OCT                          | 0000000 +<br>Setting |   |
| Register Device L                                       | ist                                |                      | _ |
| Bit device                                              | Word device/<br>Double Word device |                      |   |
| X 0000                                                  | LW1 0000000                        |                      |   |
| Y 0000                                                  | -                                  | Change               |   |
| B 0000000                                               | -                                  |                      |   |
| -                                                       | -                                  | Delete               |   |
|                                                         | Execute                            | Cancel               |   |

#### Operating procedure

#### 1. Set the items on the screen.

| Item                 | Description                                                                                                    |
|----------------------|----------------------------------------------------------------------------------------------------|
| Device Type          | <ul> <li>Set a type of a device to be monitored.</li> <li>Specify a device type of the MELSEC data link library. (Page 50 Specifying device types)</li> <li>Enter a block number for ER.</li> <li>Enter a network number for LX, LY, LB, LW, LSB, and LSW.</li> <li>Enter a value of start I/O number divided by 16 in decimal for SPG.</li> </ul> |
| Device No.           | Set a start number of the device to be monitored.<br>(HEX: Hexadecimal, DEC: Decimal, OCT: Octal)                                                                                                    |
| Register Device List | Display a list of registered devices.                                                                                                    |
| [Setting] button     | Adds the items set for "Device Type" and "Device No." to "Register Device List".                                                                                                    |
| [Change] button      | Sets the setting of the device selected in "Register Device List" to the settings set for "Device Type" and "Device No.".                                                                                                    |
| [Delete] button      | Deletes the setting of the device selected in "Register Device List".                                                                                                    |

#### 2. Click the [Execute] button.

#### **Point**

- Only devices available for random access can be monitored in units of 16 points. If specifying another device, a device type error occurs.
- For the availability of random access for each device, refer to the following:
- Page 36 Accessible Devices
- In monitoring registered devices in units of 16 points, devices cannot be monitored if they are less than 16 points or the total number of start device number and points (16 points) in a specified block exceeds the device range.
- When displaying devices in the range including unavailable device numbers, incorrect data may be displayed in monitoring devices in a batch or monitoring registered ones in units of 16 points. For available device ranges, refer to the manual for each product.

#### 6.7 **Changing Current Values**

This section explains a method for changing current device values.

#### Precaution

When changing data during operation, configure an interlock circuit in the program to ensure that the entire system will always operate safety. And determine corrective actions to be taken between the personal computer and CPU module in case of a communication failure.

### Changing word device/double-word device values

Change word device/double-word device values. The continuous change in data function changes the values of continuous word devices/double-word devices to the same values.

#### Window

> [Device Write] ⇒ [Data changing]/[Continuous change in data]

| < For Data Changing >                                     | < For Continuous Change in Data >                         |
|-----------------------------------------------------------|-----------------------------------------------------------|
| Data Changing 🛛 🛛 🔀                                       | Continuous Change in Data                                 |
| Device Type<br>Device Type<br>ER(extension file register) | Device Type Device Type Device Type Start VD No/76(DEC) 2 |
| DeviceNo.<br>CHEX © DEC COCT 0 ×                          |                                                           |
| C HEX C DEC 0                                             | Setting Data                                              |
| Cancel                                                    | Points                                                    |
|                                                           | [                                                         |

#### Operating procedure

1. Set the type and number of devices whose current values are to be changed.

| Item        | Description                                                                                                    |
|-------------|----------------------------------------------------------------------------------------------------|
| Device Type | <ul> <li>Set a type of devices whose values are to be changed.</li> <li>Specify a device type of the MELSEC data link library. (Page 50 Specifying device types)</li> <li>Enter a block number for ER.</li> <li>Enter a network number for LW and LSW.</li> <li>Enter a value of start I/O number divided by 16 in decimal for SPG.</li> </ul> |
| Device No.  | Set a start number of devices whose values are to be changed.<br>(HEX: Hexadecimal, DEC: Decimal, OCT: Octal)                                                                                                    |

#### **2.** Set a value and points to be changed.

| Item         | Description                                                                  |
|--------------|------------------------------------------------------------------------------|
| Setting Data | Set a value to be changed.<br>(HEX: Hexadecimal, DEC: Decimal) <sup>*1</sup> |

\*1 When the DEC (Decimal) is selected, only signed decimal format can be specified.

#### 3. Set device points to be changed for the continuous change in data.

| Item   | Description                                                                                                    |  |
|--------|----------------------------------------------------------------------------------------------------|--|
| Points | Set a number of devices whose values are to be changed.<br>(HEX: Hexadecimal, DEC: Decimal, OCT: Octal) Setting range: 1 to 64 points |  |

#### 4. Click the [Execute] button.

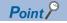

Word data/double-word data can also be changed by double-clicking the device column of the device information in the monitoring screen.

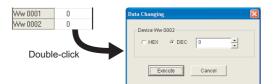

When the display format is set to decimal (unsigned 16-bit) or decimal (unsigned 32-bit) on the Data Changing screen displayed by double-clicking the device column, the value same as the display format can be set.

| Data C | hanging(3 | 2bit)  |         | ×      |
|--------|-----------|--------|---------|--------|
| -      | evice LTN | 2      | 0000000 | *<br>* |
|        | E         | xecute | Cancel  |        |

### Turning bit devices ON and OFF

Change ON and OFF of bit devices.

#### Window

(Device Write] ⇒ [Bit device set]/[Bit device reset]

| Device Set          |                  |
|---------------------|------------------|
| Device Type         |                  |
| Device Type LX(dire | ct link input) 🔹 |
| Network No.         | 1                |
| DeviceNo.           | C OCT 0000       |
| Execute             | Cancel           |

#### Operating procedure

1. Set the type and number of devices whose current values are to be changed.

| Item        | Description                                                                                                    |  |
|-------------|----------------------------------------------------------------------------------------------------|--|
| Device Type | Set a type of devices whose values are to be changed.<br>Specify a device type of the MELSEC data link library. ( Page 50 Specifying device types)<br>• Enter a network number for LX, LY, LB, and LSB. |  |
| Device No.  | Set a start number of devices whose values are to be changed.<br>(HEX: Hexadecimal, DEC: Decimal, OCT: Octal)                                                                                           |  |

#### **2.** Click the [Execute] button.

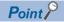

#### • Devices that can be changed

Only devices available for random access can be changed by using this function.

If specifying another device, a device type error occurs.

For the availability of random access for each device, refer to the following:

- Page 36 Accessible Devices
- A bit device can also be turned ON and OFF by double-clicking the device column of the device information on the monitoring screen.

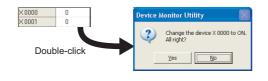

## 6.8 Switching Display Format

This section explains a method for switching a display format (such as in hexadecimal or in decimal) of device information for monitoring.

The following shows the menus that can be selected for the batch monitor and 16-point register monitor functions.

#### Operating procedure

1. Select [Data Format] ⇒ [Word device]/[Double Word device]/[Bit device] ⇒ [(display format)].

#### Word devices

 $\bigcirc$ : Can be displayed, —: Cannot be displayed

| Display format                                 | Batch monitor | 16-point register monitor |
|------------------------------------------------|---------------|---------------------------|
| DEC (decimal) (signed 16 bits)                 | 0             | 0                         |
| DEC (decimal) (unsigned 16 bits)               | 0             | 0                         |
| HEX (hexadecimal) (16 bits)                    | 0             | 0                         |
| OCT (octal) (16 bits)                          | 0             | 0                         |
| BIN (binary) (16 bits)                         | 0             | -                         |
| DEC (decimal) (signed 32 bits) <sup>*1</sup>   | 0             | 0                         |
| DEC (decimal) (unsigned 32 bits) <sup>*1</sup> | 0             | 0                         |
| HEX (hexadecimal) (32 bits) <sup>*1</sup>      | 0             | 0                         |
| OCT (octal) (32 bits) <sup>*1</sup>            | 0             | 0                         |
| BIN (binary) (32 bits) <sup>*1</sup>           | 0             | -                         |

\*1 When the display format is set to 32 bits, 32-bit data (two word devices) is displayed as one point.

#### **Double-word devices**

O: Can be displayed, —: Cannot be displayed

| Display format                   | Batch monitor | 16-point register monitor |
|----------------------------------|---------------|---------------------------|
| DEC (decimal) (signed 32 bits)   | 0             | 0                         |
| DEC (decimal) (unsigned 32 bits) | 0             | 0                         |
| HEX (hexadecimal) (32 bits)      | 0             | 0                         |
| OCT (octal) (32 bits)            | 0             | 0                         |
| BIN (binary) (32 bits)           | 0             | —                         |

#### **Bit devices**

#### ○: Can be displayed, —: Cannot be displayed

| Display format                            | Batch monitor | 16-point register monitor |
|-------------------------------------------|---------------|---------------------------|
| Vertical Indication                       | 0             | —                         |
| Horizontal Indication (F-0) (decimal)     | 0             | —                         |
| Horizontal Indication (F-0) (hexadecimal) | 0             | —                         |
| Horizontal Indication (0-F) (decimal)     | 0             | —                         |
| Horizontal Indication (0-F) (hexadecimal) | 0             | —                         |

## 6.9 Using Numerical Pad

This section explains the option function for entering numerals.

A numerical pad allows numeric values, such as device values, to be entered only with the mouse operation.

#### Enabling/disabling numerical pad

#### Operating procedure

**1.** [Option] ⇒ [Numerical Pad]

After the setting, a numerical pad is displayed by clicking a numeric value input field. The setting is disabled by selecting this menu again.

#### Entering values using numerical pad

#### Window

Click a numeric value input field on a screen.

| Numerica | l Pad |       |      | X     |
|----------|-------|-------|------|-------|
|          |       | 20    | Back | Clear |
| 7        | 8     | 9     | E    | F     |
| 4        | 5     | 6     | c    | D     |
| 1        | 2     | 3     | A    | B     |
| 0        |       | Cance | ei 🗌 | ок    |

#### Operating procedure

**1.** Click the buttons and enter a value.

2. Click the [OK] button.

The value is entered in the numeric value input field.

6

# **7** ERROR CODES

The following table shows the errors and the corrective actions that correspond to the error code. When an error whose error code is not described in the following table occurs, contact your local Mitsubishi Electric representative.

| Error Code |             | Error description                                                                                                    | Corrective action                                                                                                    |  |
|------------|-------------|----------------------------------------------------------------------------------------------------|----------------------------------------------------------------------------------------------------|--|
| Decimal    | Hexadecimal | 1                                                                                                    |                                                                                                    |  |
| 1          | 0001H       | ■Driver not started<br>The driver is not started.                                                                                                    | <ul> <li>Check the channel number.</li> <li>Check the driver operating condition with Device Manager.</li> <li>Check the error of event viewer.</li> <li>Check the board settings.</li> <li>Reinstall the software package.</li> </ul>                                                                                                    |  |
| 2          | 0002H       | <ul> <li>Time-out error</li> <li>Timeout during waiting for the response of process</li> <li>The process was requested with a 64-bit version user application to a CPU module other than QCPU (Q mode) or MELSEC iQ-R series CPU modules.</li> <li>The consistency between the board and the software package cannot be identified.</li> <li>When accessing the buffer memory of the remote device station or remote station, the offset value or offset + write/read byte size out of the range of the buffer memory of the target station is specified.</li> <li>When the own station number is 64 on the CC-Link Ver.2 board, a request was made to other station.</li> <li>The specified IP address is incorrect.</li> </ul> | <ul> <li>Check the status of the network, operation status of the access station(s), and mounting condition of the module(s).</li> <li>Check the mounting condition of the board.</li> <li>Check the Target Setting of the utility.</li> <li>Check the Transient Timeout Monitoring Time of the utility.</li> <li>Retry the operation.</li> <li>When accessing CPU modules other than QCPU (Q mode) or MELSEC iQ-R series CPU modules, use the 32-bit version user application.</li> <li>When this error has occurred while executing the RECV function with CC-Link IE Field Network board, use SW1DNC-CCIEF-B version 1.04E or later.</li> <li>Check if the offset values or offset + write/read byte size is within the range of the buffer memory of the target station.</li> <li>When requesting to other station by using CC-Link Ver.2 board, set a station number other than 64 to the own station number.</li> <li>Check if a line error such as CRC error occurs. For the checking method, refer to the manuals of network systems to use.</li> <li>Check the IP address.</li> </ul> |  |
| 66         | 0042H       | Channel-opened error<br>Specified channel is already opened.                                                                                                    | <ul> <li>Open the channel only once.</li> <li>Since the correct value is stored to the path, this error can be regarded as normal status.</li> </ul>                                                                                                    |  |
| 68         | 0044H       | <ul> <li>Path error</li> <li>The specified path is invalid.</li> <li>No board exists at the specified path.</li> </ul>                                                                                                    | <ul> <li>Check the path.</li> <li>Check the driver operating condition with Device Manager.</li> <li>Check the mounting condition of the board.</li> </ul>                                                                                                    |  |
| 69         | 0045H       | <ul> <li>Unsupported function execution error</li> <li>A function which is not supported by the target station was executed.</li> <li>A function which is not supported by the specified channel is executed.</li> </ul>                                                                                                    | <ul> <li>Check the path of the channel, the network number, and the station number.</li> <li>Check if the function is supported by the target station.</li> </ul>                                                                                                    |  |
| 70         | 0046H       | <ul> <li>Station number error</li> <li>The specified station number is incorrect.</li> <li>A process that should be requested to other station was requested to the own station, or the station number corresponds to the own station (255 (FFH)) but the network number is not 0.</li> <li>The process was requested with a 64-bit version user application to a CPU module other than QCPU (Q mode) or MELSEC iQ-R series CPU modules.</li> </ul>                                                                                                    | <ul> <li>Check the network number and the station number.</li> <li>When accessing CPU modules other than QCPU (Q mode) or MELSEC iQ-R series CPU modules, use the 32-bit version user application.</li> </ul>                                                                                                    |  |
| 71         | 0047H       | <ul> <li>No reception data error (for RECV function)</li> <li>Data is not received.</li> <li>With the RECV function of CC-Link IE Controller<br/>Network board or CC-Link IE Field Network board,<br/>the data over 960 bytes has been received from<br/>MELSECNET/H.</li> </ul>                                                                                                    | <ul> <li>Check the channel number.</li> <li>Check whether the data is sent on the sending station with<br/>the SEND function.</li> <li>Check if the sent data using the SEND function of<br/>MELSECNET/H board exceeds 960 bytes.</li> <li>When the receive station is CC-Link IE Controller Network<br/>board, restart a personal computer of the receive station.</li> <li>Retry the operation.</li> <li>Check the system log of event viewer, and take a corrective<br/>action on the registered error.</li> </ul>                                                                                                    |  |

| Error Code     |                   | Error description                                                                                                    | Corrective action                                                                                                    |  |
|----------------|-------------------|----------------------------------------------------------------------------------------------------|----------------------------------------------------------------------------------------------------|--|
| Decimal        | Hexadecimal       |                                                                                                    |                                                                                                    |  |
| 77             | 004DH             | Memory reservation error/resource memory<br>shortage error<br>Enough memory could not be reserved.                                                                                                    | <ul> <li>Reduce the size of data to be accessed or the number of blocks.</li> <li>If using the random write/random read function (mdRandWEx, mdRandW, mdRandREx, mdRandR), use the batch write/batch read function (mdSendEx, mdSend, mdReceiveEx, mdReceive) instead.</li> <li>The memory may be insufficient. End another running application.</li> <li>End the program and restart the personal computer.</li> <li>Increase the minimum working set size of the personal computer. (ISP Page 148 Method for Increasing Minimum Working Set Size of Personal Computer)</li> </ul> |  |
| 85             | 0055H             | SEND/RECV channel number error<br>The channel number specified with the SEND/RECV<br>function is incorrect.                                                                                                    | Check the channel number.                                                                                                    |  |
| 100            | 0064H             | ■Board H/W resource busy<br>The next processing cannot be executed because of<br>the insufficient resource on the board.                                                                                                    | <ul> <li>Retry the operation.</li> <li>If the error occurs repeatedly, please contact your local<br/>Mitsubishi Electric representative.</li> </ul>                                                                                                    |  |
| 101            | 0065H             | <ul> <li>Routing parameter error</li> <li>The routing parameters, network number/station number, or network/station No. &lt;-&gt; IP information setting of the request source or relay CPU module are not set or are incorrect.</li> <li>The control CPU module for the network module or the CPU module to which data is routed has not started for routing via a multiple CPU system.</li> <li>The relay CPU module does not support the routing settings.</li> </ul> | <ul> <li>Check the routing parameters, network number/station number, or network/station No. &lt;-&gt; IP information setting.</li> <li>Retry it after a while. Or, check the startup of the system that relays data, and start communication.</li> <li>Check if the system serving as the relay station supports the routing settings.</li> </ul>                                                                                                    |  |
| 102            | 0066H             | <ul> <li>Board Driver I/F error</li> <li>An attempt to send request data to the board driver<br/>is failed.</li> <li>The system resource of the operating system is<br/>insufficient.</li> <li>For details, refer to the following:</li> <li>Page 12 Influence of operating system and other<br/>applications</li> </ul>                                                                                                    | <ul> <li>Retry the operation.</li> <li>Check with the function such as event log whether Windows<sup>®</sup> is operating normally.</li> <li>End the program and restart the personal computer.</li> <li>Check the mounting condition of the board.</li> </ul>                                                                                                    |  |
| 103            | 0067H             | <ul> <li>Board Driver I/F error</li> <li>An attempt to receive response data from the board driver is failed.</li> <li>The consistency between the board and the software package cannot be identified.</li> </ul>                                                                                                    | <ul> <li>Retry the operation.</li> <li>Check with the function such as event log whether Windows<sup>®</sup> is operating normally.</li> <li>End the program and restart the personal computer.</li> <li>When this error has occurred while executing the SEND function with CC-Link IE Field Network board, use SW1DNC-CCIEF-B version 1.04E or later.</li> </ul>                                                                                                    |  |
| 130            | 0082H             | <ul> <li>Start device number error</li> <li>The specified start device number is out of the range.</li> <li>The set of start device number and size is over the device range.</li> </ul>                                                                                                    | <ul> <li>Check the start device number.</li> <li>Check the start device number and size.</li> </ul>                                                                                                    |  |
| 131            | 0083H             | Size error<br>The set of start device number and size is over the<br>device range.                                                                                                    | Check the start device number and size.                                                                                                    |  |
| 133            | 0085H             | ■Parameter error<br>A parameter set on the board is incorrect.                                                                                                    | <ul> <li>Check if the installed board and the model name set in the parameter match.</li> <li>Reset the board.</li> <li>Correct the parameter.</li> </ul>                                                                                                    |  |
| 4096 to 16383  | 1000H to<br>3FFFH | MELSEC data link library internal error                                                                                                    | <ul> <li>End the program and restart the personal computer.</li> <li>Reinstall the software package.</li> <li>Contact your local Mitsubishi Electric representative.</li> </ul>                                                                                                    |  |
| 16384 to 20479 | 4000H to<br>4FFFH | ■Error detected by the access target CPU                                                                                                    | Refer to the user's manual of the access target CPU module.                                                                                                    |  |
| 16385          | 4001H             | The specified target CPU does not exist.                                                                                                    | Review the target CPU.                                                                                                    |  |
| 16386          | 4002H             | A request that cannot be processed by the request destination station was received.                                                                                                    | <ul> <li>Change the request destination.</li> <li>Check the request destination station number and the content of request data.</li> </ul>                                                                                                    |  |

| Error Code     |                     | Error description                                                                                                    | Corrective action                                                                                                    |  |
|----------------|---------------------|----------------------------------------------------------------------------------------------------|----------------------------------------------------------------------------------------------------|--|
| Decimal        | Hexadecimal         | -                                                                                                    |                                                                                                    |  |
| 16418          | 4022H               | <ul><li>File related error</li><li>Creating an event history file failed.</li></ul>                                                                                                    | <ul> <li>Reset the board.</li> <li>End the program and restart the personal computer.</li> </ul>                                                                                                    |  |
| 16420          | 4024H               | <ul><li>File related error</li><li>Accessing the event history file failed.</li></ul>                                                                                                    | • End the program and restart the personal computer.                                                                                                    |  |
| 16421          | 4025H               | <ul> <li>File related error</li> <li>The event history file is being used by another board driver.</li> </ul>                                                                                                    | • End the program and restart the personal computer.                                                                                                    |  |
| 16432          | 4030H               | ■Device error<br>The specified device type is invalid.                                                                                                    | <ul> <li>Check if the device is accessible for the specified network<br/>number and station number. (SP Page 31 ACCESSIBLE<br/>DEVICES AND RANGES)</li> <li>Check if the specified device is valid on the programmable<br/>controller CPU of the target station.</li> </ul>                                                                                                    |  |
| 16433          | 4031H               | <ul> <li>Device error</li> <li>The specified device number is out of the range.</li> <li>The start I/O number of the specified devices is invalid.</li> <li>The block number of the specified device is invalid.</li> </ul>                                                                                                    | <ul> <li>Check the device number.</li> <li>Check the block number (device type) and the start I/O number of the specified device.</li> <li>Check with the programmable controller CPU on the target station whether the specified device, the block number, and the start I/O number are valid.</li> </ul>                                                                                                    |  |
| 16512          | 4080H               | <ul> <li>Request data error</li> <li>The content of request data has an error.</li> <li>The process was requested with a 64-bit version user application to a CPU module other than QCPU (Q mode) or MELSEC iQ-R series CPU modules.</li> </ul>                                                                                                    | <ul> <li>Check the content of specified request data.</li> <li>When accessing CPU modules other than QCPU (Q mode) or MELSEC iQ-R series CPU modules, use the 32-bit version user application.</li> </ul>                                                                                                    |  |
| 16685          | 4022H               | <ul><li>File related error</li><li>Creating an event history file failed.</li></ul>                                                                                                    | <ul> <li>Increase the free space on the system drive.</li> <li>Reset the board.</li> <li>End the program and restart the personal computer.</li> </ul>                                                                                                    |  |
| 16837          | 41C5H               | <ul><li>File related error</li><li>No event history file exists.</li></ul>                                                                                                    | <ul><li>Reset the board.</li><li>End the program and restart the personal computer.</li></ul>                                                                                                    |  |
| 18944          | 4A00H               | ■Link-related error                                                                                                    | Check the routing parameter setting.                                                                                                    |  |
| 18945          | 4A01H               | <ul> <li>The network of the number set to the routing parameters does not exist.</li> <li>The network is not supported by the target CPU.</li> <li>The network number or station number of the target station is incorrect.</li> </ul>                                                                                                    | <ul> <li>Exchange the CPU with a CPU which supports the network.</li> <li>Check the network number and the station number.</li> </ul>                                                                                                    |  |
| 19202          | 4B02H               | The request is not for a CPU module.                                                                                                    | Perform the operation for a module for which the specific function can be executed.                                                                                                    |  |
| 28416 to 28671 | 6F00H to<br>6FFFH   | Error detected by the redundant function module                                                                                                    | Refer to the user's manual of the access target redundant function module.                                                                                                    |  |
| -1             | FFFH<br>(FFFFFFFH)  | <ul> <li>Path error</li> <li>The specified path is invalid.</li> <li>A function which is not supported by the specified path was executed.</li> </ul>                                                                                                    | <ul> <li>Use the path that was returned with mdOpen function.</li> <li>Use a path of the communication line that supports the function.</li> <li>Check if the executed function is supported by the board used.</li> </ul>                                                                                                    |  |
| -2             | FFFEH<br>(FFFFFFEH) | <ul> <li>Start device number error</li> <li>The specified start device number is out of the range.</li> <li>When specifying a bit device, the start device number is not multiples of 8.</li> <li>The set of start device number and points in the same block that is specified for the device random read/write, is over the device range.</li> <li>The set of start device number and size is over the device range.</li> <li>The specified target CPU does not exist.</li> <li>The specification method for the target station is incorrect.</li> </ul> | <ul> <li>Check the start device number.</li> <li>When specifying a bit device, specify a start device number<br/>in multiples of 8.</li> <li>Check the start device number and points.</li> <li>Check the start device number and size.</li> <li>Check if the specified device is valid on the programmable<br/>controller CPU of the target station.</li> <li>Review the target CPU.</li> <li>Check if the specification methods of the network number<br/>and station number are correct.</li> </ul> |  |
| -3             | FFFDH<br>(FFFFFFDH) | <ul> <li>Device type error</li> <li>The specified device type is invalid.</li> <li>The set of start device number and size of the specified device type is over the device range.</li> <li>The specification method for the target station is incorrect.</li> </ul>                                                                                                    | <ul> <li>Check if the device is accessible for the specified network number and station number. (FF Page 31 ACCESSIBLE DEVICES AND RANGES)</li> <li>Check the start device number and size.</li> <li>Check if the specified device is valid on the programmable controller CPU of the target station.</li> <li>Check if the specification methods of the network number and station number are correct.</li> </ul>                                                                                     |  |

| Error Code |                      | Error description                                                                                                    | Corrective action                                                                                                    |  |
|------------|----------------------|----------------------------------------------------------------------------------------------------|----------------------------------------------------------------------------------------------------|--|
| Decimal    | Hexadecimal          |                                                                                                    |                                                                                                    |  |
| -5         | FFFBH<br>(FFFFFFFBH) | <ul> <li>Size error</li> <li>The set of start device number and size is over the device range.</li> <li>An access was attempted with odd number bytes.</li> <li>The specified offset is incorrect.</li> </ul>                                                                                                    | <ul> <li>Check the device size.</li> <li>Check the start device number and size.</li> <li>Specify even number bytes.</li> <li>Check the offset.</li> </ul>                                                                                                    |  |
| -6         | FFFAH<br>(FFFFFFFAH) | ■Number of blocks error<br>The number of blocks specified for the device<br>random read/write is out of the range.                                                                                                    | Check the number of blocks.                                                                                                    |  |
| -8         | FFF8H<br>(FFFFFF8H)  | ■Channel number error<br>The channel number specified with mdOpen function<br>is invalid.                                                                                                    | Check the channel number.                                                                                                    |  |
| -12        | FFF4H<br>(FFFFFFF4H) | ■Block number error<br>The block number of the specified file register is<br>invalid.                                                                                                    | <ul> <li>Check the block number (device type) of the file register.</li> <li>Check if the specified device is valid on the programmable controller CPU of the target station.</li> </ul>                                                                                                    |  |
| -13        | FFF3H<br>(FFFFFFF3H) | ■Write protect error<br>The block number of the specified extension file<br>register is overlapping with the write protect area of<br>the memory cassette.                                                                                                    | <ul> <li>Check the block number (device type) of the extension file register.</li> <li>Check the write protect switch of the memory cassette on the programmable controller CPU of the target station.</li> </ul>                                                                                                    |  |
| -16        | FFF0H<br>(FFFFFF0H)  | Network number and station number error<br>The specified network number or station number is<br>out of the range.                                                                                                    | <ul><li>Check the network number and the station number.</li><li>Check the Target Setting of the utility.</li></ul>                                                                                                    |  |
| -17        | FFEFH<br>(FFFFFFEFH) | <ul> <li>All station specification and group number specification error</li> <li>All stations or group number was specified for a function other than the SEND function.</li> <li>The device type with arrival acknowledgment was specified when using the SEND function with all station specification and group number specification.</li> </ul> | <ul> <li>Check the network number and the station number.</li> <li>Check if the function supports all station specification and group number specification.</li> <li>Specify the device type without arrival acknowledgment when using the SEND function with all station specification and group number specification.</li> </ul>                                                                                                    |  |
| -18        | FFEEH<br>(FFFFFFEEH) | Remote command code error<br>A command code which is not valid for mdControl<br>was specified.                                                                                                    | Check the command code.                                                                                                    |  |
| -19        | FFEDH<br>(FFFFFFEDH) | ■SEND/RECV channel number error<br>The channel number specified for the SEND/RECV<br>function is out of the range.                                                                                                    | Check the channel number.                                                                                                    |  |
| -31        | FFE1H<br>(FFFFFE1H)  | ■DLL load error<br>An attempt to load DLL required to execute the<br>function failed.                                                                                                    | <ul> <li>Check whether an unsupported communication target is specified by the network number and the station number.</li> <li>Reduce the size of data to be accessed or the number of blocks.</li> <li>If using the random write/random read function (mdRandWEx, mdRandW, mdRandREx, mdRandR), use the batch write/batch read function (mdSendEx, mdSend, mdReceiveEx, mdReceive) instead.</li> <li>The memory may be insufficient. End another running application.</li> <li>End the program and restart the personal computer.</li> <li>Reinstall the software package.</li> </ul> |  |
| -32        | FFE0H<br>(FFFFFFE0H) | <ul> <li>Resource time-out error</li> <li>The user program was forcibly terminated.</li> <li>The resource is not freed within the transient timeout monitoring time because other tasks and threads are occupying the resource.</li> </ul>                                                                                                    | <ul> <li>End the user program correctly.</li> <li>Retry the operation.</li> <li>The memory may be insufficient. End another running application.</li> <li>End the program and restart the personal computer.</li> </ul>                                                                                                    |  |
| -33        | FFDFH<br>(FFFFFFDFH) | ■Incorrect access target error<br>The communication target specified by the network<br>number and the station number is a model which is<br>not supported.                                                                                                    | <ul> <li>Check whether an unsupported communication target is specified by the network number and the station number.</li> <li>Check the Target Setting of the utility.</li> <li>Update the software package.</li> </ul>                                                                                                    |  |
| -34        | FFDEH<br>(FFFFFFDEH) | ■Registry access error                                                                                                    | <ul><li>Check if the parameters are set.</li><li>Reinstall the software package.</li></ul>                                                                                                    |  |
| -35        | FFDDH<br>(FFFFFFDDH) |                                                                                                    |                                                                                                    |  |
| -36        | FFDCH<br>(FFFFFFDCH) |                                                                                                    |                                                                                                    |  |

| Error Code    |                                                    | Error description                                                                                                    | Corrective action                                                                                                    |  |
|---------------|----------------------------------------------------|----------------------------------------------------------------------------------------------------|----------------------------------------------------------------------------------------------------|--|
| Decimal       | Hexadecimal                                        |                                                                                                    |                                                                                                    |  |
| -37           | FFDBH<br>(FFFFFFDBH)                               | ■Communication initialization setting error<br>The initial setting for communication is failed.                                                                        | <ul> <li>Retry the operation.</li> <li>The memory may be insufficient. End another running application.</li> <li>End the program and restart the personal computer.</li> <li>Check the free space of the memory.</li> </ul>                                                                                                    |  |
| -42           | FFD6H<br>(FFFFFFD6H)                               | ■Close error<br>The communication cannot be closed.                                                                                                    | <ul><li>Retry the operation.</li><li>End the program and restart the personal computer.</li></ul>                                                                                                    |  |
| -43           | FFD5H<br>(FFFFFD5H)                                | ■ROM operation error<br>A TC setting value was written to the CPU during<br>ROM operation.                                                                             | Change the TC setting value during RAM operation.                                                                                                    |  |
| -61           | FFC3H<br>(FFFFFFC3H)                               | ■Number of events error<br>The number of events which is specified with<br>mdWaitBdEvent function to set the user application to<br>wait is out of the range.          | Check the number of events that sets the user application to wait.                                                                                                    |  |
| -62           | FFC2H<br>(FFFFFFC2H)                               | ■Event number error<br>The event number which is specified with<br>mdWaitBdEvent function to set the user application to<br>wait is out of the range.                  | Check the event number that sets the user application to wait.                                                                                                    |  |
| -63           | FFC1H<br>(FFFFFFC1H)                               | ■Event number duplicate registration error<br>The event number which is specified with<br>mdWaitBdEvent function to set the user application to<br>wait is duplicated. | Specify the event number, that set the user application to wait, so as not to be duplicated.                                                                                                    |  |
| -64           | FFC0H<br>(FFFFFC0H)                                | ■Timeout time error<br>The timeout time specified with mdWaitBdEvent<br>function is out of the range.                                                                  | Check the time-out value.                                                                                                    |  |
| -65           | FFBFH<br>(FFFFFBFH)                                | ■Event wait time-out error<br>An event did not occur within the timeout time.                                                                                          | Retry the operation.                                                                                                    |  |
| -66           | FFBEH<br>(FFFFFFBEH)                               | Event initialization error<br>The board or the master station (control station) was<br>reset during the execution of mdWaitBdEvent<br>function.                        | Retry the operation.                                                                                                    |  |
| -67           | FFBDH<br>(FFFFFFBDH)                               | ■No event setting error<br>There is no event setting of the event number that is<br>specified with mdWaitBdEvent function to wait the<br>user application.             | Set the event number that sets the user application to wait in the utility.                                                                                                    |  |
| -69           | FFBBH<br>(FFFFFBBH)                                | ■Unsupported function execution error<br>A function which is not supported by the software<br>package or the driver was executed.                                      | Check if the function is supported by the software package or the driver.                                                                                                    |  |
| -70           | FFBAH<br>(FFFFFFBAH)                               | Event duplication occurrence error<br>An, event with the same event number occurred<br>multiple times.                                                                 | Set the interval of the event occurrence longer enough for the user program to process.                                                                                                    |  |
| -71           | FFB9H<br>(FFFFFB9H)                                | ■Remote device station/remote station access error<br>Accessing the buffer memory of a remote device<br>station or remote station failed.                              | <ul> <li>Check the status of the network and operation status of the access station(s).</li> <li>Check if the target station is a remote device station on CC-Link IE Field Network or a remote station on CC-Link IE TSN.</li> <li>Check the network number and the station number.</li> <li>Check the IP address.</li> <li>Check if it is accessed via another network.</li> <li>Check if the offset values or offset + write/read byte size is within the range of the buffer memory of the target station.</li> </ul> |  |
| -72           | FFB8H<br>(FFFFFB8H)                                | ■Pointer error<br>The address of the specified pointer is incorrect.                                                                                                   | Check the address of the pointer.                                                                                                    |  |
| -73           | FFB7H<br>(FFFFFB7H)                                | ■IP address error Check the IP address.<br>The specified IP address is out of the range.                                                                               |                                                                                                    |  |
| -257 to -4096 | FEFFH to<br>F000H<br>(FFFFFEFFH)<br>to (FFFFF000H) | ■Errors detected in the MELSECNET/H and MELSECNET/10 network system                                                                                                    | Refer to the reference manuals of MELSECNET/10 or MELSECNET/H network systems.                                                                                                    |  |
| -2174         | F782H<br>(FFFF782H)                                | <ul> <li>Transient data target station number error</li> <li>The target station number is incorrect.</li> <li>The target station number is 0.</li> </ul>               | <ul> <li>Check the target station number, and perform the operation again.</li> <li>If the error occurs after performing the above corrective action, please contact your local Mitsubishi Electric representative.</li> </ul>                                                                                                    |  |

| Error Code       |                                                                   | Error description                                                                                                    | Corrective action                                                                                                    |  |
|------------------|-------------------------------------------------------------------|----------------------------------------------------------------------------------------------------|----------------------------------------------------------------------------------------------------|--|
| Decimal          | Hexadecimal                                                       |                                                                                                    |                                                                                                    |  |
| -4097 to -8192   | EFFFH to<br>E000H<br>(FFFFEFFFH)<br>to (FFFFE000H)                | ■Errors detected in the CC-Link IE Controller<br>Network system                                                                                                    | If an error not listed in this table occurs, refer to the manual for CC-Link IE Controller Network.                                                                                                    |  |
| -7656            | E218H<br>(FFFFE218H)                                              | <ul> <li>Transient data target station number error</li> <li>The target station number is incorrect.</li> <li>The target station number is 0</li> </ul>                                                                                                    | Check the target station number, and perform the operation again.     If the array agains offer performing the above corrective                                                                                                    |  |
| -7672            | E208H<br>(FFFFE208H)                                              | The target station number is 0.                                                                                                    | If the error occurs after performing the above corrective<br>action, please contact your local Mitsubishi Electric<br>representative.                                                                                                    |  |
| -8193 to -12288  | DFFFH to<br>D000H<br>(FFFFDFFFH)<br>to<br>(FFFFD000H)             | Errors detected in the CC-Link IE Field Network<br>system or CC-Link IE TSN system                                                                                                    | If an error not listed in this table occurs, refer to the user's manual for a module or board on the network with the error detected.                                                                                                    |  |
| -11683           | D25DH<br>(FFFFD25DH)                                              | ■Transient data improper<br>The data over 960 bytes has been sent from<br>MELSECNET/H board to CC-Link IE Field Network<br>board.                                                                                                    | Check if the sent data using the SEND function of MELSECNET/H board exceeds 960 bytes.                                                                                                    |  |
| -11717           | D23BH<br>(FFFFD23BH)                                              | ■Network number error<br>A network number other than its own network was<br>specified with the mdRemBufReadEx function/<br>mdRemBufWriteEx function.                                                                                                    | Check whether an unsupported communication target is specified by the network number.                                                                                                    |  |
| -11746           | D21EH<br>(FFFFD21EH)                                              | <ul> <li>Station number error</li> <li>The specified station number is incorrect.</li> <li>A process that should be requested to other station was requested to the own station, or the station number corresponds to the own station (255 (FFH)) but the network number is not 0.</li> </ul>                                           | Check the network number and the station number.                                                                                                    |  |
| -12128           | D0A0H<br>(FFFFD0A0H)                                              | ■Transient data send response wait time-out error                                                                                                    | <ul> <li>Check if the own station or the target station is disconnected</li> <li>Check if an unsupported communication target is specified<br/>with the network number and the station number.</li> </ul>                                                                                                    |  |
| -12289 to -16384 | CFFFH to<br>C000H<br>(FFFFCFFFH)<br>to                            | ■Errors detected in the Ethernet network system or<br>CC-Link IE TSN system                                                                                                    | If an error not listed in this table occurs, refer to the user's manual for a module or board on the network with the error detected.                                                                                                    |  |
| -16385 to -20480 | (FFFFC000H)<br>BFFFH to<br>B000H<br>(FFFFBFFFH)<br>to (FFFFB000H) | Errors detected in the CC-Link system                                                                                                    | If an error not listed in this table occurs, refer to the user's manual for a module or board on CC-Link.                                                                                                    |  |
| -18560           | B780H<br>(FFFFB780H)                                              | Module mode setting error<br>A transient transmission was executed to the remote<br>I/O station.                                                                                                    | Check the network number and the station number.                                                                                                    |  |
| -18572           | B774H<br>(FFFFB774H)                                              | Transient unsupported error<br>A transient request was transmitted to the station that<br>is not an intelligent device station.                                                                                                    | Check the network number and the station number.     Specify the station number for the intelligent device station     Check the device type                                                                                                    |  |
| -25056           | 9E20H<br>(FFFF9E20H)                                              | <ul> <li>Processing code error</li> <li>A processing code that cannot be processed by the request destination station was set. (Request destination link module check)</li> <li>The process was requested with a 64-bit version user application to a CPU module other than QCPU (Q mode) or MELSEC iQ-R series CPU modules.</li> </ul> | <ul> <li>Check the request destination station number and the processing code.</li> <li>Do not execute a function other than mdTypeRead function to a board in another station.</li> <li>When accessing CPU modules other than QCPU (Q mode) or MELSEC iQ-R series CPU modules, use the 32-bit version user application.</li> </ul> |  |
| -26334           | 9922H<br>(FFFF9922H)                                              | <ul> <li>Reset error</li> <li>Reset was executed by another task that uses the same channel when accessing the own station or the other station.</li> <li>Reset was executed when monitoring with the utility.</li> </ul>                                                                                                    | <ul> <li>Retry the operation.</li> <li>Restart the personal computer.</li> </ul>                                                                                                    |  |
| -26336           | 9920H<br>(FFFF9920H)                                              | <ul> <li>Routing request error on routing function<br/>unsupported station</li> <li>A routing to another loop was requested to the station<br/>which does not support the routing function.</li> </ul>                                                                                                    |                                                                                                    |  |

| Error Code |                      | Error description                                                                                                    | Corrective action                                                                                                    |  |
|------------|----------------------|----------------------------------------------------------------------------------------------------|----------------------------------------------------------------------------------------------------|--|
| Decimal    | Hexadecimal          | -                                                                                                    |                                                                                                    |  |
| -27902     | 9302H<br>(FFFF9302H) | ■Event wait time-out error<br>An event did not occur within the timeout time<br>specified with mdWaitBdEvent function.                                                                                                    | <ul><li>Lengthen the timeout time.</li><li>Check the condition to occur an event.</li></ul>                                                                                                    |  |
| -28079     | 9251H<br>(FFFF9251H) | ■Channel No. reading error<br>Reading the channel number failed.                                                                                                    | Set the channel number again for all boards.                                                                                                    |  |
| -28080     | 9250H<br>(FFFF9250H) | Incorrect channel No. error<br>An incorrect channel number was written.                                                                                                    |                                                                                                    |  |
| -28138     | 9216H<br>(FFFF9216H) | Unsupported block data assurance per station<br>Reset or restart was performed to the CC-Link Ver.2<br>Board of which ROM version is 1A and the function<br>"block data assurance per station" is enabled.                                                                                                    | <ul> <li>Replace it with the ROM version 2B or later board.</li> <li>Disable the block data assurance per station.</li> </ul>                                                                                                    |  |
| -28139     | 9215H<br>(FFFF9215H) | <ul> <li>Link refresh error</li> <li>Link refresh processing did not operate normally.</li> <li>Reset the board.</li> <li>The memory may be insufficient. End anot application.</li> <li>End the program and restart the personal of the characteristic characteristic computer error is suspected if the normally on other personal computer.</li> <li>When the same error occurs on other personal computer.</li> <li>Contact your local Mitsubishi Electric representation.</li> </ul> |                                                                                                    |  |
| -28140     | 9214H<br>(FFFF9214H) | Incorrect mode setting error<br>An incorrect mode was specified when setting the<br>mode.                                                                                                    | Check the mode.                                                                                                    |  |
| -28141     | 9213H<br>(FFFF9213H) | System sleep error<br>Entering sleep mode, hibernation mode, or fast<br>startup was detected.                                                                                                    | <ul> <li>End the program and restart the personal computer.</li> <li>Change the setting of the power option to prevent the system from entering sleep mode, hibernation mode, or fast startup.</li> </ul>                                                                                                    |  |
| -28142     | 9212H<br>(FFFF9212H) | Mode error<br>A request which cannot be used in the currently set<br>mode was executed.                                                                                                    | <ul><li>Check if the parameters are set.</li><li>Check the currently set mode.</li></ul>                                                                                                    |  |
| -28143     | 9211H<br>(FFFF9211H) | Hardware self-diagnosis error<br>An error was detected by the hardware self-                                                                                                    | Check the system log of event viewer, and take a corrective action on the registered error.                                                                                                    |  |
| -28144     | 9210H<br>(FFFF9210H) | diagnosis.                                                                                                    | <ul> <li>End the program and restart the personal computer.</li> <li>Take anti-noise measures for a personal computer.</li> <li>Put the connector in and out after turning OFF the personal computer.</li> <li>Check the mounting condition of the board.</li> <li>A personal computer error is suspected if the board operates normally on other personal computers. Repair or replace the personal computer.</li> <li>When the same error occurs on other personal computers, replace the board.</li> <li>Contact your local Mitsubishi Electric representative.</li> </ul> |  |
| -28150     | 920AH<br>(FFFF920AH) | ■Data link disconnected device access error<br>An access was attempted to the device ranges of<br>own station devices RX, RY, RWw, RWr which are<br>assigned to the data link interrupted station or the<br>reserved station.                                                                                                    | Check the specified device start number and size, or the<br>device range of the parameter on the master station.<br>The data write/read function can be performed even when this<br>error occurs, but the function of the data security is not<br>guaranteed.                                                                                                    |  |
| -28151     | 9209H<br>(FFFF9209H) | ■Abnormal data reception error<br>Abnormal response data was received.                                                                                                    | <ul> <li>Check for errors in the target station and on the programmable controller CPU in the target station. If they are normal, request a process again.</li> <li>Check the network status by referring to the manuals of each product.</li> </ul>                                                                                                    |  |
| -28153     | 9207H<br>(FFFF9207H) | ■Data reading error<br>Reading data in board information failed.                                                                                                    | End the program and restart the personal computer.     Reinstall the software package.                                                                                                    |  |
| -28154     | 9206H<br>(FFFF9206H) | ■Abnormal data reception error<br>Abnormal request data was received.                                                                                                    |                                                                                                    |  |

| Error Code       |                                                  | Error description                                                                                                    | Corrective action                                                                                                    |  |
|------------------|--------------------------------------------------|----------------------------------------------------------------------------------------------------|----------------------------------------------------------------------------------------------------|--|
| Decimal          | Hexadecimal                                      |                                                                                                    |                                                                                                    |  |
| -28158           | 9202H<br>(FFFF9202H)                             | <ul> <li>Driver WDT error</li> <li>Driver WDT error is occurring.</li> <li>A driver WDT error may occur from the temporary system overload by the following factors.</li> <li>Windows<sup>®</sup> activation process when starting the personal computer</li> <li>Operation of a device driver such as a graphic board</li> <li>Operation of other software applications</li> </ul> | <ul> <li>Reset the board.</li> <li>Restart the personal computer.</li> <li>Remove the factor of system overload.</li> <li>Clear "Use driver WDT function" with the utility to disable WDT. Or, extend the Driver WDT monitoring time.</li> <li>By changing the graphic board, an environment in which a driver WDT error does not occur may be created.</li> </ul>                                                                                                    |  |
| -28160           | 9200H<br>(FFFF9200H)                             | ■Hardware resource error<br>Acquiring the hardware resource failed.                                                                                                    | <ul> <li>Check the system log of event viewer, and take a corrective action on the registered error.</li> <li>End the program and restart the personal computer.</li> <li>Check the mounting condition of the board.</li> <li>A personal computer error is suspected if the board operates normally on other personal computers. Repair or replace the personal computer.</li> <li>When the same error occurs on other personal computers, replace the board.</li> </ul> |  |
| -28611 to -28612 | 903DH to<br>903CH<br>(FFFF903DH to<br>FFFF903CH) | System error                                                                                                    | <ul> <li>Restart the personal computer.</li> <li>Reinstall the latest software package.</li> </ul>                                                                                                    |  |
| -28622           | 9032H<br>(FFFF9032H)                             | ■Channel busy (dedicated instruction) error<br>The channel specified for "Channel used by the own<br>station" or "Target station channel" is being used by<br>another instruction.                                                                                                    | Wait for a little while, and retry it.<br>Change the setting of "Channel used by the own station" or<br>"Target station channel" in the control data.                                                                                                    |  |
| -28634           | 9026H<br>(FFFF9026H)                             | ■Hardware self-diagnosis error<br>An error was detected by the hardware self-                                                                                                    | Check the system log of event viewer, and take a corrective action on the registered error.                                                                                                    |  |
| -28636           | 9024H<br>(FFFF9024H)                             | diagnosis.                                                                                                    | <ul> <li>End the program and restart the personal computer.</li> <li>Check the mounting condition of the board.</li> <li>A personal computer error is suspected if the board operates<br/>normally on other personal computers. Repair or replace the<br/>personal computer.</li> <li>When the same error occurs on other personal computers,<br/>replace the board.</li> <li>Contact your local Mitsubishi Electric representative.</li> </ul>                          |  |

### Point P

When an error code is returned as a return value of the extended function ( Page 43 Function List), the error codes from -1 to -28636 will be an 8-digit value (FFFFFFFH to FFFF9024H) in the hexadecimal format as described in the table.

7

# APPENDIX

### Appendix 1 Method for Increasing Minimum Working Set Size of Personal Computer

The following explains the method and sample programs for increasing the minimum working set size of the personal computer when an error code 77 (004DH) occurs due to the execution of the MELSEC data link library function. Personal computer board drivers included in the following run using the minimum working set size in the memory area reserved in the user program.

- SW1DNC-CCBD2-B with version 1.08J or earlier
- SW0DNC-MNETH-B with version 21X or earlier

Some user programs may use a larger size for the minimum working set.

Therefore, if the minimum working set size for the personal computer board driver cannot be reserved, an error code 77 is returned.

In this situation, increase the minimum working set size in the user program before executing the MELSEC data link library function. (

The minimum working set size of 200 KB is reserved at startup of the personal computer.

When applying the sample programs introduced in this manual to the actual system, ensure the applicability and confirm that they will not cause system control problems.

### Processing overview of sample program

- **1.** Obtain the user program ID with the GetCurrentProcessId function.
- **2.** Using the ID obtained in step 1, obtain the user program handle with the OpenProcess function.
- **3.** The current minimum and maximum working set sizes can be obtained by executing the GetProcessWorkingSetSize function.
- 4. Set a size larger than the minimum working set obtained in step 3 and execute SetProcessWorkingSetSize function.
- 5. Release the user program handle with the CloseHandle function.

### Sample programs

#### When setting with Visual Basic

### An example when the minimum working set size is 1 MB and the maximum working set size is 3 MB

When programming with Visual Basic 5.0 or Visual Basic 6.0, change the type definition of variables (id, ph, wkmin, wkmax) from Integer to Long.

The set sizes shown here are reference sizes. Adjust the sizes according to your system.

#### Program example

' Description for using functions

Declare Function GetCurrentProcessId Lib "Kernel32.dll" () As Integer

Declare Function OpenProcess Lib "Kernel32.dll" (ByVal dwDesiredAccess As Integer,

ByVal bInheritHandle As Integer, ByVal dwProcessId As Integer) As Integer

Declare Function GetProcessWorkingSetSize Lib "Kernel32.dll" (ByVal hProcess As Integer,

ByRef lpMinimumWorkingSetSize As Integer, ByRef lpMaximumWorkingSetSize As Integer) As Integer

Declare Function SetProcessWorkingSetSize Lib "Kernel32.dll" (ByVal hProcess As Integer, ByVal dwMinimumWorkingSetSize As Integer, ByVal dwMaximumWorkingSetSize As Integer) As Integer

Declare Function CloseHandle Lib "Kernel32.dll" (ByVal hObject As Integer) As Integer

Sub ChangeWorkingSetSize()

Dim id As Integer ' User program ID variable

Dim ph As Integer ' User program handle variable

Dim wkmin As Integer ' Minimum working set variable

Dim wkmax As Integer ' Maximum working set variable

Dim iret As Integer ' Return value

' Obtain the user program ID

id = GetCurrentProcessId()

' Open the user program handle

'PROCESS\_SET\_QUOTA = 256,PROCESS\_QUERY\_INFORMATION = 1024 ph = OpenProcess(256 + 1024, 0, id)

' Obtain the maximum working set size and the minimum working set size for the user program

iret = GetProcessWorkingSetSize(ph, wkmin, wkmax)

' Set the minimum working set size to 1 MB (1 \* 1024 \* 1024 = 1048576)

wkmin = 1048576

' Set the maximum working set size to 3 MB (3 \* 1024 \* 1024 = 3145728)

wkmax = 3145728

' Change the maximum working set size and the minimum working set size for the user program

iret = SetProcessWorkingSetSize(ph, wkmin, wkmax)

' Close the user program handle

iret = CloseHandle(ph)

End Sub

#### When setting with Visual C++

### An example when the minimum working set size is 1 MB and the maximum working set size is 3 MB

The set sizes shown here are reference sizes. Adjust the sizes according to your system.

Program example

```
#include <windows.h>
#define RET ERR -1
short ChangeWorkingSetSize()
DWORD dwProcessId; /*User program ID variable*/
HANDLE hProcess; /*User program handle variable*/
SIZE_T dwMinimumWorkingSetSize; /*Minimum working set variable*/
SIZE_T dwMaximumWorkingSetSize; /*Maximum working set variable*/
/*Obtain the user program ID*/
dwProcessId = GetCurrentProcessId();
/*Open the user program handle*/
hProcess = OpenProcess(PROCESS_SET_QUOTA + PROCESS_QUERY_INFORMATION, FALSE, dwProcessId);
if(hProcess == NULL){
/*Error end*/
return(RET_ERR);
}
/*Obtain the maximum working set size and the minimum working set size for the user program */
if (GetProcessWorkingSetSize(hProcess, &dwMinimumWorkingSetSize, &dwMaximumWorkingSetSize) == 0){
/*Error end*/
CloseHandle(hProcess);
return(RET_ERR);
}
/*Set the minimum working set size to 1 MB*/
dwMinimumWorkingSetSize = 1 * 1024 * 1024;
/*Set the maximum working set size to 3 MB*/
dwMaximumWorkingSetSize = 3 * 1024 * 1024;
/*Change the maximum working set size and the minimum working set size for the user program */
if (SetProcessWorkingSetSize(hProcess, dwMinimumWorkingSetSize, dwMaximumWorkingSetSize) == 0){
/*Error end*/
CloseHandle(hProcess);
return(RET_ERR);
}
/*Close the user program handle*/
CloseHandle(hProcess):
/*Normal return*/
return(0);
}
```

## **FUNCTION INDEX**

### Μ

| mdBdLedRead (reading LED information of the<br>board)96mdBdModRead (reading modes of board)94mdBdModSet (setting modes of board)92mdBdRst (resetting board)91mdBdSwRead (reading switch status of the board)103                                                                                                    |
|----------------------------------------------------------------------------------------------------|
| mdBdVerRead (reading version information of the<br>board)104mdClose (closing communication lines)55mdControl (remote RUN/STOP/PAUSE)87mdDevRst (resetting bit devices)120mdDevRstEx (resetting extended bit devices)74mdDevSet (setting bit devices)119mdDevSetEx (setting extended bit devices)73mdInit (initializing programmable controller informationtable)106mdOpen (opening communication lines)54mdRandR (reading devices randomly)117mdRandREx (reading extended devices randomly)                                              |
| mdRandW (writing devices randomly) 115<br>mdRandWEx (writing extended devices randomly)                                                                                                    |
| 66         mdReceive (batch reading devices)         mdReceive (RECV function)         113         mdReceiveEx (batch reading extended devices)                                                                                                    |
| 61         mdReceiveEx (RECV function)                                                                                                    |
| 77mdRemBufReadIPEx (reading data from the buffermemory of a remote station, target station IP addressspecified)mdRemBufWriteEx (writing data to the buffer memoryof a remote device station/remote station)75mdRemBufWriteIPEx (writing data from the buffermemory of a remote station, target station IP addressspecified)memory of a remote station, target station IP addressspecified)mdSend (batch writing devices)107mdSend (SEND function)109mdSendEx (batch writing extended devices)58mdTypeRead (reading model names of CPU)88 |

# REVISIONS

| Revision date                     | *Manual number                                                       | Description                                                                                                    |  |
|-----------------------------------|----------------------------------------------------------------------|----------------------------------------------------------------------------------------------------|--|
| July 2011<br>to<br>September 2015 | SH(NA)-081035ENG-A<br>to<br>SH(NA)-081035ENG-H                       | Due to the transition to the e-Manual, the content of the revisions has been deleted.                                                                                                    |  |
| May 2016                          | SH(NA)-081035ENG-I                                                   | Complete revision (layout change)                                                                                                    |  |
| September 2016                    | SH(NA)-081035ENG-J                                                   | Added or modified parts<br>Section 2.3, Section 4.2, Section 4.3, Chapter 5, Chapter 6                                                                                                    |  |
| October 2016                      | SH(NA)-081035ENG-K                                                   | ■Added or modified parts<br>Chapter 5, Chapter 7                                                                                                    |  |
| January 2017                      | SH(NA)-081035ENG-L                                                   | ■Added or modified parts<br>Section 3.1, Section 3.2, Section 4.1, Section 4.3, Chapter 5, Chapter 7                                                                                                    |  |
| January 2018                      | SH(NA)-081035ENG-M                                                   | ■Added or modified part<br>Chapter 7                                                                                                    |  |
| June 2019                         | SH(NA)-081035ENG-N                                                   | ■Added or modified parts<br>Section 2.2, Section 2.3, Section 3.1, Section 3.2, Section 3.3, Section 4.3, Section 5.1, Section 5.3,<br>Chapter 7                                                                                                    |  |
| July 2019                         | SH(NA)-081035ENG-O  Added or modified parts Section 3.1, Section 3.2 |                                                                                                    |  |
| April 2020                        | SH(NA)-081035ENG-P                                                   | ■Added or modified parts<br>Section 4.2, Section 4.3, Section 6.8                                                                                                    |  |
| January 2022                      | SH(NA)-081035ENG-Q                                                   | ■Added or modified parts<br>Section 2.2, Chapter 5                                                                                                    |  |
| July 2022                         | SH(NA)-081035ENG-R                                                   | Added or modified parts<br>GENERIC TERMS AND ABBREVIATIONS, DISCONTINUED MODELS, Section 2.2, Section 4.2,<br>Chapter 7                                                                                                    |  |
| October 2023                      | SH(NA)-081035ENG-S                                                   | <ul> <li>Added models</li> <li>NZ81GN11-SX, NZ81GN11-T2</li> <li>Added or modified parts</li> <li>RELEVANT MANUALS, GENERIC TERMS AND ABBREVIATIONS, Section 2.2, Section 2.3, Section 3.1, Section 3.2, Section 3.3, Section 4.1, Section 4.2, Section 4.3, Chapter 5, Section 5.1, Section 5.2, Section 5.3, Chapter 6, Section 6.3, Section 6.6, Chapter 7, Appendix 1</li> </ul> |  |

\*The manual number is written at the bottom left of the back cover.

#### Japanese manual number: SH-081034-S

This manual confers no industrial property rights or any rights of any other kind, nor does it confer any patent licenses. Mitsubishi Electric Corporation cannot be held responsible for any problems involving industrial property rights which may occur as a result of using the contents noted in this manual.

© 2011 MITSUBISHI ELECTRIC CORPORATION

# **CONDITIONS OF USE FOR THE PRODUCT**

(1) MELSEC programmable controller ("the PRODUCT") shall be used in conditions;

i) where any problem, fault or failure occurring in the PRODUCT, if any, shall not lead to any major or serious accident; and

ii) where the backup and fail-safe function are systematically or automatically provided outside of the PRODUCT for the case of any problem, fault or failure occurring in the PRODUCT.

(2) The PRODUCT has been designed and manufactured for the purpose of being used in general industries. MITSUBISHI ELECTRIC SHALL HAVE NO RESPONSIBILITY OR LIABILITY (INCLUDING, BUT NOT LIMITED TO ANY AND ALL RESPONSIBILITY OR LIABILITY BASED ON CONTRACT, WARRANTY, TORT, PRODUCT LIABILITY) FOR ANY INJURY OR DEATH TO PERSONS OR LOSS OR DAMAGE TO PROPERTY CAUSED BY the PRODUCT THAT ARE OPERATED OR USED IN APPLICATION NOT INTENDED OR EXCLUDED BY INSTRUCTIONS, PRECAUTIONS, OR WARNING CONTAINED IN MITSUBISHI ELECTRIC USER'S, INSTRUCTION AND/OR SAFETY MANUALS, TECHNICAL BULLETINS AND GUIDELINES FOR the PRODUCT. ("Prohibited Application")

Prohibited Applications include, but not limited to, the use of the PRODUCT in;

- Nuclear Power Plants and any other power plants operated by Power companies, and/or any other cases in which the public could be affected if any problem or fault occurs in the PRODUCT.
- Railway companies or Public service purposes, and/or any other cases in which establishment of a special quality assurance system is required by the Purchaser or End User.
- Aircraft or Aerospace, Medical applications, Train equipment, transport equipment such as Elevator and Escalator, Incineration and Fuel devices, Vehicles, Manned transportation, Equipment for Recreation and Amusement, and Safety devices, handling of Nuclear or Hazardous Materials or Chemicals, Mining and Drilling, and/or other applications where there is a significant risk of injury to the public or property.

Notwithstanding the above restrictions, Mitsubishi Electric may in its sole discretion, authorize use of the PRODUCT in one or more of the Prohibited Applications, provided that the usage of the PRODUCT is limited only for the specific applications agreed to by Mitsubishi Electric and provided further that no special quality assurance or fail-safe, redundant or other safety features which exceed the general specifications of the PRODUCTs are required. For details, please contact the Mitsubishi Electric representative in your region.

(3) Mitsubishi Electric shall have no responsibility or liability for any problems involving programmable controller trouble and system trouble caused by DoS attacks, unauthorized access, computer viruses, and other cyberattacks.

## WARRANTY

Please confirm the following product warranty details before using this product.

#### 1. Gratis Warranty Term and Gratis Warranty Range

If any faults or defects (hereinafter "Failure") found to be the responsibility of Mitsubishi occurs during use of the product within the gratis warranty term, the product shall be repaired at no cost via the sales representative or Mitsubishi Service Company.

However, if repairs are required onsite at domestic or overseas location, expenses to send an engineer will be solely at the customer's discretion. Mitsubishi shall not be held responsible for any re-commissioning, maintenance, or testing on-site that involves replacement of the failed module.

#### [Gratis Warranty Term]

The gratis warranty term of the product shall be for one year after the date of purchase or delivery to a designated place. Note that after manufacture and shipment from Mitsubishi, the maximum distribution period shall be six (6) months, and the longest gratis warranty term after manufacturing shall be eighteen (18) months. The gratis warranty term of repair parts shall not exceed the gratis warranty term before repairs.

[Gratis Warranty Range]

- (1) The range shall be limited to normal use within the usage state, usage methods and usage environment, etc., which follow the conditions and precautions, etc., given in the instruction manual, user's manual and caution labels on the product.
- (2) Even within the gratis warranty term, repairs shall be charged for in the following cases.
  - 1. Failure occurring from inappropriate storage or handling, carelessness or negligence by the user. Failure caused by the user's hardware or software design.
  - 2. Failure caused by unapproved modifications, etc., to the product by the user.
  - 3. When the Mitsubishi product is assembled into a user's device, Failure that could have been avoided if functions or structures, judged as necessary in the legal safety measures the user's device is subject to or as necessary by industry standards, had been provided.
  - 4. Failure that could have been avoided if consumable parts (battery, backlight, fuse, etc.) designated in the instruction manual had been correctly serviced or replaced.
  - 5. Failure caused by external irresistible forces such as fires or abnormal voltages, and Failure caused by force majeure such as earthquakes, lightning, wind and water damage.
  - 6. Failure caused by reasons unpredictable by scientific technology standards at time of shipment from Mitsubishi.
  - 7. Any other failure found not to be the responsibility of Mitsubishi or that admitted not to be so by the user.

#### 2. Onerous repair term after discontinuation of production

- (1) Mitsubishi shall accept onerous product repairs for seven (7) years after production of the product is discontinued. Discontinuation of production shall be notified with Mitsubishi Technical Bulletins, etc.
- (2) Product supply (including repair parts) is not available after production is discontinued.

#### 3. Overseas service

Overseas, repairs shall be accepted by Mitsubishi's local overseas FA Center. Note that the repair conditions at each FA Center may differ.

#### 4. Exclusion of loss in opportunity and secondary loss from warranty liability

Regardless of the gratis warranty term, Mitsubishi shall not be liable for compensation to:

- (1) Damages caused by any cause found not to be the responsibility of Mitsubishi.
- (2) Loss in opportunity, lost profits incurred to the user by Failures of Mitsubishi products.
- (3) Special damages and secondary damages whether foreseeable or not, compensation for accidents, and compensation for damages to products other than Mitsubishi products.
- (4) Replacement by the user, maintenance of on-site equipment, start-up test run and other tasks.

#### 5. Changes in product specifications

The specifications given in the catalogs, manuals or technical documents are subject to change without prior notice.

# TRADEMARKS

Microsoft, Visual Basic, Visual C++, Visual C#, Visual Studio, Windows, and Windows XP are trademarks of the Microsoft group of companies.

The company names, system names and product names mentioned in this manual are either registered trademarks or trademarks of their respective companies.

In some cases, trademark symbols such as '<sup>™</sup>' or '<sup>®</sup>' are not specified in this manual.

## COPYRIGHTS

The screens (screenshots) are used in accordance with the Microsoft Corporation guideline.

SH(NA)-081035ENG-S(2310)KWIX MODEL: MD-FUNC-LIB-R-E MODEL CODE: 13JV25

### MITSUBISHI ELECTRIC CORPORATION

HEAD OFFICE: TOKYO BLDG., 2-7-3, MARUNOUCHI, CHIYODA-KU, TOKYO 100-8310, JAPAN NAGOYA WORKS: 1-14, YADA-MINAMI 5-CHOME, HIGASHI-KU, NAGOYA 461-8670, JAPAN

When exported from Japan, this manual does not require application to the Ministry of Economy, Trade and Industry for service transaction permission.

Specifications subject to change without notice.